#### **Инструкция по эксплуатации трансивера FT-2980R.**

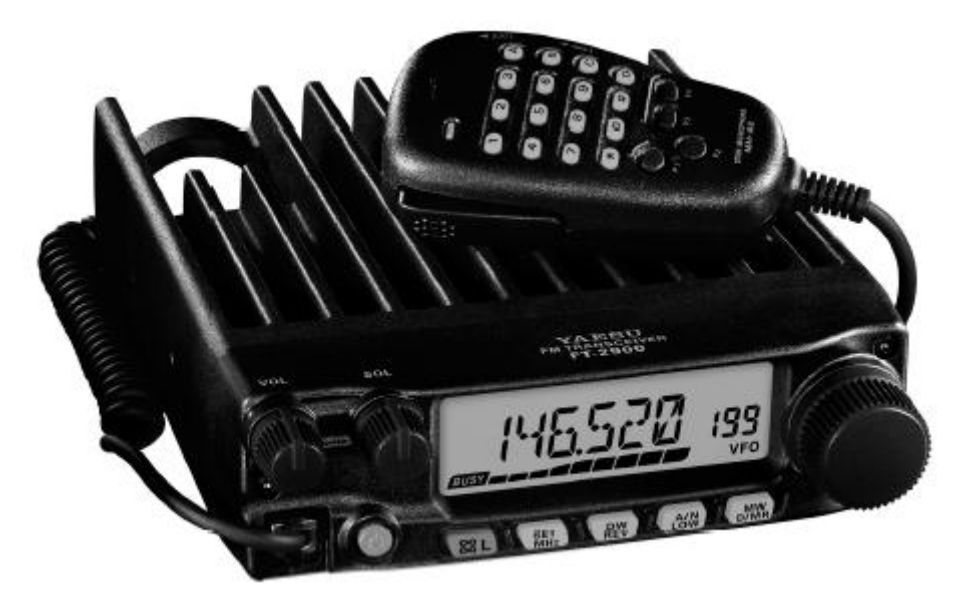

#### **VERTEX STANDARD CO., LTD**.

4-8-8 Nakameguro, Meguro-Ku, Tokyo 153-8644, Japan

#### **VERTEX STANDARD**

US Headquarters 10900 Walker Street, Cypress, CA 90630, U.S.A.

#### **YAESU UK LTD**.

Unit 12, Sun Valley Business Park, Winnall Close

Winchester, Hampshire, SO23 0LB, U.K.

#### **VERTEX STANDARD HK LTD**.

Unit 5, 20/F., Seaview Centre, 139-141 Hoi Bun Road,

Kwun Tong, Kowloon, Hong Kong

#### **VERTEX STANDARD (AUSTRALIA) PTY., LTD**.

Normanby Business Park, Unit 14/45 Normanby Road Notting Hill 3168, Victoria, Australia

#### Содержание

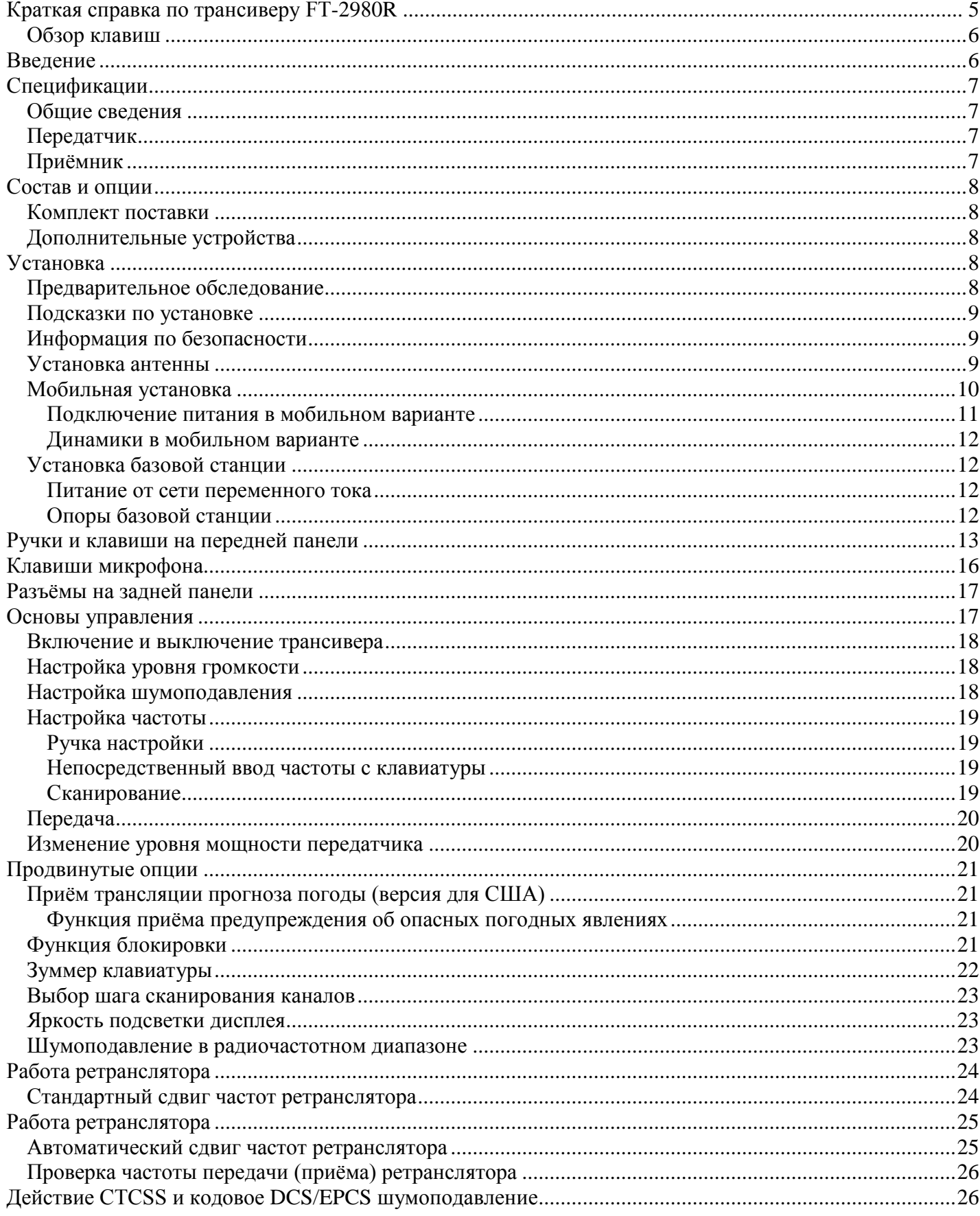

 $\overline{2}$ 

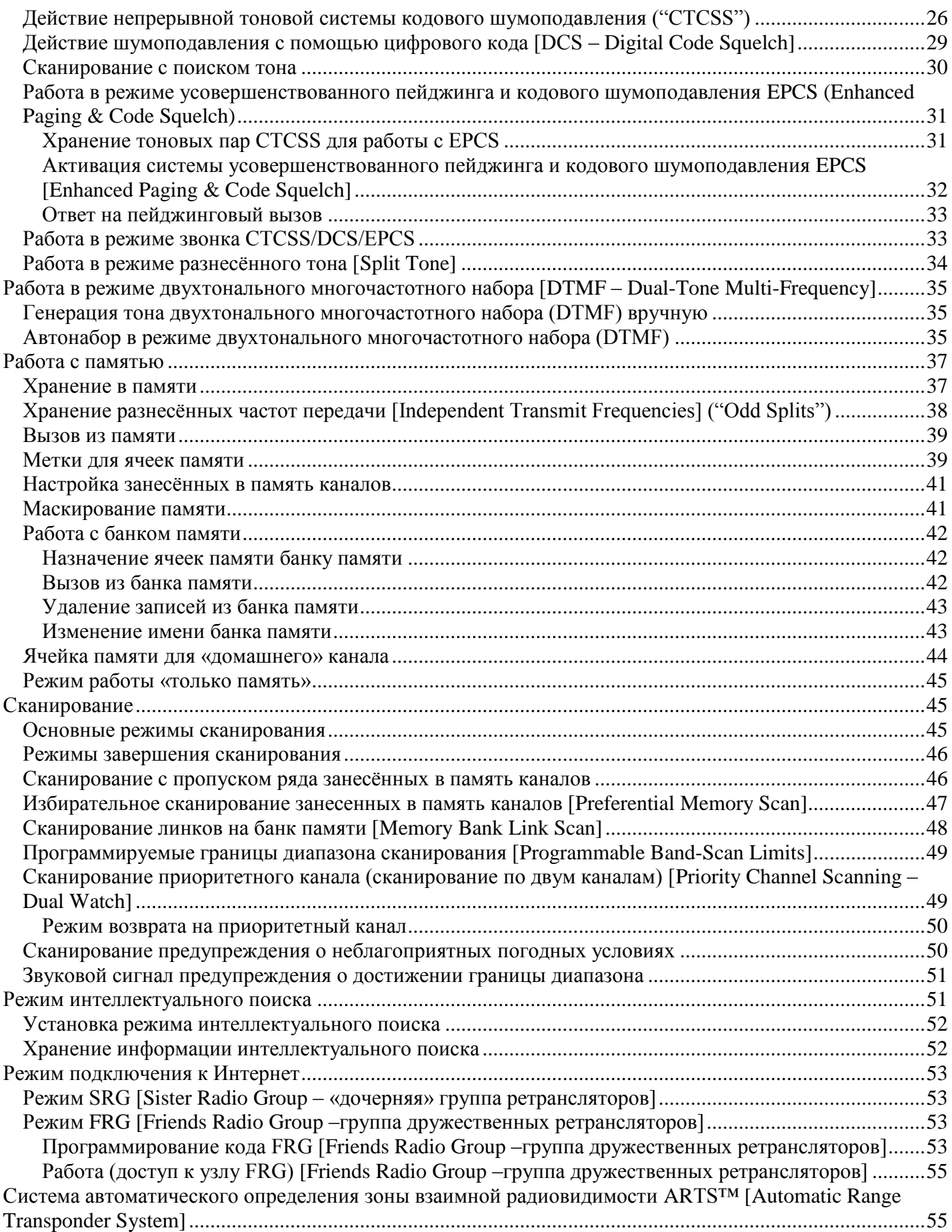

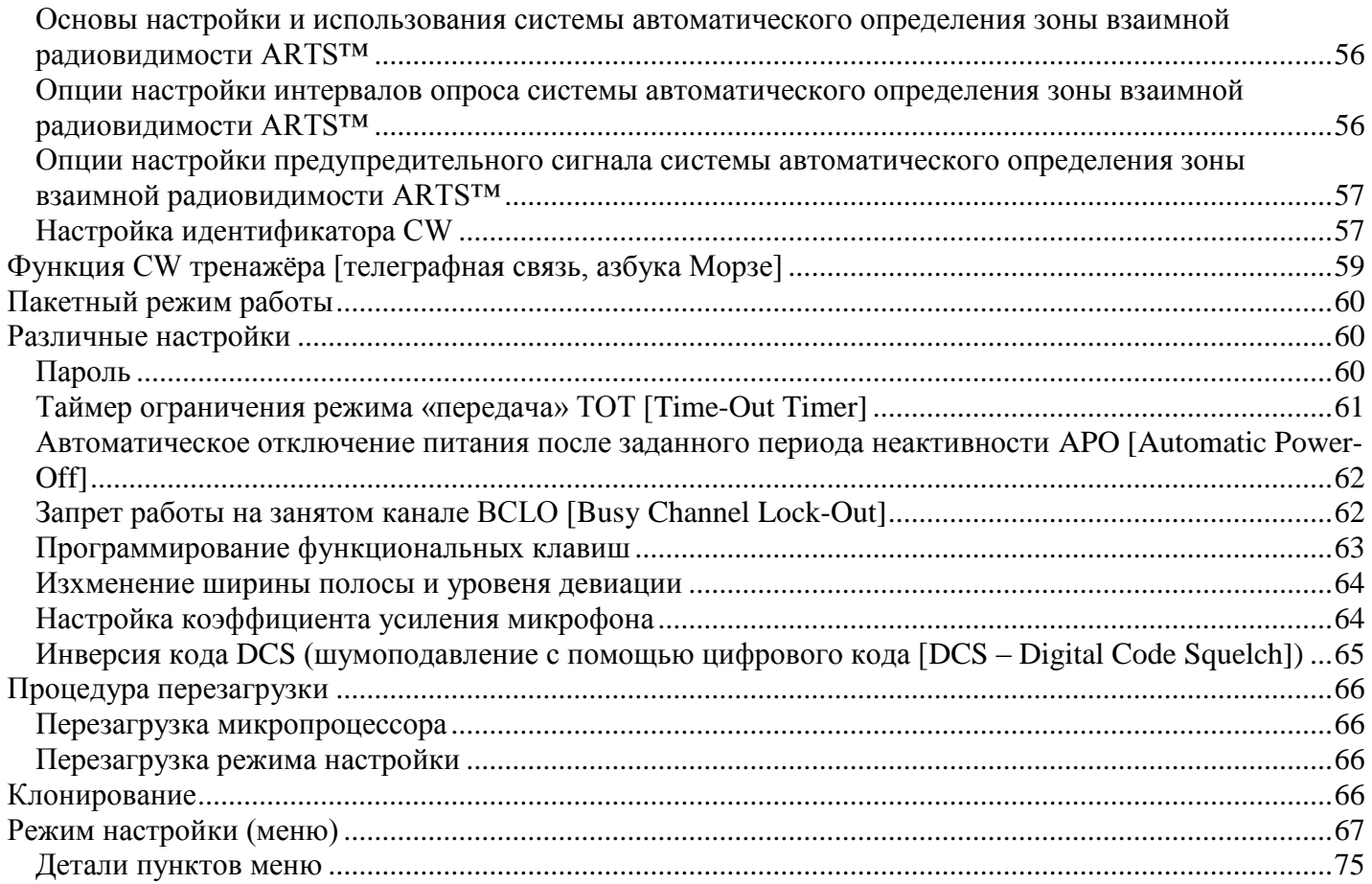

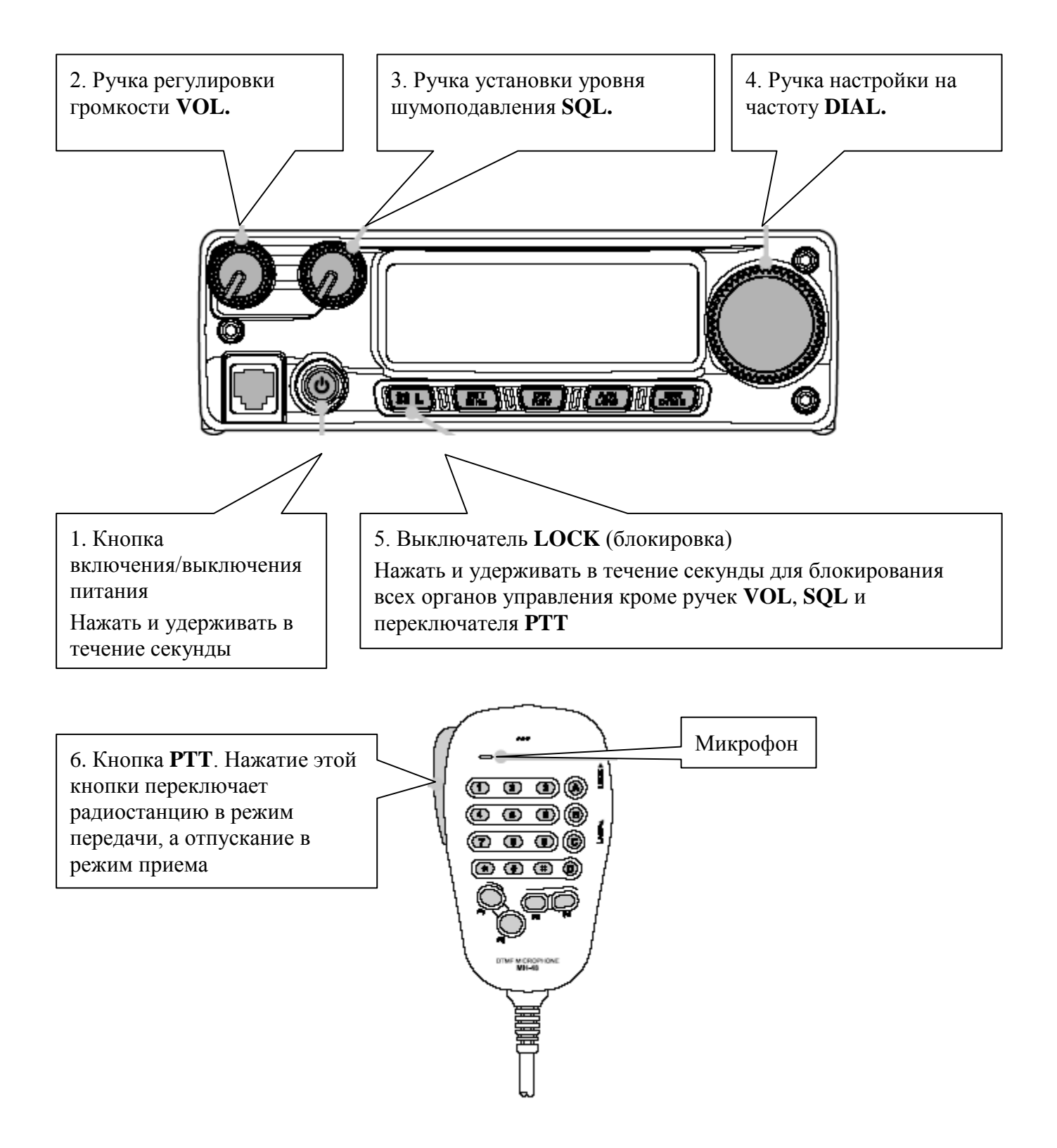

#### *Обзор клавиш*

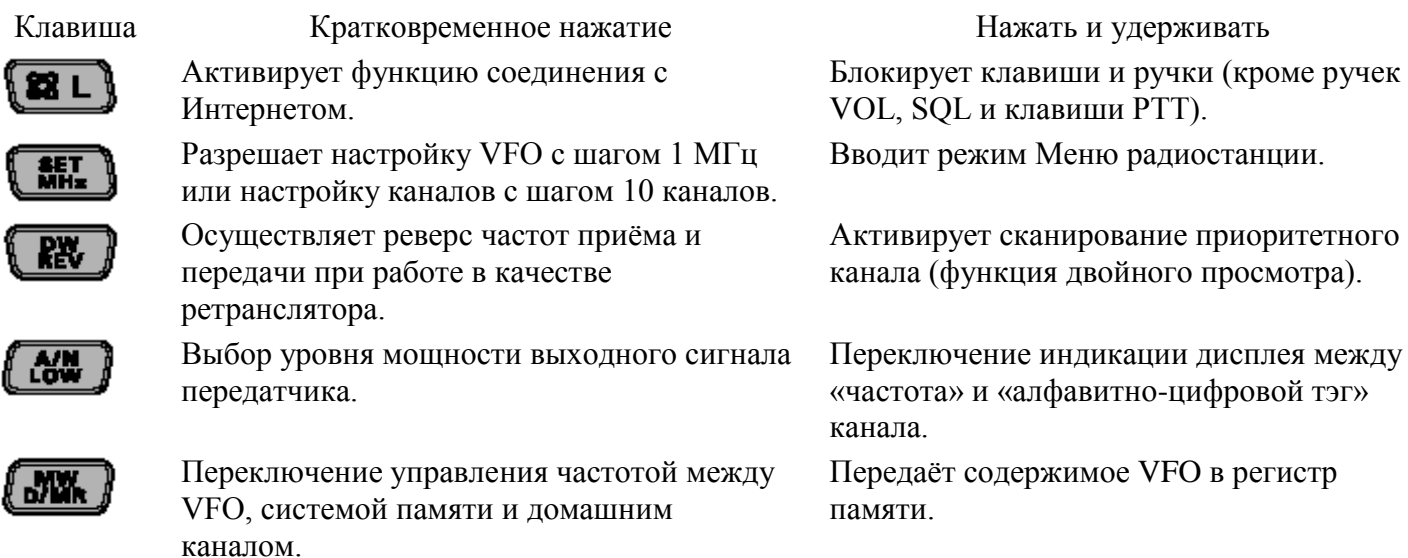

#### **Введение**

Трансивер **FT-2980R** фирмы Yaesu представляет собой мобильное приѐмно-передающее устройство с частотной модуляцией категории де люкс, работающее в любительском диапазоне 144 МГц и отличающееся высокой мощностью выходного сигнала и выдающимся качеством приѐмника. К основным функциям **FT-2980R** относятся:

- Выходная мощность 75 Вт с возможностью выбора одного из четырѐх уровней в зависимости  $\bullet$ от конкретной ситуации.
- Расширенный диапазон рабочих частот ресивера: 136-174 МГц.
- Ввод рабочих частот с клавиатуры микрофона.
- Отличная защита от интермодуляционных искажений ресивера, обусловленная применением  $\bullet$ усовершенствованной технологии фильтрации [Advanced Track Tuning front end] [обеспечивает сдвиг радиочастотного фильтра вместе с выбранной частотой – shifting the RF filter along with the selected frequency].
- $\bullet$ 221 ячейка памяти (200 «базовых» каналов памяти, 10 наборов «интервальной» памяти [хранимые в памяти каналы, находящиеся на границах зоны – band-edge memory channels] и один «домашний» канал), в которых могут храниться сдвиги частот ретранслятора, разнесѐнных частот передачи ретранслятора [odd repeater shifts], тоны CTCSS/DCS и 6 символьные алфавитно-цифровые метки для простого распознавания каналов.
- 10 каналов прогноза погоды NOAA с функцией предупреждения о неблагоприятных погодных условиях и изменяемым уровнем громкости сигнала предупреждения о неблагоприятных погодных условиях.
- Встроенные цепи CTCSS и кодера/декодера DCS.
- $\bullet$ Функция Smart Search™ («интеллектуальный поиск»), которая автоматически просматривает диапазон и загружает активные частоты в предназначенные для них ячейки памяти, что идеально подходит для идентификации активных ретрансляторов при первом визите в город.
- Мощная система меню, позволяющая индивидуализировать ряд рабочих характеристик  $\bullet$ трансивера.
- Эксклюзивный многофункциональный ЖК дисплей.

Дополнительные функции включают таймер выключения передатчика (TOT – Time-Out-Timer), система автоматического отключения питания (APO – Automatic Power-Off), автоматический сдвиг

частоты ретранслятора (ARS – Automatic Repeater Shift) и возможность снижения девиации частоты передачи при большом количестве каналов. Система шумоподавления в радиочастотном диапазоне позволяет владельцу настроить шумоподавитель таким образом, чтобы он открывался при запрограммированном уровне показаний S-метра, снижая таким образом необходимость строить предположения при настройке порога шумоподавителя.

Поздравляем Вас с приобретением трансивера **FT-2980R**! Вне зависимости от того, первое ли это устройство или оборудование фирмы Yaesu уже составляет основу Вашей станции, фирма Vertex Standard уполномочена гарантировать Вам наслаждение прекрасными характеристиками этого трансивера в течение многих лет полноценной эксплуатации. За каждым продаваемым нами изделием стоят наша дилерская сеть и персонал технической поддержки. Мы предлагаем Вам обращаться к нам в случае, если Вам требуется технический совет или помощь.

Мы рекомендуем Вам внимательно изучить данную инструкцию до того, как устанавливать трансивер **FT-2980R,** чтобы Вы полностью понимали все возможности Вашего нового устройства.

#### **Спецификации**

#### *Общие сведения*

Шаг каналов 5/10/12.5/15/20/25/50/100 МГц Стандартный сдвиг частоты ретранслятора ±600 КГц Стабильность частоты Лучше ±10 ppm (импульсов/мин)

Режимы излучения F2D/F3E Антенное сопротивление 50 Ом, несбалансированное

Рабочий диапазон температур Вес 4.2 фунта (1.9 кг)

#### *Передатчик*

Паразитное излучение Паразитное излучение Сопротивление микрофонного входа 2 КОм *Приѐмник*

Промежуточные частоты 21.7 МГц и 450 МГц Чувствительность (для SINAD 12 дБ) Лучше 0.4 мкВ

Частотные диапазоны Tx (передача) 144-146 МГц или 144-148 МГц Rx (приѐм) 144-148 МГц или 136-174 МГц [от -4°F до +140°F (от -20°С до +60°С)] Напряжение питания 13.8 В постоянного тока ±15%, отрицательная земля Потребление энергии (типичное) Rx (приѐм): менее 0.7 А, менее 0.3 А (с шумоподавлением) Tx (передача): 15 А (75 Вт)/9 А (30 Вт)/5 А (10 Вт)/4 А (5 Вт) <sup>о</sup>F до +140<sup>o</sup>F (от -20<sup>o</sup>C до +60<sup>o</sup>C) Размеры корпуса 6.3" х 2" х 7.3" (160 х 50 х 185 мм) (без ручек)

Выходная мощность 75 Вт/30 Вт/10 Вт/5 Вт Тип модуляции Частотная модуляция (FM) Максимальная девиация ±5 КГц (широкий диапазон) ±2.5 КГц (узкий диапазон)

Тип схемы Супергетеродин с двойным преобразованием частоты

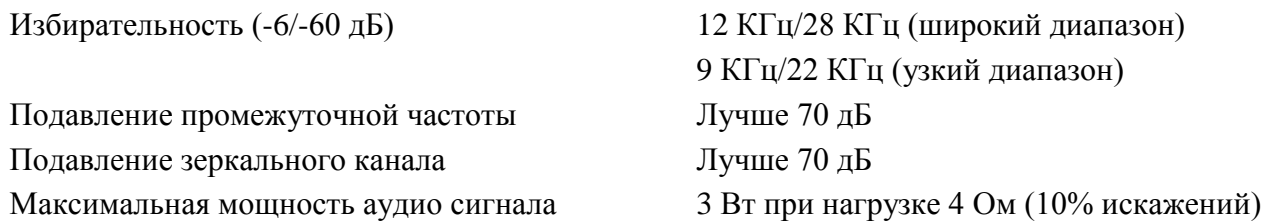

*Спецификации могут быть изменены без предупреждения или обязательств. Спецификации гарантированы только в любительском диапазоне*.

*Частотные диапазоны различны для различных версий трансивера; проверьте у своего дилера*.

#### **Состав и опции**

#### *Комплект поставки*

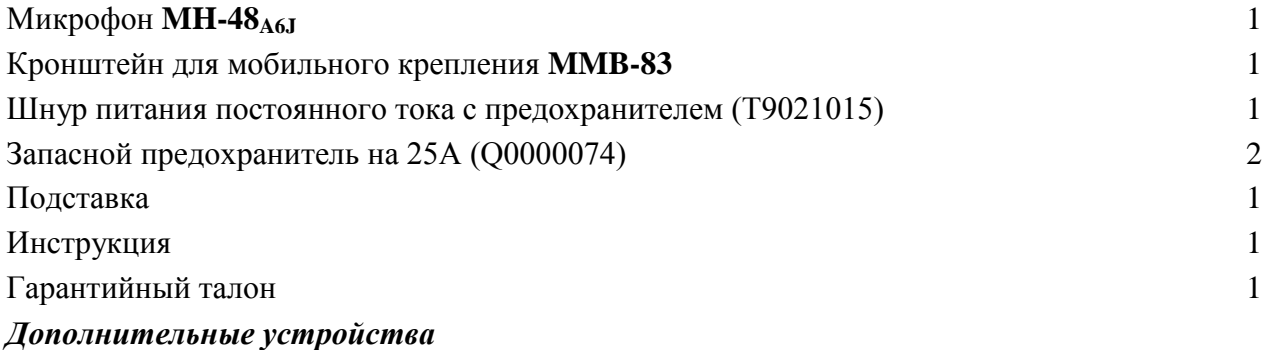

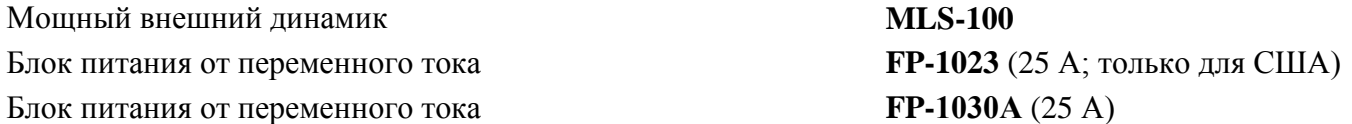

*Доступность дополнительных устройств может изменяться. Некоторые из них поставляются в качестве стандартных для местных требований, в то время как другие в ряде регионов могут быть недоступны. Данный продукт спроектирован для оптимального функционирования при использовании оригинальных дополнительных устройств фирмы Vertex Standard. Фирма Vertex Standard не несѐт ответственности за любое повреждение данного продукта и/или любые несчастные случаи (такие как пожар, утечка из аккумуляторной батареи или еѐ взрыв, и т.д.), вызванные неправильным функционированием дополнительных устройств, отличных от оригинальных фирмы Vertex Standard. Проконсультируйтесь с Вашим дилером фирмы Vertex Standard о касающихся этого деталях и о любых новых опциях. Подключение любого дополнительного устройства, не одобренного фирмой Vertex Standard, может привести к прекращению дополнительной гарантии на данный прибор в случае, если такое подключение приведѐт к повреждению*.

#### **Установка**

В этой главе описана процедура установки трансивера **FT-2980R** в качестве типичной любительской радиостанции. Предполагается, что Вы обладаете техническими знаниями и принципиальным пониманием, соответствующими Вашему статусу лицензированного радиолюбителя. Пожалуйста, потратьте ещѐ немного времени на то, чтобы убедиться в точном следовании важным требованиям безопасности, описанным в данной главе.

#### *Предварительное обследование*

Сразу после открытия упаковочной коробки осмотрите трансивер. Убедитесь, что все ручки и клавиши легко вращаются и нажимаются. Проверьте корпус на отсутствие любых повреждений. Аккуратно потрясите трансивер, чтобы убедиться в том, что никакие из находящихся в нѐм компонентов не отвалились (или их крепление не ослабло) из-за небрежного обращения в процессе транспортировки.

Если Вы обнаружите какие-либо признаки повреждений, тщательно задокументируйте их и обратитесь в компанию-перевозчик (или в Вашему местному дилеру, если данной устройство было приобретено у него) для получения инструкций, касающихся должного разрешения ситуации с повреждением. Обязательно сохраните упаковочную коробку, особенно если в ней имеются отверстия или иные доказательства повреждения во время транспортировки. В случае, когда необходим возврат прибора для сервисного обслуживания или замены, используйте оригинальную упаковку, но всю её упакуйте дополнительно в другую картонную коробку для сохранения доказательств повреждения в процессе транспортировки, необходимых для страховщиков.

#### Подсказки по установке

Для длительной безотказной работы радиостанции обеспечьте хорошую вентиляцию корпуса трансивера FT-2980R.

Не устанавливайте радиостанцию сверху других греющихся приборов (таких как блок питания или усилитель) и не кладите на корпус радиостанции FT-2980R книги, бумаги, другое оборудование. Избегайте располагать трансивер рядом с тепловентиляторами или окнами, где он может подвергнуться избыточному тепловому воздействию, солнечному освещению, особенно в регионах с жарким климатом. Трансивер FT-2980R не следует эксплуатировать при температуре воздуха, превышающей +60°С.

#### Информация по безопасности

Трансивер FT-2980R - это электроприбор и генератор энергии радиочастотного диапазона, поэтому Вы должны соблюдать все нормы безопасности, применимые для такого типа устройств. Следующие подсказки по безопасности применимы для любого устройства, входящего в хорошо спроектированную любительскую радиостанцию.

- Никогда не позволяйте детям бесконтрольно играть вблизи трансивера или его антенны.  $\bullet$
- Обязательно тщательно оберните концы кабелей и проводов изоляционной лентой для предотвращения коротких замыканий.
- Не прокладывайте кабели и провода через дверные проёмы или иные места, где они могут  $\bullet$ перетереться и замкнуть на землю или друг на друга.
- Не стойте перед направленной антенной во время передачи. Не устанавливайте направленную  $\bullet$ антенну в местах, где в зоне её прямого лепестка диаграммы направленности могут находиться люди или животные.
- При мобильной установке предпочтительно по возможности устанавливать антенну на крыше  $\bullet$ транспортного средства, чтобы использовать корпус транспортного средства в качестве антенного противовеса и максимально возможно удалить излучающий элемент от пассажиров.
- При работе на неподвижном транспортном средстве (например, на парковке) возьмите за  $\bullet$ правило переключать трансивер в режим малой мощности, если вблизи находятся люди.
- Никогда не надевайте наушники с двумя амбушюрами, когда ведёте транспортное средство.
- Не пытайтесь вести транспортное средство во время набора номера на микрофоне с использованием системы двухтональных многочастотных сигналов (DTMF - Dual Tone Multifrequency). При наборе номера вручную или с использованием автонабора необходимо съехать на обочину и остановиться.

#### Установка антенны

Трансивер FT-2980R спроектирован для использования с антеннами, имеющими волновое сопротивление около 50 Ом во всём диапазоне рабочих частот. При работе, чтобы избежать выхода из строя радиостанции, антенна (или эквивалент нагрузки сопротивлением 50 Ом) должна быть подключена к нему всегда.

Убедитесь, что антенна рассчитана на передаваемую мощность 75 Вт. Некоторые мобильные антенны на магнитном креплении, рассчитанные на использование с носимыми трансиверами, могут не выдержать такого уровня мощности. Изучите детали спецификации антенны, данные её производителем.

Большинство радиостанций с частотной модуляцией работает с использованием вертикальной поляризации. При установке направленной антенны (такой как Yagi [волновой канал] или Cubical Quad [кубическая антенная решѐтка]) убедитесь, что она ориентирована таким образом, чтобы обеспечить вертикальную поляризацию (кроме случаев, когда у Вас специфические условия, требующие использования горизонтальной поляризации). В случае с антенной Yagi для вертикальной поляризации ориентируйте еѐ элементы вертикально, а в случае Cubical Quad [кубическая антенная решѐтка] точка питания антенны должна находиться в центре одной из вертикальных сторон активного вибратора (или в углу стороны, в случае ромбовидной рамочной антенной «Delta Loop"). Для проектирования и оптимизации УКВ антенн имеется масса отличных пособий и компьютерных программ.

Для подключения к Вашему трансиверу **FT-2980R** используйте высококачественный 50-омный коаксиальный кабель. При использовании низкокачественного коаксиального кабеля все попытки создания эффективной антенной системы могут быть сведены на нет. Потери в коаксиальном кабеле растут с ростом частоты, поэтому 8-метровый коаксиальный кабель с потерями ½ дБ при 29 МГц может иметь потерю 1.8 дБ и более при 146 МГц. Тщательно выбирайте тип и длину Вашего коаксиального кабеля в соответствии с условиями эксплуатации (мобильный/стационарный). Для мобильного варианта, когда кабель очень короткий, можно использовать более тонкие и гибкие типы кабеля.

Ниже для справки приведена таблица, в правой колонке которой показаны приблизительные цифры потерь для типичных коаксиальных кабелей, используемых в УКВ аппаратуре.

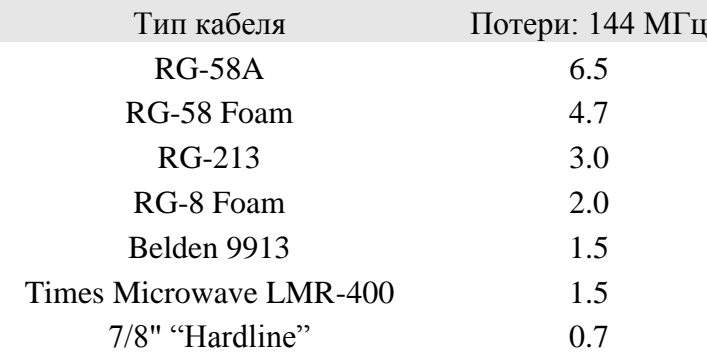

#### **Потери в дБ на 30 м (100 футов) для некоторых 50-омных коаксиальных кабелей**

При установке вне помещения убедитесь, что все соединения надѐжно защищены от непогоды, поскольку вода при попадании в коаксиальный кабель вызывает быстрое нарастание потерь, снижая эффективность Вашей связи. Наилучшее функционирование Вашего трансивера **FT-2980R** будет обеспечено при использование максимально короткого коаксиального кабеля наилучшего в пределах Вашего бюджета качества.

#### *Мобильная установка*

Трансивер **FT-2980R** может устанавливаться только на транспортных средствах с бортовым электропитанием напряжением 13.8 В с отрицательным полюсом на массе. Устанавливайте трансивер с помощью прилагаемого кронштейна для мобильного крепления **MMB-83** в таком месте, чтобы был обеспечен лѐгкий доступ к дисплею, органам управления и микрофону.

Трансивер можно смонтировать практически где угодно, но его не следует располагать рядом с вентилятором системы обогрева или в месте, где он может помешать процессу вождения (перекрывая обзор или доступ к органам управления). Вокруг корпуса трансивера необходимо обеспечить

остаточное пространство для его охлаждения током воздуха. Действуйте в соответствии с диаграммами, показывающими процесс правильного монтажа.

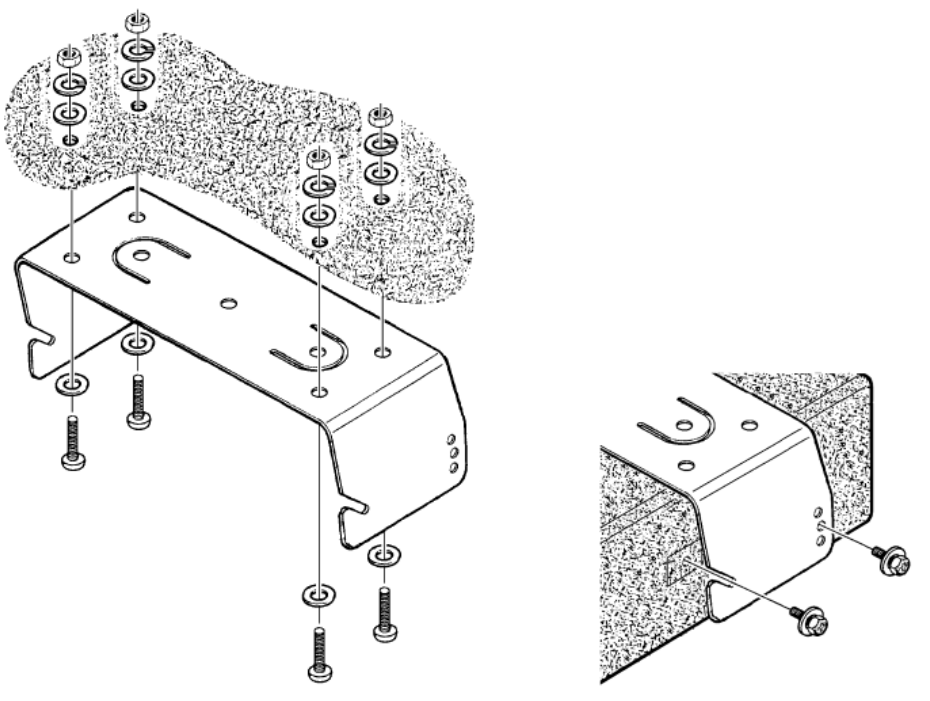

Монтаж кронштейна для мобильного крепления **MMB-83** 

#### **Подключение питания в мобильном варианте**

Для минимизации падения напряжения и исключения повреждения предохранителей транспортного средства подключайте входящий в комплект поставки кабель питания непосредственно к клеммам аккумуляторной батареи. Не пытайтесь закоротить или обойти предохранитель на кабеле питания постоянного тока – он расположен там для защиты Вас, Вашего трансивера и электрической системы Вашего транспортного средства.

#### Внимание!

Никогда не подавайте на кабель питания трансивера **FT-2980R** переменный ток или постоянный ток напряжением более 15.8 В. При замене предохранителя используйте только предохранители на 25 А. Несоблюдение этих мер предосторожности ведѐт к прекращению действия ограниченной гарантии на данный продукт.

- Перед подключением трансивера проверьте напряжение на клеммах аккумуляторной батарее во время запуска двигателя. Если оно превышает 15 В, прежде чем подключать трансивер настройте регулятор напряжения транспортного средства.
- Подключите **КРАСНЫЙ** кабель питания к **ПОЛОЖИТЕЛЬНОЙ** (**+**) клемме, а **ЧЁРНЫЙ**  $\bullet$ кабель питания к **ОТРИЦАТЕЛЬНОЙ** (**-**) клемме аккумуляторной батареи. При необходимости удлинения кабеля питания используйте изолированный витой медный кабель #12 AWG (American Wire Gauge – американский сортамент проводов; меньше номер – толще проводник) или кабель большего сечения. Тщательно спаяйте концы и обмотайте их изоляционной лентой.
- Перед подключением кабеля питания к трансиверу проверьте вольтметром постоянного тока напряжение и его полярность на разъѐме кабеля подключаемом к трансиверу. После этого подключите кабель питания постоянного тока к трансиверу.

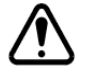

#### **ВНИМАНИЕ**!

НИКОГДА не снимайте держатели ПРЕДОХРАНИТЕЛЯ с кабеля питания постоянного тока.

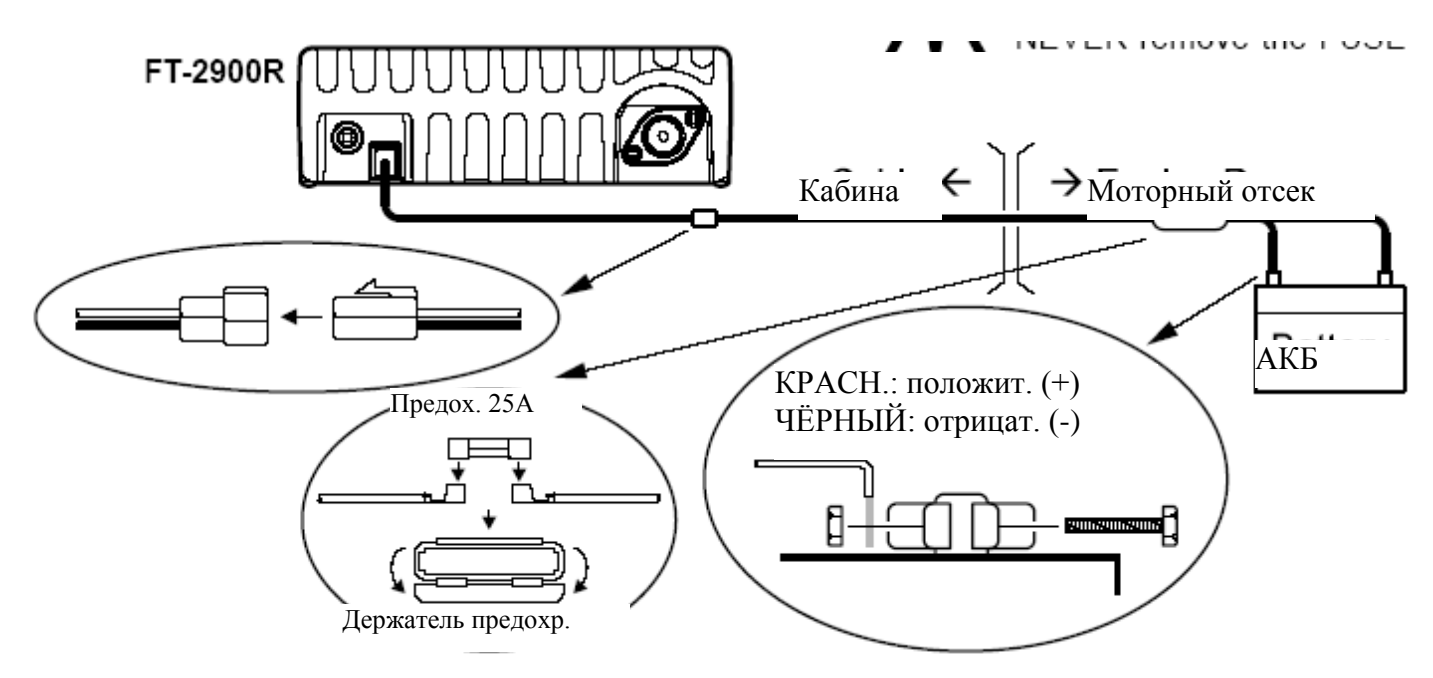

#### **Динамики в мобильном варианте**

Внешний динамик **MLS-100** (входящий в состав дополнительного оборудования) комплектуется собственным креплением поворотного типа. Его можно заказать у Вашего дилера фирмы Yaesu. С трансивером **FT-2980R** могут быть использованы иные внешние динамики, имеющие сопротивление 4 Ом и соответствующие выходной мощности в 3 Вт трансивера **FT-2980R**.

#### *Установка базовой станции*

Трансивер **FT-2980R** идеален для использования как в качестве мобильного устройства, так и в качестве базовой станции. Ниже приведена справочная информация.

#### **Питание от сети переменного тока**

Питание трансивера **FT-2980R** от сети переменного тока требует использования источника питания, обеспечивающего ток по крайней мере 11 А при напряжении постоянного тока 13.8 В. У вашего дилера фирмы Yaesu имеются два устройства, удовлетворяющие этим требованиям: **FP-1023** и **FP-1030A**. Можно также использовать другие хорошо регулируемые источники питания, если они удовлетворяют вышеуказанным требованиям по выходному напряжению и току.

Для подключения к устройству питания используйте входящий в комплект трансивера кабель питания постоянного тока. Подключите **КРАСНЫЙ** провод к **ПОЛОЖИТЕЛЬНОЙ** (+) клемме устройства питания, а **ЧЁРНЫЙ** провод к **ОТРИЦАТЕЛЬНОЙ** (-) клемме.

#### **Опоры базовой станции**

Входящие в комплект опоры базовой станции позволяют установить трансивер в приподнятом положении для лучшего обзора.

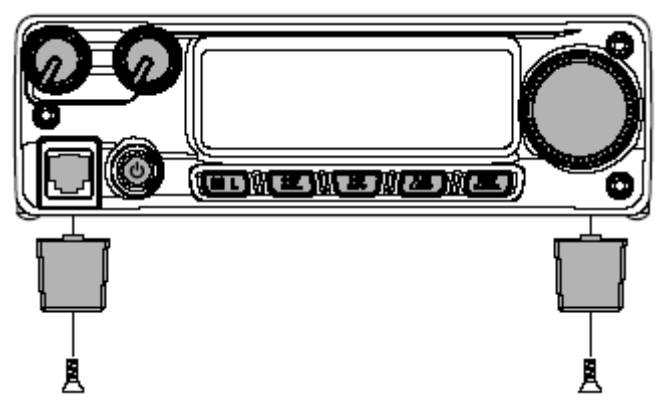

Для установки опор базовой станции открутите два винта, крепящие переднюю часть нижней крышки, а затем используйте эти винты для установки опор базовой станции.

**Ручки и клавиши на передней панели**

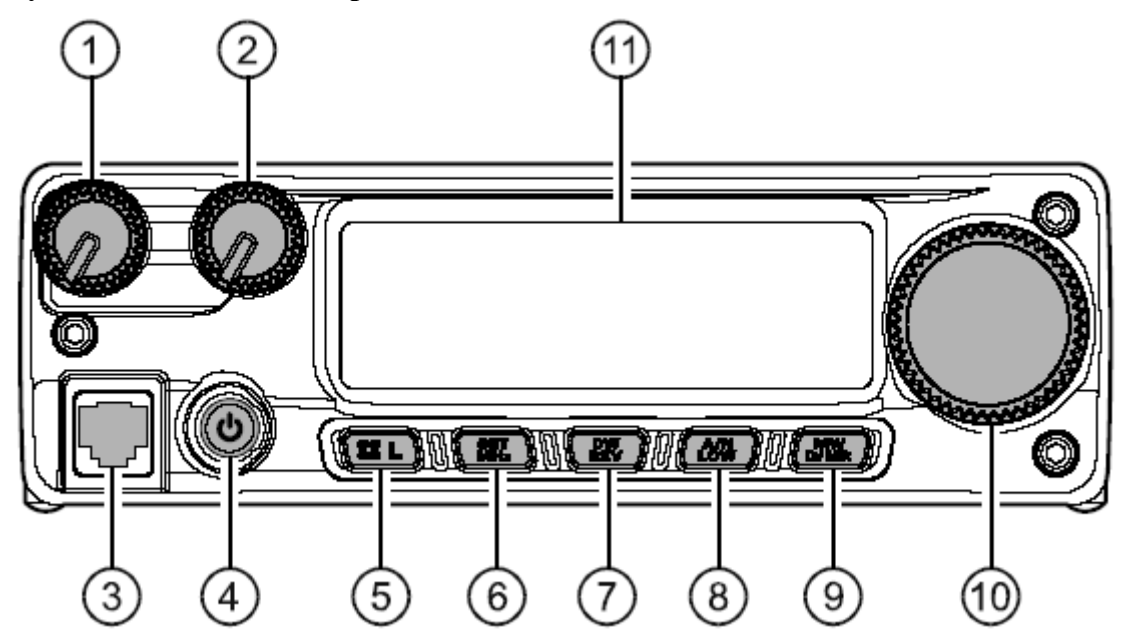

1. Ручка регулировки громкости **VOL** (громкость)

При помощи этой ручки регулируется уровень громкости громкоговорителя. При вращении по часовой стрелке громкость увеличивается.

2. Ручка установки уровня шумоподавления **SQL** (шумоподавление).

При помощи этой ручки устанавливается уровень шумоподавления приемника. Еѐ следует вращать по часовой стрелке до тех пор, пока шум не исчезнет (а индикатор "**BUSY**" [«занят»] на дисплее не погаснет). Это обеспечит лучшую чувствительность для слабого сигнала.

3. Гнездо микрофона

Включите входящий в комплект поставки микрофон **MH-48A6J** в это гнездо.

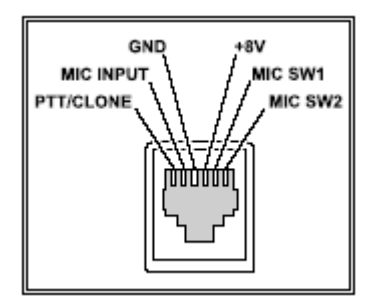

Расшифровка надписей на картинке:  $GND - 3$ емля  $+8$  Вольт

PTT/CLONE – клавиша «нажми и говори»/клонирование MIC SW2 – переключатель

MIC INPUT – микрофонный вход MIC SW1 – переключатель микрофона 1 микрофона 2

#### 4. Кнопка включения/выключения радиостанции **PWR** (питание)

Для включения и выключения трансивера нажмите эту клавишу и удерживайте еѐ в течение секунды. 5. Кнопка <sup>83</sup>(L)

Эта кнопка позволяет осуществлять работу с использованием дополнительного оборудования и осуществления связи через Интернет. Для включения и выключения опции блокировки нажмите эту кнопку и удерживайте еѐ в течение секунды.

#### 6. Кнопка **MHz(SET)**

Эта кнопка позволяет производить настройку с шагом 1 МГц (на дисплее при этом мигают цифры, показывающие частоту в МГц). При приѐме в режиме получения частоты из памяти первое нажатие этой кнопки активирует режим настройки с использованием памяти [Memory Tuning mode], а повторное нажатие вновь переводит в режим настройки с шагом 1 МГц.

Что бы войти в режим (МЕНЮ) нажмите эту кнопку и удерживайте еѐ в течение секунды.

#### 7. Кнопка **REV(DW)**

Во время работы на разнесѐнных частотах (например, через ретранслятор) эта кнопка меняет местами частоты передачи и приёма.

Нажмите кнопку и удерживайте еѐ в течение секунды для активации опции двойного прослушивания [Dual Watch], описанной в главе «Работа» (на ЖК дисплее будет отображаться **PRI**, обозначающее мониторинг приоритетного канала ["Priority Channel" monitoring]).

#### 8. Кнопка **LOW(A/N)**

Нажмите эту кнопку для выбора уровня выходной мощности передатчика.

Доступные уровни мощности:

LOW1 (5 Br)  $\rightarrow$  LOW2 (10 Br)  $\rightarrow$  LOW3 (30 Br)  $\rightarrow$  HIGH (75 Br)

Для переключения дисплея между показанием частоты и алфавитно-цифровой метки канала нажмите эту кнопку и удерживайте еѐ в течение секунды во время приѐма на данном канале, занесѐнном в память.

#### 9. Кнопка **D/MR(MW)**

Нажмите эту кнопку для переключения управления частотой между VFO, настройкой из памяти и «домашним» каналом.

Нажмите эту кнопку и удерживайте еѐ в течение секунды для активации режима хранения в памяти Memory Storage.

10. Ручка **DIAL**

Этот 24-позиционный вращающийся переключатель используется для настройки, выбора ячейки памяти и большинства настроек функций. Кнопки UP/DWN на микрофоне дублируют функции этой ручки.

11. Дисплей

Основные цифры на дисплее могут отражать рабочую частоту, название ячейки памяти или любой из множества параметров во время настройки меню.

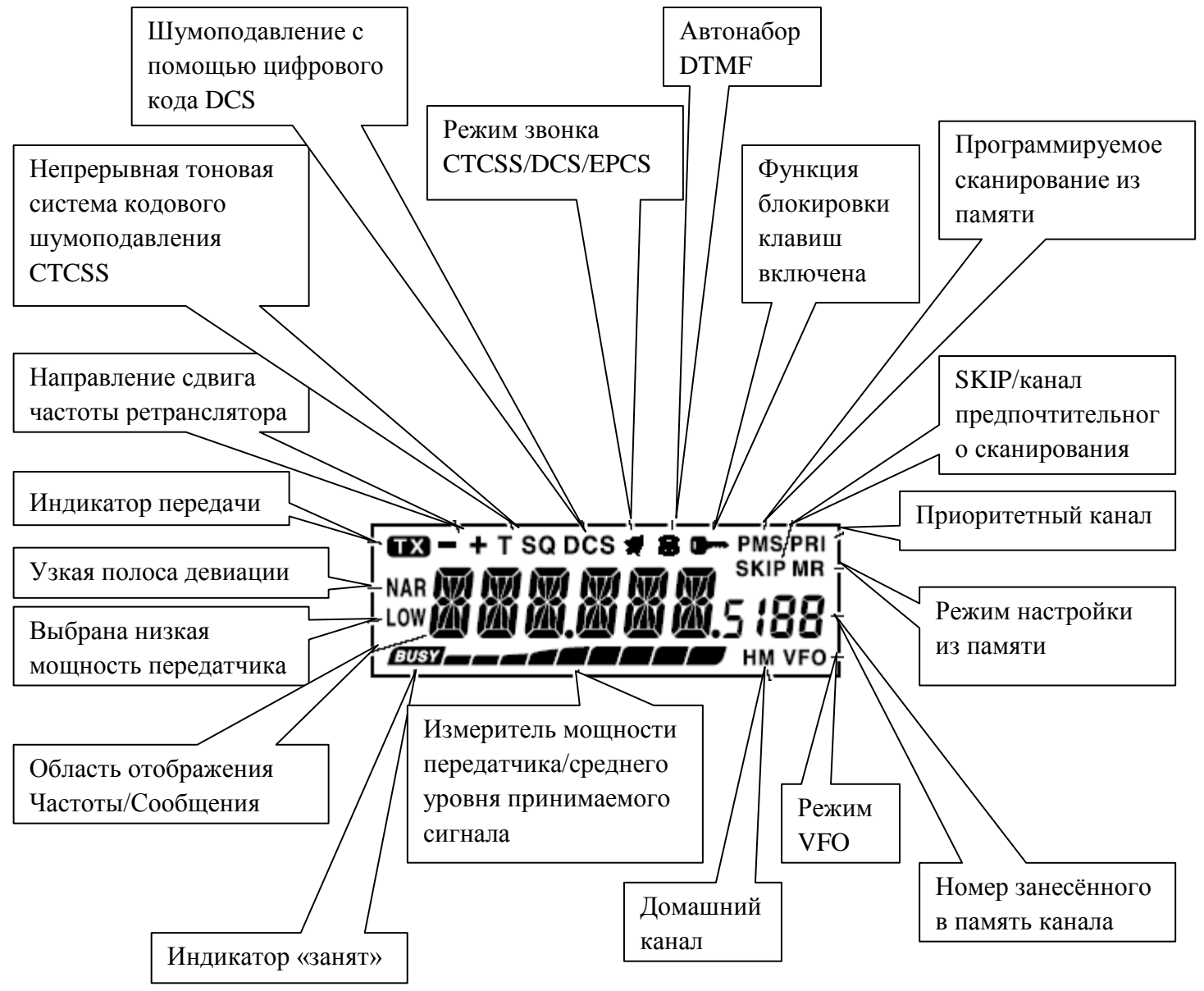

#### **Клавиши микрофона**

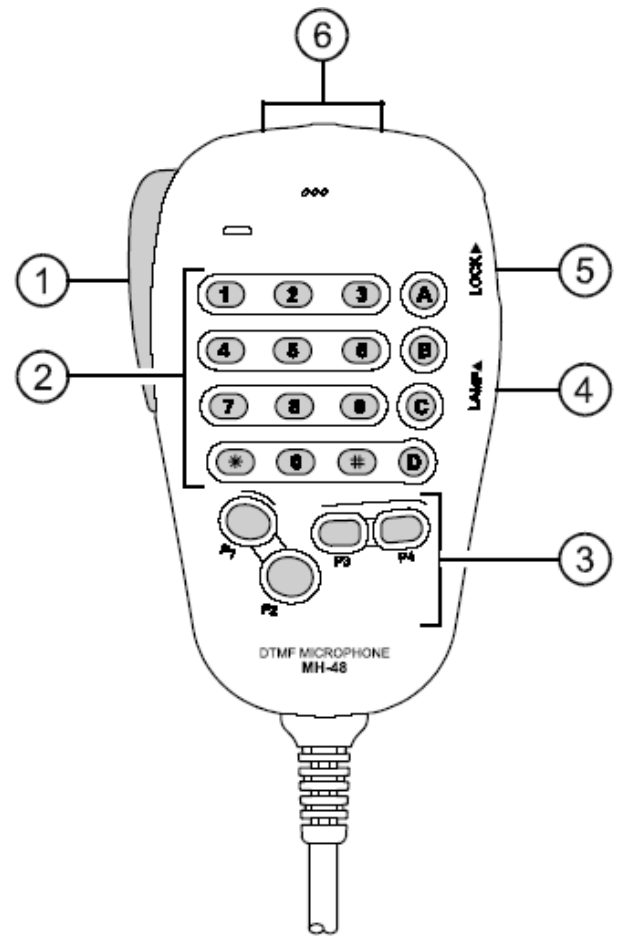

1. Клавиша **PTT** [Push-to-Talk – «нажми и говори»]

Нажмите эту клавишу, чтобы говорить, отпустите для приѐма.

#### 2. Клавиатура

Эти 16 клавиш генерируют двухтональные многочастотные сигналы [DTMF – Dual Tone Multifrequency] во время передачи.

В режиме приѐма эти 16 клавиш можно использовать для прямого ввода частоты и/или непосредственного выбора каналов, занесѐнных в память. В режиме приѐма клавиши **A**, **B**, **C** и **D** повторяют функции кнопок **MHz(SET)**, **REV(DW)**, **LOW(A/N)** и **D/MR(MW)** на передней панели трансивера. Подробности см. выше.

#### 3. Клавиши **Р1**/**Р2**/**Р3**/**Р4**

Эти четыре клавиши программируются пользователем и позволяют получить быстрый доступ к часто используемым функциям. Их настройки по умолчанию описаны ниже.

#### Клавиша **Р1** (**SQL OFF**)

Нажмите эту клавишу, чтобы отключить системы шумоподавления.

#### Клавиша **Р2** (**S SRCH**)

Нажмите эту клавишу, чтобы активировать функцию «интеллектуального поиска» [Smart Search].

#### Клавиша **Р3** (**T SRCH**)

Нажмите эту клавишу, чтобы активировать функцию «тонального поиска» [Tone Search].

#### Клавиша **Р4** (**WX CH/T.CALL**)

Если Ваш трансивер выпущен для использования в США, нажатие этой клавиши вызывает канал трансляции прогноза погоды.

В остальных версиях нажатие этой клавиши активирует сигнал **T.CALL** (1759 Гц) для доступа к ретранслятору.

Вы можете при необходимости перепрограммировать клавиши **Р1**, **Р2**, **Р3**, и **Р4** для выполнения других функций. Детали описаны на стр. 66.

4. Клавиша **LAMP** (подсветка)

Нажатие этой клавиши включает подсветку клавиатуры микрофона.

5. Клавиша **LOCK** (блокировка)

Нажатие этой клавиши блокирует клавиши на клавиатуре микрофона (кроме клавиатуры и клавиши PTT).

6. Клавиша **UP/DWN** (вверх/вниз)

Нажмите кратковременно (или нажмите и удерживайте) любую из этих клавиш для настройки (или сканирования вверх или вниз) рабочей частоты или перехода по каналам, занесённым в память. Во многом эти клавиши эмулируют действие вращающейся ручки **DIAL** (настройка).

#### **Разъѐмы на задней панели**

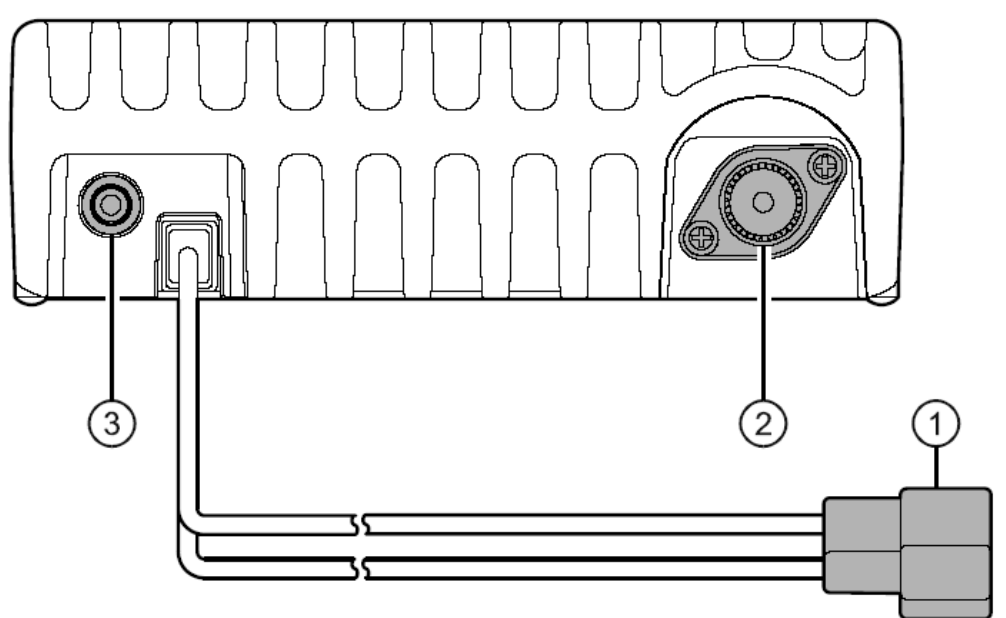

#### 1. Гибкий кабель постоянного тока 13.8 В

Это соединение для питания трансивера. Используйте входящий в комплект кабель постоянного тока для подключения этого кабеля к аккумуляторной батарее транспортного средства или иному источнику постоянного тока, обеспечивающему в постоянном режиме ток 15 А.

2. Коаксиальное гнездо **ANT** (антенна)

Подключите антенну на 144 МГц к этому гнезду типа М (SO-239) 50-омным коаксиальным кабелем с разъѐмом типа М (SO-239). Убедитесь, что антенна спроектирована для использования в данном частотном диапазоне.

#### 3. Разъѐм **EXT SP** (внешний динамик)

Этот 2-контактный 3.5-мм разъѐм для мини джека предназначен для вывода аудио сигнала трансивера на внешний динамик (дополнительное оборудование). Сопротивление 4 Ом, уровень сигнала зависит от положения ручки **VOL** (громкость) на передней панели. При подключении кабеля к данному разъѐму внутренний динамик трансивера отключается.

#### **Основы управления**

*Привет! Я – FM Радио и буду помогать Вам в процессе изучения многих особенностей трансивера FT-2980R. Я знаю, Вам не терпится выйти в эфир, но советую сначала* 

*прочитать раздел «Основы управления» данной инструкции как можно внимательнее, чтобы получить максимум от этого фантастического нового трансивера. Итак… начинаем действовать!*

*Включение и выключение трансивера*

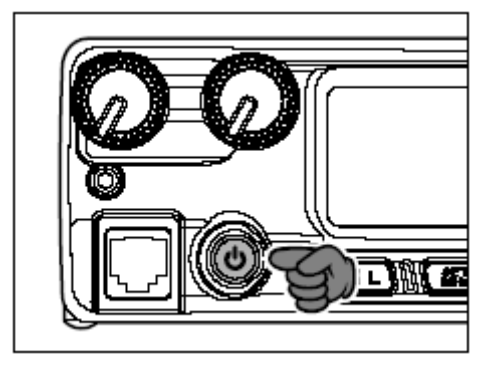

1. Чтобы включить трансивер, нажмите и удерживайте в течение одной секунды кнопку **PWR** (питание).

После включения **FT-2980R** на ЖК дисплее в течение 2 секунд отражается текущее напряжение постоянного тока питания, после чего дисплей переключается в свой нормальный режим индикации рабочей частоты.

2. Для выключения трансивера вновь нажмите и удерживайте в течение одной секунды кнопку **PWR** (питание).

*Вы можете изменить Начальное Сообщение (индикация напряжения постоянного тока питания) на любое желаемое сообщение (длиной до 6 символов) посредством команды установки режима "31 OPN.MSG".*

*Настройка уровня громкости*

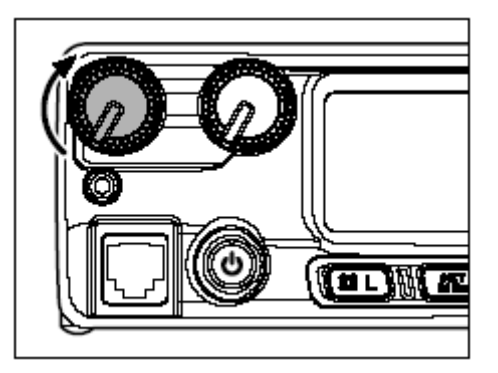

Для настройки уровня громкости ресивера вращайте ручку **VOL** (уровень). Вращение по часовой стрелке увеличивает уровень громкости.

#### *Настройка шумоподавления*

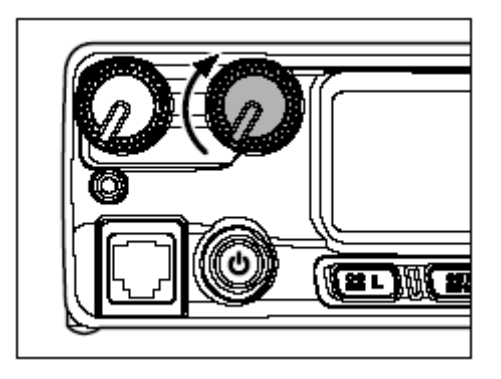

Вращайте ручку **SQL** (уровень шумоподавления) пока шум не приглушится и индикатор "**BUSY**" («занят») на дисплее не погаснет. Если вращать ручку **SQL** дальше по часовой стрелке, то чувствительность к слабым сигналам уменьшится.

На данном трансивере имеется специальная опция "**RF Squelch**" (система бесшумной настройки), позволяющая Вам настроить шумоподавление таким образом, чтобы через шумоподавитель могли пройти лишь сигналы, превышающие определѐнный уровень S-метра (измеритель среднего уровня принимаемого сигнала).

#### *Настройка частоты*

#### **Ручка настройки**

Вращение ручки **DIAL** (настройка) позволяет производить настройку частоты с предварительно запрограммированным шагом. Вращение по часовой стрелке увеличивает частоту, против – уменьшает.

Нажмите однократно кнопку **MHz(SET)** (установка частоты в МГц), после чего вращайте ручку **DIAL** (настройка) для изменения частоты с шагом 1 МГц. Эта опция особенно полезна для быстрого просмотра всего широкого диапазона настройки трансивера **FT-2980R**. Вместо нажатия кнопки **MHz(SET)** (установка частоты в МГц) можно нажать клавишу **А** на панели микрофона, что также установит шаг настройки частоты в 1 МГц.

#### **Непосредственный ввод частоты с клавиатуры**

Клавиатура микрофона **MH-48A6J** с двухтональным многочастотным набором (DTMF – Dual-Tone Multi-Frequency] может быть также использована для непосредственного ввода рабочей частоты.

Для ввода частоты с клавиатуры **MH-48A6J** просто нажимайте цифровые клавиши в нужном порядке. На клавиатуре отсутствует клавиша «десятичная точка». Однако, для ввода значений частот, оканчивающихся на ноль, существует укороченная последовательность: нажмите клавишу **#** после последней цифры, не равной нулю.

#### *Пример*:

Для ввода 146.520 МГц нажимайте  $[1]$  →  $[4]$  →  $[6]$  →  $[5]$  →  $[2]$  →  $[0]$  Для ввода 146.000 МГц нажимайте  $[1]$  →  $[4]$  →  $[6]$  →  $[#]$ 

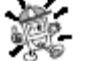

*Если приѐмник не воспринимает вводимую частоту, то возможно, задан неподходящий шаг настройки (например, если Вы задали шаг 25 КГц, то не сможете настроиться на частоту 146.520 МГц). Прочитав стр. 19 можно научиться изменять шаг настройки*

#### *частоты.*

#### **Сканирование**

Находясь в режиме настройки частоты VFO [Variable Frequency Oscillator – перестраиваемый генератор], однократно нажмите клавишу **UP**/**DWN** (вверх/вниз) на микрофоне, что инициирует сканирование соответственно в сторону более высоких/низких частот. Трансивер **FT-2980R** остановит сканирование, когда он получит сигнал достаточно сильный, чтобы преодолеть порог шумоподавителя. Затем он будет удерживать эту частоту в соответствии с настройками режима "Resume" (возобновить) (меню "**41 SCAN**).

Если Вы желаете изменить направление сканирования (например, в сторону более низких частот вместо более высоких), просто поверните ручку **DIAL** (настройка) на один щелчок против часовой стрелки во время процесса сканирования. После этого направление сканирования изменится на противоположное. Для изменения направления сканирования в сторону боле высоких частот, поверните ручку **DIAL** (настройка) на один щелчок по часовой стрелке.

Для прекращения сканирования снова нажмите клавиши **UP**/**DWN** (вверх/вниз). Вы можете также однократно нажать клавишу **PTT** [Push To Talk – Нажми и Говори]; при этом сканирование

прекратится, но Ваш передатчик не будет излучать, пока Вы не отпустите клавишу **PTT** и не нажмѐте еѐ вновь.

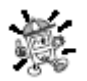

*Если Вы включили опцию "Severe Weather Alert" («Предупреждение об опасном метеорологическом явлении»), то Вы можете заметить, что каналы "WX" (метео каналы) встроены среди обычных каналов, которые Вы сканируете. Это нормально,*

*поскольку Ваш приѐмник постоянно отслеживает предупреждения об опасном метеорологическом явлении.*

#### *Передача*

Для передачи просто нажмите клавишу **PTT** [Push To Talk – Нажми и Говори] на микрофоне, когда частота свободна. Держите микрофон примерно в одном дюйме (25 мм) ото рта и говорите в микрофон с нормальной громкостью. После окончания передачи отпустите клавишу **PTT,** после чего трансивер перейдѐт в режим приѐмника.

Во время передачи в левом верхнем углу дисплея появится индикатор "**TX**" (передача). *Изменение*

#### *уровня мощности передатчика*

Для своего трансивера **FT-2980R** Вы можете выбрать один из 4-х уровней мощности передатчика. Для изменения уровня мощности нажмите клавишу **LOW(A/N)** (или клавишу **C** на микрофоне), что позволит выбрать один их четырѐх уровней мощности. Эти уровни мощности хранятся в регистрах памяти.

Во время передачи на дисплее отображается гистограмма, соответствующая выбранной мощности выходного сигнала.

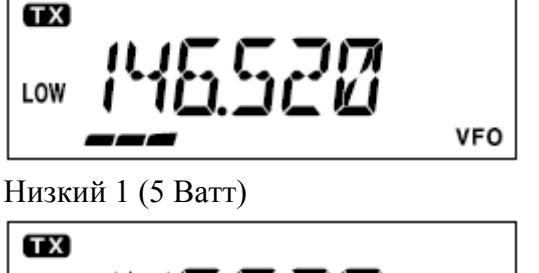

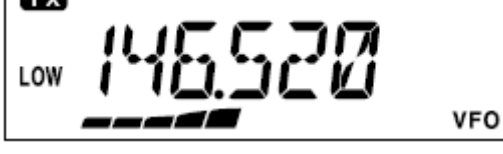

Низкий 2 (10 Ватт)

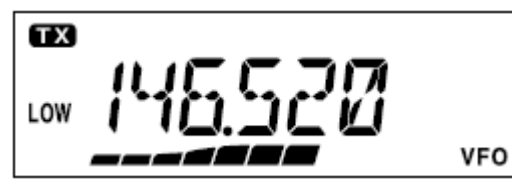

Низкий 3 (30 Ватт)

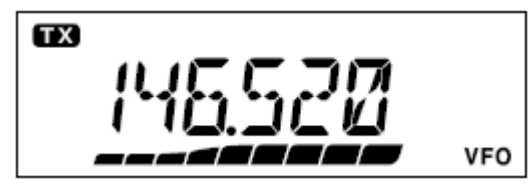

Высокий (75 Ватт)

#### **Продвинутые опции**

#### *Приѐм трансляции прогноза погоды (версия для США)*

Трансивер **FT-2980R** обладает уникальной функцией приѐма прогноза погоды, транслируемого в диапазоне 160 МГц. В специальные ячейки памяти по умолчанию загружены десять стандартных каналов, транслирующих прогноз погоды.

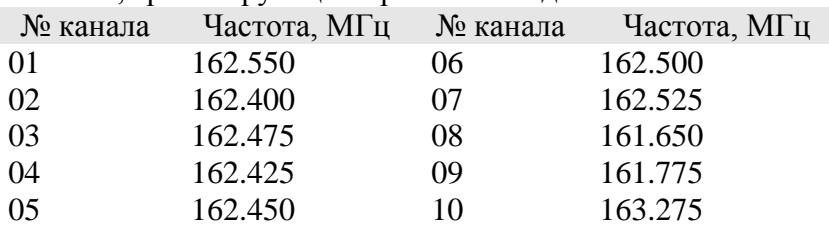

Для прослушивания канала прогноза погоды:

1. Нажмите клавишу **Р4** на микрофоне для вызова канала прогноза погоды.

2. Вращайте ручку **DIAL** (настройка) для выбора нужного канала прогноза погоды.

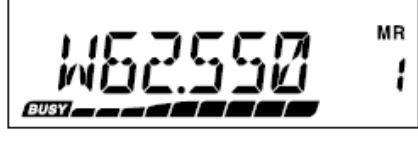

3. Если Вы хотите проверить активность других каналов сканированием, просто нажмите клавишу **PTT** микрофона.

4. Для возврата в нормальный режим вновь нажмите клавишу **Р4**. Трансивер вернѐтся в режим, в котором он находился до начала прослушивания прогноза погоды.

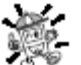

*Клавиша Р4 (одна из программируемых) по умолчанию назначена для вызова «в одно касание» канала трансляции прогноза погоды. Пожалуйста учтите, что после перепрограммирования данной клавиши на выполнение другой функции доступ к каналу трансляции прогноза погоды «в одно касание» станет недоступен.*

#### **Функция приѐма предупреждения об опасных погодных явлениях**

В случае возникновения опасных погодных явлений, таких как штормы и ураганы, Национальное управление по исследованию океанов и атмосферы США [NOAA – National Oceanic and Atmospheric Administration] рассылает предупреждения об опасном погодном явлении, сопровождаемое тональным сигналом 1050 Гц, и последующий прогноз погоды по одному из своих каналов прогноза погоды. Вы можете при необходимости включить эту функцию через пункт меню "57 WX ALT". Детали приведены на стр. 53.

Когда функция предупреждения об опасном погодном явлении включена, при сканировании записанных в память «регулярных» каналов Вы заметите, что трансивер **FT-2980R** каждые пять секунд будет прерываться на быстрое сканирование каналов прогноза погоды в поиске тонального сигнала 1050 Гц. При обнаружении сигнала предупреждения приѐмник заблокируется на приѐме передачи станции, предупреждающей об опасном погодном явлении; в противном случае приѐмник вернѐтся в предыдущий режим без прерывания.

При получении тонального сигнала предупреждения однократно нажмите клавишу PTT для сброса сигнала тревоги, после чего сообщение об опасном погодном явлении будет транслироваться через динамик.

#### *Функция блокировки*

Для активации функции блокировки нажмите клавишу $_{\infty}$ , и удерживайте её в течение секунды. На ЖК дисплее появится символ . . Для прекращения блокировки вновь нажмите клавишу и удерживайте её в течение секу

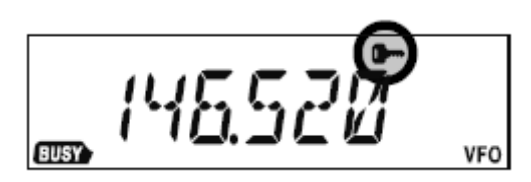

Многие функции клавиш и ручек трансивера **FT-2980R** могут быть заблокированы для предотвращения случайного изменения частоты или непреднамеренной передачи.

Для блокировки некоторых или всех клавиш используйте режим «Настройка» (меню), описанный ниже:

1. Нажмите и удерживайте в течение секунды клавишу **MHz(SET)**, после чего вращайте ручку **DIAL**

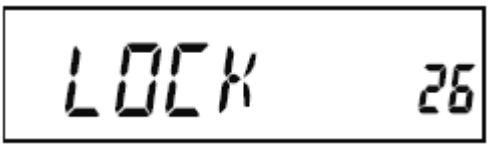

2. Нажмите клавишу **MHz(SET)**, затем вращайте ручку **DIAL** (настройка) для выбора желаемой комбинации блокировки.

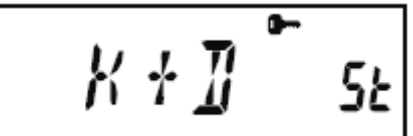

**KEY**: блокируются только клавиши на передней панели.

**DIAL**: блокируется только ручка **DIAL** (настройка) на передней панели.

**K+D**: блокируются клавиши и ручка **DIAL** (настройка) на передней панели.

**PTT**: блокируется клавиша **PTT** (Нажми и Говори); передача невозможна.

**K+P**: блокируются клавиши на передней панели и клавиша **PTT** (Нажми и Говори).

**D+P**: блокируются ручка **DIAL** (настройка) на передней панели и клавиша **PTT** (Нажми и Говори).

**ALL**: блокируется всѐ вышеперечисленное.

3. Для сохранения новых настроек и перехода в обычный режим работы нажмите и удерживайте в течение секунды клавишу **MHz(SET)**.

#### *Зуммер клавиатуры*

Зуммер клавиатуры обеспечивает полезную звуковую обратную связь при нажатии клавиш. Если Вы хотите отключить зуммер (или вновь включить его), выполните следующие действия:

1. Нажмите и удерживайте в течение секунды клавишу **MHz(SET)**, затем вращайте ручку **DIAL** (настройка) для выбора позиции "**6 BEEP**".

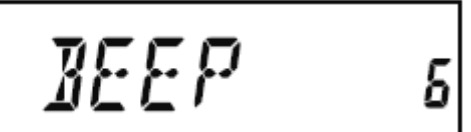

2. Нажмите клавишу **MHz(SET)**, затем вращайте ручку **DIAL** (настройка) для выбора позиции "**OFF**" (выключено).

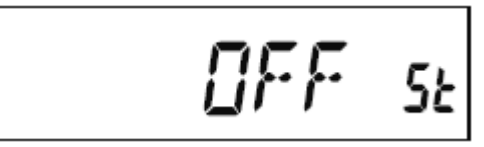

3. Нажмите и удерживайте в течение секунды клавишу **MHz(SET)** для сохранения Ваших новых настроек и перехода в обычный режим работы.

4. Для повторного включения зуммера выберите "**KEY**" или "**KY+SCN**" (заводская настройка по умолчанию).

**KEY**: зуммер звучит при нажатии клавиш на клавиатуре.

**KY+SCN**: зуммер звучит при нажатии клавиш на клавиатуре или после остановки сканирования.

#### *Выбор шага сканирования каналов*

Шаг настройки предустанавливается производителем по умолчанию в соответствии со страной, куда экспортируется трансивер. Однако если у Вас возникла необходимость ввести иной шаг настройки, следуйте нижеописанной процедуре изменения шага настройки:

1. Нажмите и удерживайте в течение секунды клавишу **MHz(SET),** затем вращайте ручку **DIAL** (настройка) для выбора позиции "**50 STEP**".

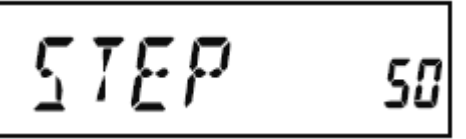

2. Нажмите клавишу **MHz(SET),** затем вращайте ручку **DIAL** (настройка) для выбора желаемого размера шага настройки (**5/10/12.5/15/20/25/50/100** КГц).

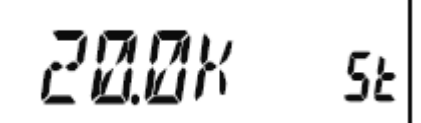

3. Нажмите и удерживайте в течение секунды клавишу **MHz(SET)** для сохранения Ваших новых настроек и перехода в обычный режим работы.

#### *Яркость подсветки дисплея*

Подсветка дисплея трансивера **FT-2980R** была разработана таким образом, чтобы обеспечить хорошую видимость при минимальном воздействии на Ваше «ночное зрение» во время вождения. Яркость дисплея можно корректировать вручную, в соответствии со следующими инструкциями:

1. Нажмите и удерживайте в течение секунды клавишу **MHz(SET)**, затем вращайте ручку **DIAL** (настройка) для выбора позиции "**16 DIMMER**" (регулятор освещѐнности).

$$
IIMMER = 6
$$

2. Нажмите клавишу **MHz(SET),** затем вращайте ручку **DIAL** (настройка) для выбора подходящего уровня яркости (**LVL0 - LVL10**).

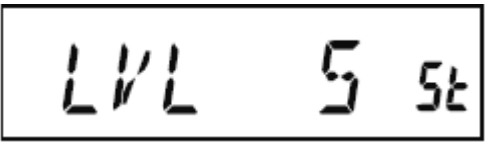

3. Нажмите и удерживайте в течение секунды клавишу **MHz(SET)** для сохранения Ваших новых настроек и перехода в обычный режим работы.

#### *Шумоподавление в радиочастотном диапазоне*

В данном трансивере реализована функция шумоподавления в радиочастотном диапазоне. Она позволяет настроить систему шумоподавления таким образом, чтобы еѐ порог преодолевался только сигналом, мощность которого превосходит определѐнный уровень S-метра [измеритель среднего уровня принимаемого сигнала].

Для настройки цепи S-метра выполните следующие действия:

1. Нажмите и удерживайте в течение секунды клавишу **MHz(SET)**, затем вращайте ручку **DIAL** (настройка) для выбора позиции "**42 RF SQL**".

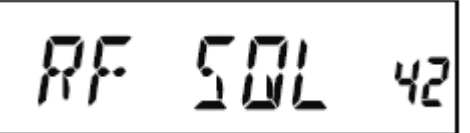

2. Нажмите клавишу **MHz(SET)**, затем вращайте ручку **DIAL** (настройка) для выбора желаемого уровня мощности сигнала для преодоления порога шумоподавителя (**S1-S9** или **OFF**).

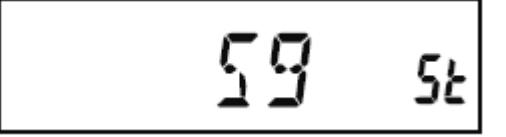

3. Нажмите и удерживайте в течение секунды клавишу **MHz(SET)** для сохранения Ваших новых настроек и перехода в обычный режим работы.

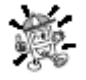

*Шумоподавитель ресивера открывается в соответствии с максимальным уровнем порога, заданным двумя системами шумоподавления, а звуковом и радиочастотном диапазонах. Например:*

*1) Если регулятор шумоподавителя настроен таким образом, чтобы порог преодолевался сигналом с уровнем S-3, а шумоподавление в радиочастотном диапазоне (меню #42) настроено на уровень S-9, то пройдѐт только сигнал с уровнем S-9 или выше.*

*2) Если регулятор шумоподавителя в радиочастотном диапазоне настроен на S-3, а в аудио диапазоне на прохождение только самых мощных сигналов, то пройдѐт только самый мощный сигнал по шкале S-метра. В этом случае шумоподавитель аудио сигнала имеет приоритет над шумоподавителем в радиочастотном диапазоне.*

#### **Работа ретранслятора**

Трансивер **FT-2980R** обладает удобными функциями, которые делают использование любительских ретрансляторов эффективным и приятным.

Данный трансивер допускает три метода установки работы ретранслятора с разнесѐнной частотой [split frequency].

- Ручной выбор предустановленных сдвигов частот ретранслятора [Standard Repeater Shift];
- Автоматический выбор сдвигов частот ретранслятора [ARS Automatic Repeater Shift], обеспечивающий автоматическую активацию сдвигов частот ретранслятора во время работы с назначенными частотными поддиапазонами ретранслятора;
- Независимо хранимые частоты передачи и приѐма (обычно не соответствующие установленным сдвигам частот ретранслятора).

#### *Стандартный сдвиг частот ретранслятора*

Для активации стандартного сдвига частот ретранслятора вручную Вы можете использовать режим «Установка» (меню):

1. Нажмите и удерживайте в течение секунды клавишу **MHz(SET)**, затем вращайте ручку **DIAL** (настройка) для выбора позиции "**43 RPT**".

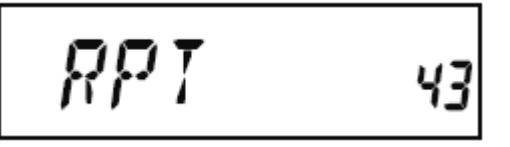

2. Нажмите клавишу **MHz(SET)**, затем вращайте ручку **DIAL** (настройка) для выбора желаемого направления сдвига (**-RPT**, **+RPT** или **SIMP**).

 $-$ *RPT*  $s_k$ 

3. Нажмите и удерживайте в течение секунды клавишу **MHz(SET)** для сохранения Ваших новых настроек и перехода в обычный режим работы.

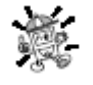

*Вы также можете запрограммировать одну из клавиш микрофона (Р1~Р4) для обеспечения быстрого доступа к вышеупомянутой процедуре. На стр. 66 приведены детали настройки программируемых клавиш.* 

При активированном сдвиге частот ретранслятора Вы можете временно поменять местами частоты приѐма и передачи, нажимая клавишу **REV(DW)** (или клавишу **В** микрофона). Используйте эту опцию, чтобы отобразить на дисплее частоту передатчика *без передачи*, и для проверки силы сигнала на частоте передачи ретранслятора (например, чтобы определить, не находится ли определённая станция в пределах досягаемости для работы в режиме «симплекс»).

Сдвиг частот ретранслятора в заводских условиях установлен на 600 КГц. При необходимости, для выезда в отпуск или других целей, Вы можете изменить заводскую установку, следуя нижеприведѐнной процедуре:

1. Нажмите и удерживайте в течение секунды клавишу **MHz(SET)**, затем вращайте ручку **DIAL** (настройка) для выбора позиции "**46 SHIFT**".

# $SHIFI$  45

2. Нажмите клавишу **MHz(SET)**, затем вращайте ручку **DIAL** (настройка) для выбора желаемого сдвига. Заметьте, что разрешение «стандартного» сдвига частот ретранслятора кратно ближайшим 50 КГц.

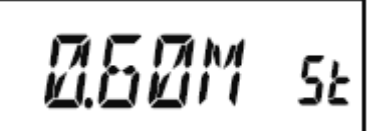

3. Нажмите и удерживайте в течение секунды клавишу **MHz(SET)** для сохранения Ваших новых настроек и перехода в обычный режим работы.

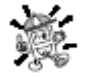

*Не используйте эту процедуру для программирования разнесѐнных пар частот передачи* 

*ретранслятора* [*"odd split"*]*! Процесс программирования разнесѐнных пар частот передачи ретранслятора* [*"odd split"*] *описан на стр. 40.* 

#### **Работа ретранслятора**

#### *Автоматический сдвиг частот ретранслятора*

Функция автоматического сдвига частот ретранслятора [ARS – Automatic Repeater Shift] в данном трансивере обеспечивает удобную и простую работу с ретранслятором посредством автоматической активации функции автоматического сдвига частот ретранслятора всегда, когда Вы настраиваетесь на стандартный поддиапазон ретранслятора. В заводских условиях функция автоматического сдвига частот ретранслятора предустанавливается в соответствии со стандартами страны, куда экспортируется трансивер.

По умолчанию функция автоматического сдвига частот ретранслятора *включена*. Чтобы еѐ *выключить*, надо:

1. Нажмите и удерживайте в течение секунды клавишу **MHz(SET)**, затем вращайте ручку **DIAL** (настройка) для выбора позиции "**4 ARS**".

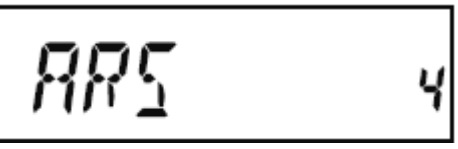

2. Нажмите клавишу **MHz(SET)**, затем вращайте ручку **DIAL** (настройка) до изменения показаний дисплея на "**OFF**" (выкл.).

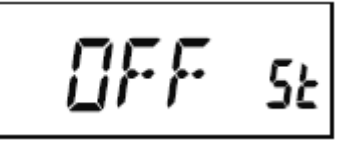

3. Нажмите и удерживайте в течение секунды клавишу **MHz(SET)** для сохранения Ваших новых настроек и перехода в обычный режим работы.

Чтобы вновь включить функцию автоматического сдвига частот ретранслятора, на шаге 2 выберите "**ON**" (вкл.).

Поддиапазоны автоматического сдвига частот ретранслятора

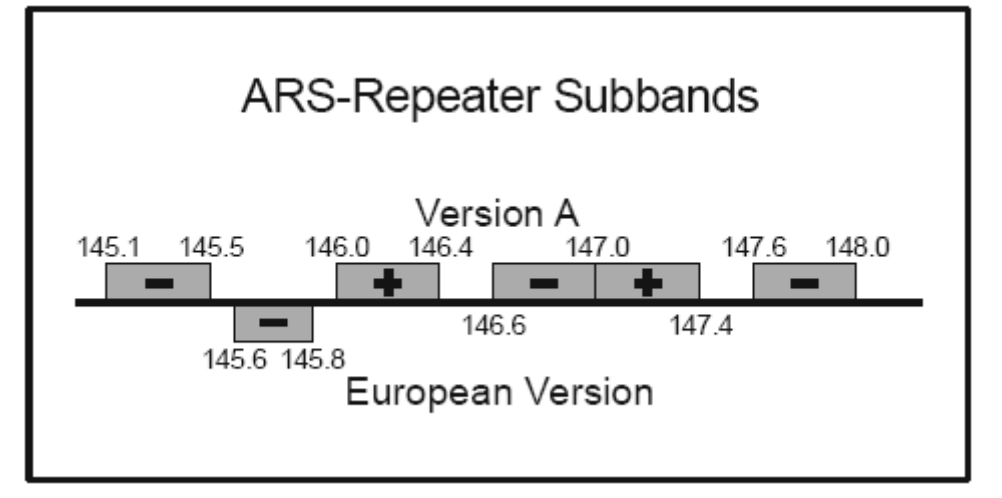

#### Версия А

Европейская версия

#### *Проверка частоты передачи (приѐма) ретранслятора*

Часто бывает полезным проверить частоту передачи (приѐма) ретранслятора, чтобы узнать, не находится ли вызывающая станция в пределах действия режима «симплекс».

Чтобы сделать это, просто нажмите клавишу **REV(DW)**. Вы увидите, что дисплей переключился на отображение частоты передачи трансивера. Вновь нажмите клавишу **REV(DW)**, чтобы вернуться к нормальному режиму отображения частоты приѐма (передачи) трансивера. Пока Вы слушаете на частоте приѐма используя клавишу **REV(DW)**, иконка ретранслятора на дисплее будет мигать.

#### **Действие CTCSS и кодовое DCS/EPCS шумоподавление**

#### *Действие непрерывной тоновой системы кодового шумоподавления ("CTCSS")*

Требованием многих систем ретрансляции является наложение звукового тона очень низкой частоты на Вашу несущую УКВ для активации ретранслятора. Это помогает предотвратить ложную активацию ретранслятора работой радаров или помехами от других передатчиков. Эта тональная система, называемая «непрерывная тоновая система кодового шумоподавления» или «тональный шумоподавитель» ("CTCSS" – Continuous Tone Coded Squelch System), включена в трансивер **FT-2980R** и еѐ очень легко активировать.

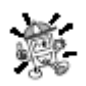

*Настройка непрерывной тоновой системы кодового шумоподавления ("CTCSS") включает два действия: настройку тонового режима, а затем настройку частоты тона. Эти*

#### *действия осуществляются с использованием режима «Настройка» (меню), пункты #49 (SQL.TYP) и #52 (TN FRQ).*

1. Нажмите и удерживайте в течение секунды клавишу **MHz(SET)**, затем вращайте ручку **DIAL** (настройка) для выбора позиции "**49 SQLTYP**".

$$
55L.79P99
$$

2. Нажмите клавишу **MHz(SET)**, затем вращайте ручку **DIAL** (настройка) до изменения показаний дисплея на "**TONE**" (тон); это активирует кодер непрерывной тоновой системы кодового шумоподавления, что открывает доступ к ретранслятору.

# TONE SE

3. Вращение ручки **DIAL** (настройка) по часовой стрелке ещѐ на один щелчок вызовет появление на дисплее надписи "**TSQL**". Еѐ появление говорит об активизации системы тонового шумоподавления, которая глушит звук Вашего ресивера **FT-2980R** до тех пор, пока он не получает вызов от другой радиостанции, посылающей соответствующий сигнал непрерывной тоновой системы кодового шумоподавления ("CTCSS"). Это поможет держать ваш ресивер в режиме молчания до получения специфического сигнала, что может быть полезным при работе регионах с перегруженным эфиром.

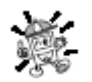

*1) Вращая ручку DIAL (настройка) на данном этапе, Вы можете заметить на дисплее индикатор "RV TN". Это означает, что активна система реверсивного тонового*

*шумоподавителя "Reverse Tone Squelch", которая глушит приѐмник трансивера FT-2980R (вместо открытия шумоподавителя), когда он принимает вызов от передатчика, посылающего соответствующий тон непрерывной тоновой системы кодового шумоподавления ("CTCSS"). При активированной системе "Reverse Tone Squelch" на дисплее мигает иконка "TSQ". 2) При дальнейшем вращении ручки DIAL (настройка) Вы можете заметить, что на дисплее появилась иконка "DCS". Вскоре мы обсудим систему шумоподавления с помощью цифрового кода [Digital Code Squelch].*

4. После того, как Вы выбрали тоновый режим непрерывной тоновой системы кодового шумоподавления ("CTCSS"), однократно нажмите клавишу **MHz(SET)**, затем вращайте ручку **DIAL** (настройка) на три щелчка по часовой стрелке для выбора пункта меню "**52 TN FRQ**". Этот выбор позволит осуществить настройку частоты тона непрерывной тоновой системы кодового шумоподавления ("CTCSS").

# TN FRQ sal

5. Нажмите клавишу **MHz(SET)** для разрешения настройки частоты непрерывной тоновой системы кодового шумоподавления ("CTCSS").

6. Вращайте ручку **DIAL** (настройка) до тех пор, пока на дисплее не отобразится нужная Вам для использования частота тона.

### 

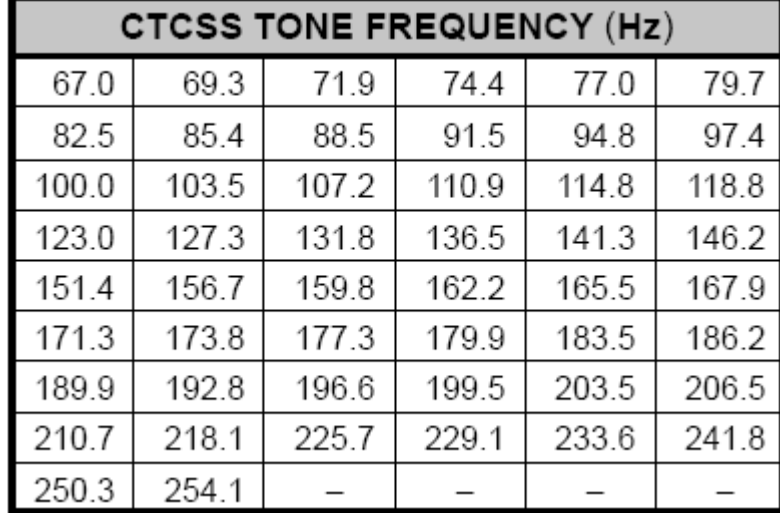

Частота тона (Гц) непрерывной тоновой системы кодового шумоподавления ("CTCSS")

7. После выбора нажмите и удерживайте в течение секунды клавишу **MHz(SET)** для сохранения Ваших новых настроек и перехода в обычный режим работы.

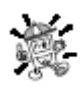

*1) Ваш ретранслятор может (или не может) ретранслировать тон непрерывной тоновой системы кодового шумоподавления ("CTCSS") – некоторые системы просто используют тоновую систему кодового шумоподавления ("CTCSS") для управления доступом к ретранслятору, но не передают его вместе с полезным сигналом во время передачи. Если S-метр отклоняется, но трансивер FT-29U0R не передаѐт аудио сигнал, повторите описанные выше шаги с 1 по 3, но вращайте ручку DIAL (настройка) так, чтобы появилась надпись "TONE" (тон) – это позволит Вам слышать весь трафик на принимаемом канале.*

*2) Вы можете использовать меню для перепрограммирования одной из программируемых клавиш микрофона для получения быстрого доступа к пункту меню #52 (TN FRQ), из которого Вы можете осуществлять вышеупомянутую процедуру настройки. Детали настройки программируемых ключей описаны на стр. 66.*

*3) Нажмите клавишу REV(DW) как описано в процедуре 6. Теперь Вы можете передавать частоту тоновой системы кодового шумоподавления ("CTCSS"). Вращайте ручку DIAL (настройка) пока на дисплее не отразится требуемая частота тона тоновой системы кодового шумоподавления ("CTCSS"). В правой части индикатора тоновой системы кодового шумоподавления ("CTCSS") будет отражаться надпись "tt". После повторного нажатия клавиши REV(DW) вместе с принимаемой частотой тоновой системы кодового шумоподавления ("CTCSS") будет отражаться надпись "rt".*

rt: тон приѐма tt: тон передачи

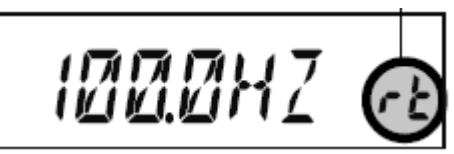

*4) При различных частотах тонов кодера и декодера на дисплее отображается иконка декодера и мигающая иконка кодера.*

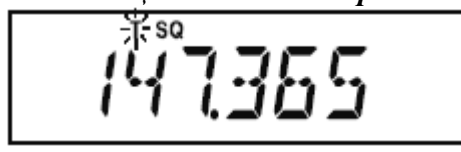

#### $\mu$ ействие шумоподавления с помощью цифрового кода [DCS – Digital Code Squelch]

Другой формой тонального управления доступом является шумоподавление с помощью цифрового кода (DCS - Digital Code Squelch). Это новая, более продвинутая тоновая система, обычно обеспечивающая более высокую, чем тоновая система колового шумополавления ("CTCSS") степень защиты от фальшивого радиопоиска. Ваша система ретрансляции может быть сконфигурирована для шумоподавления с помощью цифрового кода (DCS); в противном случае DSC часто бывает полезным в симплексной связи, когда Ваш друг/друзья используют оборудованные этой современной функцией трансиверы.

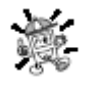

#### Как и в случае работы с тоновой системой кодового шумоподавления ("CTCSS") шумоподавление с помошью иифрового кода [DCS] требует, чтобы Вы выбрали тоновый код и задали тоновый режим DCS.

1. Нажмите и удерживайте в течение секунды клавишу MHz(SET), затем вращайте ручку DIAL (настройка) для выбора позиции "49 SOLTYP".

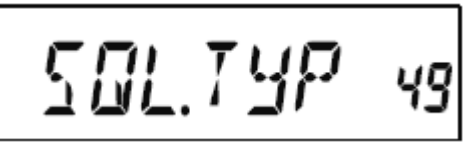

2. Нажмите клавишу MHz(SET), затем вращайте ручку DIAL (настройка) до изменения показаний дисплея на "DCS"; это активирует кодер/декодер системы шумоподавления с помощью цифрового кода [DCS].

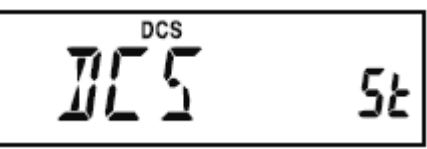

3. Нажмите клавишу **МНz(SET)**, затем вращайте ручку **DIAL** (настройка) до выбора пункта меню "14 DCS CD".

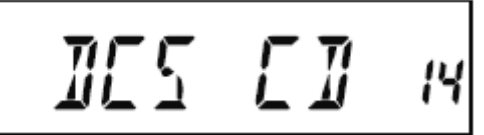

4. Нажмите клавишу **MHz(SET)** для разрешения настройки кода DCS.

5. Вращайте ручку **DIAL** (настройка) для выбора желаемого кода DCS (код из трёх цифр).

Колы DCS

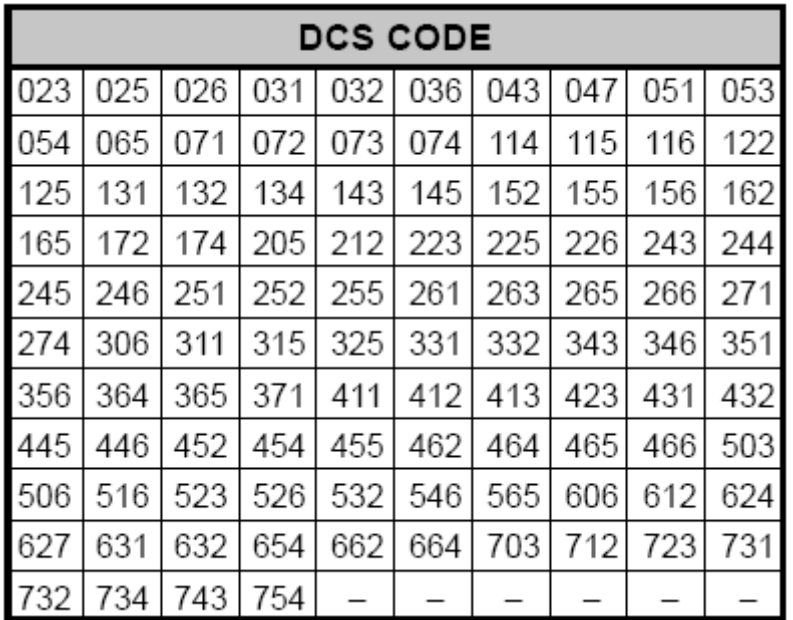

6. После того, как Вы сделали выбор, нажмите и удерживайте в течение секунды клавишу **MHz**(SET) для сохранения Ваших новых настроек и перехода в обычный режим работы.

1) Помните, что DCS является системой кодирования/декодирования, поэтому Ваш

ресивер останется заглушенным до тех пор, пока с с входящей передачей не будет получен соответствующий код DCS. Выключите режим DCS, если вы просто просматриваете диапазон!

2) Нажмите клавишу REV(DW) как описано в процедуре «6». Теперь Вы можете задать код передачи DCS. Врашайте ручку DIAL (настройка), пока не отобразится желаемый код DCS.B правой части отображения кода DCS возникнет символ "tt". При повторном нажатии клавиши REV(DW) наряду с кодом DCS отображается символ "rt".

rt: Приём DCS

tt: Передача DCS

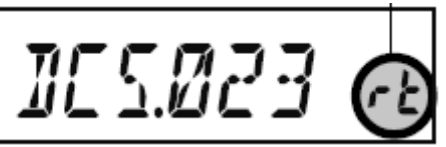

3) При различных кодах кодера и декодера DCS на дисплее отображается иконка декодера и мигающая иконка кодера.

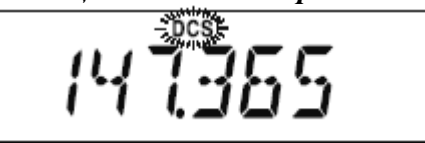

#### Сканирование с поиском тона

В ситуации, когда Вы не знаете какой тон CTCSS или код DCS используется другой станцией/станциями, Вы можете настроить приёмник для прослушивания входящего сигнала и поиска тонального сигнала в процессе прослушивания.

- Вы должны быть уверены, что Ваш ретранслятор использует тот же самый тип тона (CTCSS  $\bullet$ или DCS).
- Некоторые ретрансляторы не передают тон CTCSS или код DCS; возможно Вам придётся  $\bullet$ прослушать передачу станции/станций на частоте передачи (приёма) ретранслятора, чтобы разрешить работу сканирования с поиском тона.

Для сканирования используемого тона надо:

1. Настроить радио на работу с CTCSS или DCS декодером (см. предыдущее обсуждение). В случае с режимом CTCSS на дисплее появится "**TSQ**"; в случае с режимом DCS на дисплее появится "**DCS**".

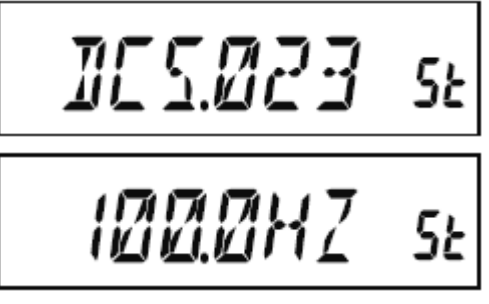

2. Однократно нажмите клавишу **P3** на микрофоне, чтобы начать сканирование входящих тона/кода CTCSS или DCS.

3. Когда приѐмник определит правильный тон или код, он остановится на нѐм и будет дана команда на выдачу аудио сигнала.

4. Однократно нажмите клавишу **P3** на микрофоне, чтобы закрепит настройку на этот тон/код и вернуться в нормальный режим работы.

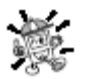

*Если в режиме сканирования тона не удастся обнаружить тон или код, сканирование будет продолжаться непрерывно. Если это происходит, то может быть, что другая станция не посылает никакого тона. Вы можете в любой момент нажать клавишу P3 на*

#### *микрофоне для прекращения сканирования.*

Во время сканирования с поиском тона Вы можете слушать (заглушенные) сигналы других станций, если пункт установки режима "**54 TS MUT**" установлен на "**OFF**" (выкл.). Вы также можете изменить скорость сканирования с поиском тона, используя пункт установки режима "**55 TS SPD**".

Сканирование с поиском тона работает в режимах как VFO, так и настройки из памяти [Memory mode].

#### *Работа в режиме усовершенствованного пейджинга и кодового шумоподавления EPCS (Enhanced Paging & Code Squelch)*

В состав трансивера **FT-2980R** входит кодер/декодер усовершенствованной тоновой системы кодового шумоподавления (CTCSS) и специализированный процессор, обеспечивающий функции пейджинга и селективного вызова. Это позволяет Вам производить вызов определѐнной станции (пейджинг) и принимать по Вашему выбору вызовы, предназначенные только для Вас (кодовое шумоподавление [Code Squelch]).

В системах пейджинга и кодового шумоподавления используются две пары (переключаемых) тонов тоновой системы кодового шумоподавления (CTCSS), которые хранятся в ячейках памяти пейджера. В сущности, Ваш трансивер не издаѐт ни звука, пока он не получит пару тоновых сигналов CTCSS, соответствующих тем, которые хранятся в памяти входящих сигналов пейджера. После этого шумоподавитель открывается, так что вызывающая станция становится слышна и звучит сигнал пейджера (в случае его активации). При нажатии клавиши **PTT** для передачи автоматически передаѐтся тоновая пара CTCSS, хранимая в памяти исходящих сигналов пейджера. Шумоподавитель на вызываемом через пейджер приѐмнике закрывается автоматически после окончания входящего сигнала пейджера.

#### **Хранение тоновых пар CTCSS для работы с EPCS**

1. Нажмите и удерживайте в течение секунды клавишу **MHz(SET)** для входа в режим настройки.

2. Вращайте ручку **DIAL** (настройка), чтобы выбрать "**34 PAG.CDR**" для приѐма тоновой пары входящих сигналов CTCSS или "**35 PAG.CDT**" для передачи тоновой пары передаваемых сигналов CTCSS.

*PRGEIR зч* PRGE IT 35

3. Однократно нажмите клавишу **MHz(SET)** для обеспечения настройки данного пункта режима настройки.

4. Вращайте ручку **DIAL** (настройка), чтобы задать номер тона CTCSS, соответствующий первому тону тоновой пары CTCSS.

# *₩⊡* 7 47 sł

5. Нажмите клавишу **REV/(DW)** или **LOW(A/N)**, затем вращайте ручку **DIAL** (настройка), чтобы задать номер тона CTCSS, соответствующий второму тону тоновой пары CTCSS.

### 7#45 5Ł

6. Нажмите и удерживайте в течение секунды клавишу **MHz(SET)** для фиксации данного тона/кода и перехода в обычный режим работы.

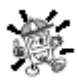

*Трансивер FT-29U0R не распознаѐт очерѐдность первого и второго тоновых сигналов. Иначе говоря, например, трансивер FT-29U0R считает пары CTCSS «10,35» и «35,10» идентичными.*

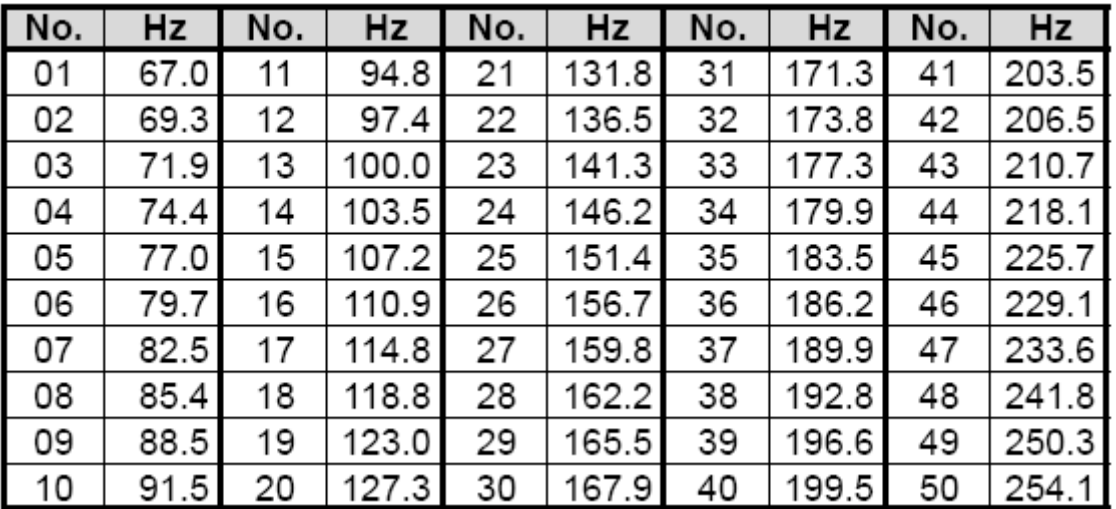

**Номера тонов CTCSS**

**Активация системы усовершенствованного пейджинга и кодового шумоподавления EPCS [Enhanced Paging & Code Squelch]**

1. Нажмите и удерживайте в течение секунды клавишу **MHz(SET**), затем вращайте ручку **DIAL** (настройка) для выбора "**32 PAGER**".

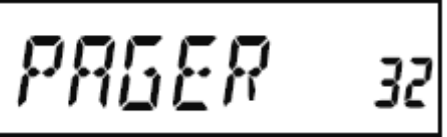

2. Нажмите клавишу **MHz(SET**), затем вращайте ручку **DIAL** (настройка) для установки данного пункта на "**ON**" (вкл.).

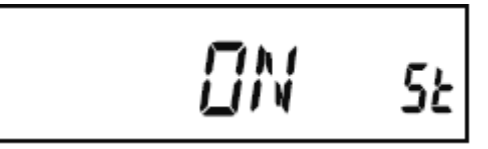

3. Нажмите и удерживайте в течение секунды клавишу **MHz(SET)** для сохранения новой настройки и перехода в обычный режим работы.

4. Для отключения режима усовершенствованного пейджинга и кодового шумоподавления EPCS [Enhanced Paging & Code Squelch] просто повторите вышеописанные процедуры, на 2-м шаге вращая ручку **DIAL** (настройка) для установки данного пункта на "**OFF**" (выкл.).

Когда режим усовершенствованного пейджинга и кодового шумоподавления EPCS [Enhanced Paging & Code Squelch] активирован, на дисплее появится символ «**P**» (в разряде, отображающем частоту 100 МГц).

#### **Ответ на пейджинговый вызов**

Когда Вы нажимаете клавишу **PTT** для ответа на пейджинговый вызов, трансивер **FT-2980R** передаѐт тоновую пару передачи CTCSS. Эта тоновая пара должна открыть кодовый шумоподавитель вызывающей станции. Если хотите, Вы можете заставить трансивер **FT-2980R** автоматически откликаться на пейджинговый вызов [режим автоответа на вызов – transpond].

Чтобы включить эту функцию:

1. Нажмите и удерживайте в течение секунды клавишу **MHz(SET**), затем вращайте ручку **DIAL** (настройка) для выбора "**33 PAG.ABK**".

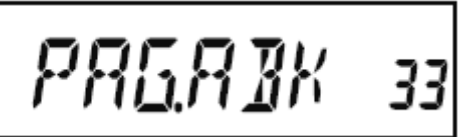

2. Нажмите клавишу **MHz(SET**), затем вращайте ручку **DIAL** (настройка) для установки данного пункта на "**ON**" (вкл.).

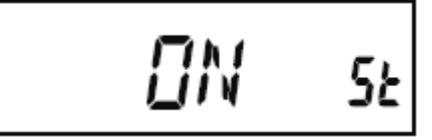

3. Нажмите и удерживайте в течение секунды клавишу **MHz(SET)** для сохранения новой настройки и перехода в обычный режим работы.

4. Для отключения просто повторите вышеописанные процедуры, на 2-м шаге вращая ручку **DIAL** (настройка) для установки данного пункта на "**OFF**" (выкл.).

#### *Работа в режиме звонка CTCSS/DCS/EPCS*

При работе в режимах декодера CTCSS, DCS или EPCS Вы можете настроить трансивер **FT-2980R** таким образом, чтобы он издавал сигнал «звонка», предупреждающий Вас о том, что имеется входящий вызов. Ниже описана процедура активации звонка CTCSS/DCS/EPCS.

1. Настройте трансивер в режим декодера CTCSS (тоновое шумоподавление), DCS или EPCS как описано ранее.

2. Настройте рабочую частоту на желаемый канал.

3. Нажмите и удерживайте в течение секунды клавишу **MHz(SET**), затем вращайте ручку **DIAL** (настройка) для выбора "**7 BELL**".

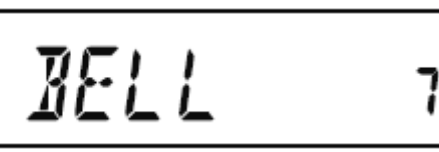

4. Вращайте ручку **DIAL** (настройка) для выбора желаемого количества звонков. Можно выбрать **1**, **3**, **5** или **8** звонков, **CNTNUE** (непрерывный звонок) или **OFF** (выключено).

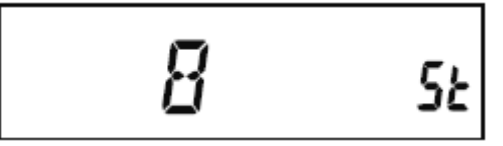

5. Нажмите и удерживайте в течение секунды клавишу **MHz(SET)** для сохранения новой настройки и перехода в обычный режим работы.

Если Вас вызывает станция, трансивер которой посылает тон CTCSS, код DCS или кодовую пару CTCSS, соответствующие набору в Вашем декодере, звонок будет звонить в соответствии с заданной программой.

При активации звонка CTCSS/DCS/EPCS на дисплее отображается иконка .

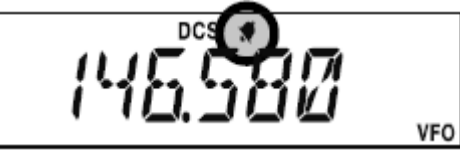

*Работа в режиме разнесѐнного тона* [Split Tone]

Трансивер **FT-2980R** может использоваться в режиме «разнесѐнного тона» [Split Tone], позволяющим работать с ретрансляторами, использующими смесь управления CTCSS и DCS через режим настройки. 1. Нажмите и удерживайте в течение секунды клавишу **MHz(SET**), затем вращайте ручку **DIAL** (настройка) для выбора "**48 SPLIT**".

$$
\mathcal{SPL} \hspace{0.2em} \overline{I} \hspace{0.2em} \overline{I} \hspace{0.2em} \hspace{0.2em} \hspace{0.2em} \text{vs}
$$

2. Нажмите клавишу **MHz(SET**), затем вращайте ручку **DIAL** (настройка) для установки данного пункта на "**ON**" (чтобы активировать режим «разделѐнного тона»).

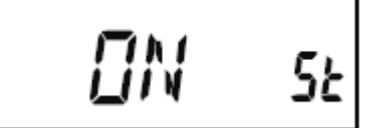

3. Нажмите и удерживайте в течение секунды клавишу **MHz(SET)** для сохранения новой настройки и перехода в обычный режим работы.

Когда режим «разделѐнного тона» активирован, Вы увидите следующие дополнительные параметры, следующие за параметром "**RV TN**" (при выборе режима тона посредством пункта "**49 SQL.TYP**" в режиме настройки):

**D CODE**: Только кодирование DCS (во время операции мигает иконка "**DCS**")

**T DCS**: Кодирование тона CTCSS и декодирование кода DCS (во время операции мигает иконка "**T**" и появляется иконка "**DCS**")

**D TONE**: Кодирование кода DCS и декодирование тона CTCSS (во время операции мигает иконка "**DCS**" и появляется иконка "**T SQ**")

Выберите желаемый режим работы из указанных выше вариантов.

#### **Работа в режиме двухтонального многочастотного набора [**DTMF – Dual-Tone Multi-Frequency**]**

16 клавиш на клавиатуре микрофона позволяют легко осуществлять двухтональный многочастотный набор для целей автоматического набора [autopatch], управления ретранслятором, или доступа к Интернет. Помимо цифровых клавиш от [**0**] до [**9**], на клавиатуре имеются клавиши [**\***] и [**#**], а также тоновые клавиши [A], [B], [C] и [D], часто используемые для управления ретранслятором.

#### *Генерация тона двухтонального многочастотного набора (DTMF) вручную*

Вы можете генерировать тоны двухтонального многочастотного набора DTMF во время передачи вручную.

1. Нажмите и удерживайте в течение секунды клавишу **MHz(SET**), затем вращайте ручку **DIAL** (настройка) для выбора "**17 DT A/M**".

## $I\!\!I\!I$   $R/M$   $R$

2. Нажмите клавишу **MHz(SET**), затем вращайте ручку **DIAL** (настройка) для установки данного пункта на "**MANUAL**" (активируя таким образом режим ручной генерации тона двухтонального многочастотного набора).

### MANUAL

3. Нажмите и удерживайте в течение секунды клавишу **MHz(SET)** для сохранения новой настройки и перехода в обычный режим работы.

4. Нажмите клавишу **PTT** для начала передачи.

5. Во время передачи нажмите нужные цифры на клавиатуре.

6. После того, как Вы послали все нужные цифры, отпустите клавишу **PTT**. *Автонабор в режиме*

### *двухтонального многочастотного набора (DTMF)*

В трансивере **FT-2980R** имеются девять ячеек памяти для хранения параметров автонабора режиме двухтонального многочастотного набора. В них может храниться до 16 цифр телефонного номера для автоматического набора [autopatch] или других целей.

#### **Для загрузки информации в ячейки памяти Автонабор в режиме двухтонального многочастотного набора выполните следующую процедуру**:

1. Нажмите и удерживайте в течение секунды клавишу **MHz(SET**), затем вращайте ручку **DIAL** (настройка) для выбора "**19 DT SET**".

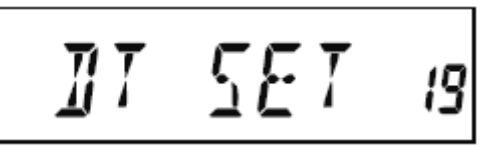

2. Нажмите клавишу **MHz(SET**), затем вращайте ручку **DIAL** (настройка) для выбора номера канала памяти автонабора в режиме двухтонального многочастотного набора, в который Вы желаете сохранить телефонный номер (от "**C0**" до "**C9**").

3. Однократно нажмите клавишу **LOW(A/N)**, затем вращайте ручку **DIAL** (настройка) для выбора первой цифры телефонного номера, который Вы хотите сохранить.

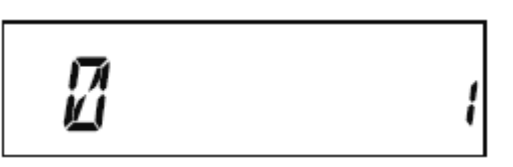

4. После того, как Вы выбрали нужную цифру, однократно нажмите клавишу **LOW(A/N)**. Теперь вращайте ручку **DIAL** (настройка) для выбора второго из 16 доступных номеров в текущем регистре памяти автонабора в режиме двухтонального многочастотного набора.

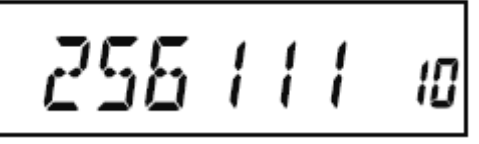

5. Повторите эту процедуру для каждой цифры телефонного номера. Если Вы ошиблись, нажмите клавишу **REV(DW)**, чтобы перейти назад к первой цифре, и вновь введите правильный номер.

6. Нажмите клавишу **LOW(A/N)** и удерживайте еѐ в течение 2 секунд, чтобы стереть всю информацию после курсора, которая могла быть ошибочно сохранена ранее.

7. После завершения ввода всех цифр нажмите клавишу **MHz(SET**).

8. Если Вы хотите сохранить ещѐ одну строку DTMF, повторите описанные выше шаги со 2 по 6.

9. Нажмите и удерживайте в течение секунды клавишу **MHz(SET)** для сохранения новой настройки и перехода в обычный режим работы.

#### **Для передачи занесѐнного в память телефонного номера выполните следующую процедуру**:

1. Нажмите и удерживайте в течение секунды клавишу **MHz(SET**), затем вращайте ручку **DIAL** (настройка) для выбора "**17 DT A/M**".

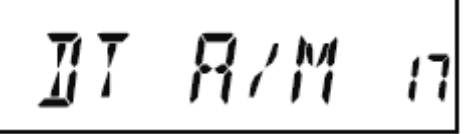

2. Нажмите клавишу **MHz(SET**), затем вращайте ручку **DIAL** (настройка) для установки данного пункта на "**AUTO**" (автоматически).

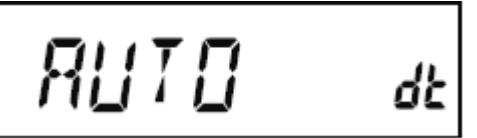

3. Нажмите и удерживайте в течение секунды клавишу **MHz(SET)** для сохранения новой настройки и перехода в обычный режим работы.

4. В режиме автонабора, который Вы только что включили, сначала нажмите клавишу **PTT**, затем клавишу на цифровой клавиатуре микрофона (от [**0**] до [**9**]), соответствующую строке памяти DTMF, которую Вы желаете послать. После начала передачи строки можно отпустить клавишу **PTT**, поскольку трансивер останется «в эфире» до тех пор, пока передача строки DTMF не закончится.

Когда режим автонабора DTMF активирован, на ЖК дисплее появится иконка .

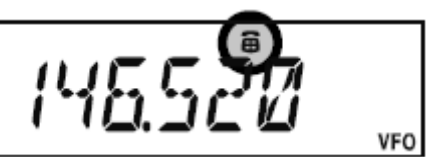

Для отключения режима автонабора, выберите "**MANUAL**" (вручную) на описанном выше шаге 2.

Скорость передачи цифр DTMF может быть изменена. Доступны две скорости передачи: Низкий (10 цифр в секунду) и Высокий (20 цифр в секунду). Для переключения между Высокой и Низкой скоростью используйте следующую процедуру:
1. Нажмите и удерживайте в течение секунды клавишу **MHz(SET**), затем вращайте ручку **DIAL** (настройка) для выбора "**20 DT SPD**".

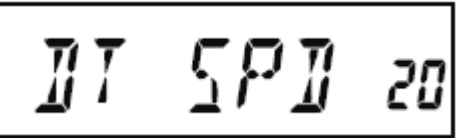

2. Нажмите клавишу **MHz(SET**), затем вращайте ручку **DIAL** (настройка) для выбора желаемой скорости ("**50**": Высокая скорость или "**50**": Низкая скорость).

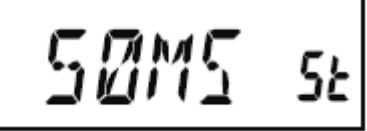

3. Нажмите и удерживайте в течение секунды клавишу **MHz(SET)** для сохранения новой настройки и перехода в обычный режим работы.

Вы также можете задать более продолжительную задержку между временем начала нажатия клавиш Вашего передатчика и началом посылки первой цифры DTMF. Для задания времени задержки выполните следующую процедуру:

1. Нажмите и удерживайте в течение секунды клавишу **MHz(SET**), затем вращайте ручку **DIAL** (настройка) для выбора "**18 DT DLY**".

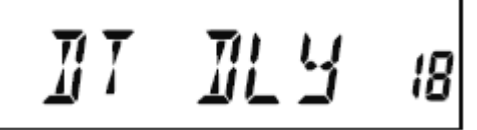

2. Нажмите клавишу **MHz(SET**), затем вращайте ручку **DIAL** (настройка) для выбора желаемой скорости (**50**/**250**/**450**/**750**/**1000** мс).

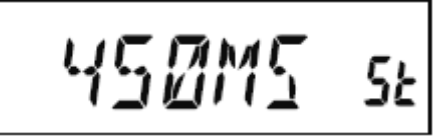

3. Нажмите и удерживайте в течение секунды клавишу **MHz(SET)** для сохранения новой настройки и перехода в обычный режим работы.

#### **Работа с памятью**

В трансивере **FT-2980R** имеется множество ресурсов системы памяти. Они включают:

- 200 «базовых» каналов памяти, пронумерованных от «0» до «199».
- «Домашний» канал, обеспечивающий хранение и быстрый вызов одной основной частоты.
- 10 наборов «интервальной» памяти [хранимые в памяти каналы, находящиеся на границах зоны – band-edge memory channels], известных также как каналы «сканирования программируемой памяти» [Programmable Memory Scan], и промаркированных от "**L0/U0**" до "**L9/U9**".
- 8 банков памяти, промаркированных от "**BANK1**" до "**BANK8**". Каждому банку памяти может быть назначено до 200 каналов из «базовых» каналов памяти.

Для быстрого опознавания каналов каждая ячейка памяти может быть обозначена алфавитноцифровой меткой длиной до шести символов.

#### *Хранение в памяти*

1. Находясь в режиме настройки частоты VFO, выберите желаемую частоту, сдвиг частот ретранслятора, тон CTCSS/DCS и уровень мощности передатчика.

2. Нажмите и удерживайте в течение секунды клавишу **D/MR(MW**). Номер ячейки памяти появится в правом нижнем углу дисплея. Если номер канала мигает, то в данный момент в данном канале не хранится никакой информации; если номер канала не мигает, то в данный момент он «занят» информацией о другой частоте и Вы вряд ли захотите использовать этот канал (если только хранимая информация уже не представляет интереса).

3. В течение пяти секунд после нажатия клавиши **D/MR(MW**) используйте ручку **DIAL** (настройка) для выбора ячейки памяти, в которой Вы желаете сохранить частоту.

4. Вновь нажмите клавишу **D/MR(MW**) (на этот раз однократно), чтобы сохранить отображаемую информацию в выбранную ячейку канала памяти. Метка памяти исчезнет (поскольку Вы по-прежнему работаете в режиме VFO).

5. Для сохранения других частот, повторите шаги с 1 по 4, не забывая установить соответствующие сдвиг частот ретранслятора, тон CTCSS/DCS и уровень мощности передатчика.

*Хранение разнесѐнных частот передачи* [Independent Transmit Frequencies] ("Odd Splits")

1. Сохраните частоту приѐмника, используя уже описанный метод.

2. Настройтесь на желаемую частоту передачи, затем нажмите и удерживайте в течение секунды клавишу **D/MR(MW**).

3. В течение пяти секунд после нажатия клавиши **D/MR(MW**) используйте ручку **DIAL** (настройка) или клавиши **UP/DWN** микрофона для выбора того же номера ячейки памяти канала, который был использован на шаге 1, описанном выше.

4. Нажмите и удерживайте клавишу **PTT**, затем однократно нажмите клавишу **D/MR(MW**), удерживая при этом клавишу **PTT**. Это не вызовет передачи, но даст знать трансиверу, что Вы *программируете* в память отдельную частоту *передачи*.

Каждый раз, когда Вы вызываете ячейку памяти, в которой хранятся независимые частоты передачи и приѐма, на дисплее появляется символ .

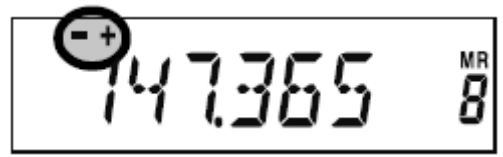

Режим разнесѐнных частот передачи "Odd Splits" позволяет хранить раздельные функции CTCSS/DCS для частот приѐма и передачи.

Когда Вы вызываете канал памяти, содержащий раздельно хранимую информацию CTCSS/DCS, на дисплее появляются статичная иконка декодера и мигающая иконка кодера.

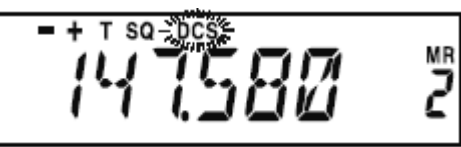

Для подтверждения сохранѐнной в памяти частоты/кода сделайте следующее:

1. Нажмите и удерживайте в течение секунды клавишу **MHz(SET)** для перехода в режим настройки.

2. Вращайте ручку **DIAL** (настройка) для выбора "**14 DCS CD**", если функция CTCSS/DCS приѐмника установлена на "DCS", или выберите "**52 TN FRQ**" если функция CTCSS/DCS приѐмника установлена на "TONE SQUELCH" (тоновое шумоподавление).

$$
\| \underline{H} \underline{\Gamma} \underline{\Gamma} - \underline{\Gamma} \underline{\Gamma} - \underline{\Gamma} \underline{\gamma} \|
$$

*IN FRQ sa* 

3. Кратковременно нажмите клавишу **MHz(SET)** для указания приѐмнику сохранѐнной в памяти частоты/кода.

4. Нажмите клавишу **REV(DW)** для указания передатчику сохранѐнной в памяти частоты/кода. Вы можете подтвердить TONE/DCS передачи и приѐма нажимая клавишу **REV(DW)**.

rt: тон приѐма/DCS

tt: тон передачи/DCS

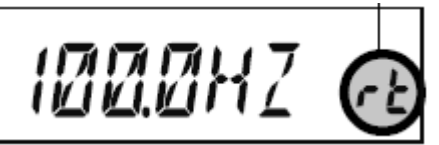

#### *Вызов из памяти*

После того, как Вы записали нужную информацию в ячейку или ячейки памяти, Вам необходимо переключиться из режима VFO в режим «вызов из памяти», чтобы Вы могли работать на каналах, только что введѐнных в память.

1. Нажимайте клавишу **D/MR(MW)**, при необходимости неоднократно, пока на дисплее не появятся иконка "**MR**" и номер хранимого в памяти канала. Это означает, что теперь включён режим «вызов из памяти».

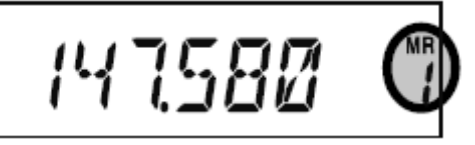

2. Если была задействована более чем одна ячейка памяти, используйте ручку **DIA**L (настройка), чтобы выбрать для работы любую из запрограммированных в память частот. Для перехода или сканирования доступных в памяти частот можно также использовать клавиши **UP** (вверх) или **DWN** (вниз) микрофона. При использовании клавиш микрофона однократно нажмите клавишу для перехода на шаг вверх или вниз; нажмите и удерживайте в течение секунды клавишу **UP** (вверх) или **DWN** (вниз) для начала сканирования памяти.

#### **Вызов из памяти с использованием клавиатуры микрофона**:

При работе в режиме вызова из памяти можно использовать клавиатуру микрофона **MH-48A6J** для прямого вызова каналов, занесѐнных в память.

Чтобы сделать это, нажмите номер канала, который Вы желаете вызвать, затем нажмите клавишу [**#**]. Например, для вызова канала «**5**» нажмите [**5**] → [**#**]. Для вызова канала «**118**» нажмите [**1**] → [**1**] → [**8**].

Вы можете также вызвать каналы, занесѐнные в сканируемую программируемую память [Programmable Memory Scan (PMS) channels] (от "**L0/U0**" до "**L9/U9**"), используя следующие цифры: Каналы программируемой памяти #**L0** = "200", **U0** = "201", **L9** = "218", **U9** = "219".

#### *Метки для ячеек памяти*

Для облегчения вызова нужных каналов (например, клуба и т.д.) Вы можете присвоить алфавитноцифровые метки (тэги) ячейкам памяти. Это легко осуществляется с использованием режима настройки (меню).

1. Вызовите хранимый в памяти канал, которому Вы хотите присвоить метку.

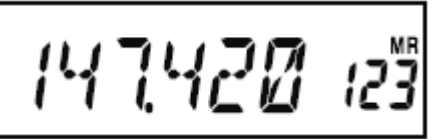

2. Нажмите и удерживайте в течение секунды клавишу **MHz(SET)**, затем вращайте ручку **DIAL** (настройка) до выбора "**30 NM SET**".

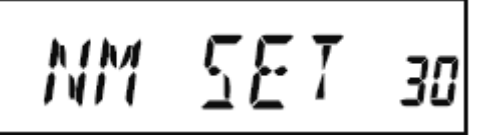

3. Нажмите клавишу **MHz(SET)**. Вы заметите, что первый разряд числа, указывающего местоположение, мигает. Это говорит о том, что теперь Вы находитесь в режиме ввода алфавитноцифровой информации "**A/N**". Находясь в режиме "**A/N**", вращайте ручку **DIAL** (настройка) для ввода *символов*; теперь нажатие клавиши **LOW(A/N)** перемещает позицию *ввода символа* вправо.

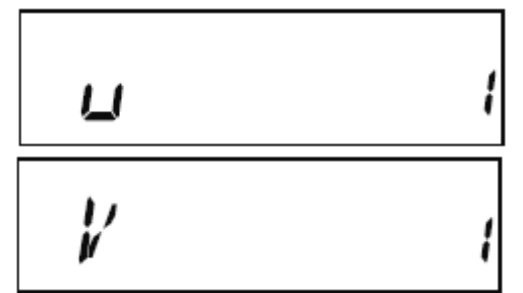

4. Вращайте ручку **DIAL** (настройка) для выбора желаемой цифры, буквы или символа, затем нажмите клавишу **LOW(A/N)** для перемещения к следующей позиции ввода символа. Перейдите на два шага, если Вы хотите сделать пробел. Нажмите клавишу **REV(DW)**, если вы хотите стереть последний введѐнный символ.

$$
V\bar{E} \qquad \qquad \bar{z}
$$

5. При необходимости повторите шаг 4 для завершения ввода имени метки (до шести символов), затем однократно нажмите клавишу **MHz(SET)** для сохранения только что введѐнного имени.

$$
VERTEN = s
$$

6. Нажмите и удерживайте в течение секунды клавишу **MHz(SET)** для возврата в обычный режим.

При работе в режиме вызова из памяти нажмите и удерживайте в течение секунды клавишу **LOW(A/N)** для переключения показаний дисплея между частотой и алфавитно-цифровой меткой канала.

$$
\frac{147420}{\sqrt{2775} \times 23}
$$

#### *Настройка занесѐнных в память каналов*

Вызвав из памяти конкретный канал, Вы можете легко настраивать этот канал, как если бы Вы находились в режиме VFO.

1. При нахождении трансивера в режиме вызова из памяти, выберите из памяти желаемый канал.

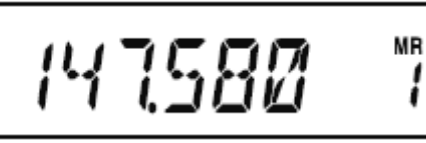

2. Однократно нажмите клавишу **MHz(SET)**. На дисплее замигает индикатор "**MR**", а номер ячейки памяти для данного канала исчезнет; это говорит о том, что включѐн режим настройки занесѐнных в память каналов.

$$
1475B\mathrm{Z}^{-1}
$$

3. Вращайте ручку **DIAL** (настройка) или нажмите клавиши **UP** (вверх) или **DWN** (вниз) для настройки на новую частоту. Шаг синтезатора, выбранный Вами для режима VFO, будет использован и во время настройки занесѐнных в память каналов.

### **MR** 147600

4. Если Вы желаете вернуться к исходной занесѐнной в память частоте, однократно нажмите клавишу **D/MR(MW)**. Индикатор "**MR**" перестанет мигать, а номер канала, занесѐнного в память, появится вновь.

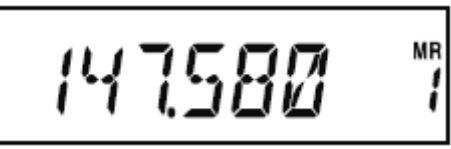

5. Если Вы желаете ввести в память новый частотный набор во время настройки из памяти, просто нажмите и удерживайте в течение секунды клавишу **D/MR(MW)**, затем завершите нормальную процедуру занесения в память. Проделывая это, убедитесь, что выбран канал открытой памяти [open memory channel].

#### *Маскирование памяти*

Могут быть ситуации, когда Вы захотите «маскировать» ячейки памяти так, чтобы они не были видны во время выбора канала из памяти или еѐ сканирования. Например, часть ячеек памяти используемых только в городе, который Вы посещаете нечасто, могут быть заполнены, а затем «маскированы» до тех пор, пока Вы не приедете в этот город. Тогда их можно «демаскировать» для нормального использования. Данный режим не применим для канала памяти «0», приоритетного канала и домашнего канала.

1. При нахождении трансивера **FT-2980R** в режиме вызова из памяти, нажмите и удерживайте в течение секунды клавишу **D/MR(MW)**, затем вращайте ручку **DIAL** (настройка) для выбора в памяти канала, который Вы желаете стереть.

2. Однократно нажмите клавишу **LOW(A/N)**. Показания дисплея переключатся на канал памяти «0». Ранее выбранная ячейка памяти будет «маскирована».

3. Для «размаскирования» спрятанной памяти, повторите вышеописанную процедуру: нажмите и удерживайте в течение секунды клавишу **D/MR(MW)**, вращайте ручку **DIAL** (настройка) для выбора «маскированного» номера памяти, затем нажмите клавишу **LOW(A/N)** для восстановления в памяти данных о канале.

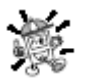

*Внимание! Не соблюдая осторожность, Вы можете вручную записать данные в «маскированную» ячейку памяти, стирая тем самым предыдущую информацию. Используйте методику «следующая доступная ячейка памяти» (ищите мигающий номер*

*канала памяти), чтобы избежать перезаписи «маскированной» ячейки памяти.*

#### *Работа с банком памяти*

В трансивере **FT-2980R** доступно значительное количество ячеек памяти, что может создать трудности при их использовании без применения каких-то средств организации. К счастью, в трансивере **FT-2980R** предусмотрен режим разделения ячеек памяти на восемь банков памяти, так что Вы можете каталогизировать ячейки памяти любым удобным для Вас способом. Вы можете входить в режим «банка памяти» и выходить из него простым нажатием клавиши [**#**] на микрофоне, как это описано ниже.

#### **Назначение ячеек памяти банку памяти**

1. Вызовите из памяти канал, который должен быть назначен банку памяти.

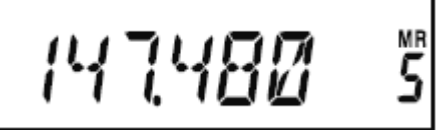

2. Нажмите и удерживайте в течение секунды клавишу **D/MR(MW)**, затем вращайте ручку **DIAL** (настройка) для выбора номера банка памяти (от "**b1**" до "**b8**"), которому Вы желаете назначить данный канал. Номера банков памяти находятся путѐм вращения ручки **DIAL** (настройка) против часовой стрелки после канала памяти «0».

## 147480 61

3. Однократно нажмите клавишу **D/MR(MW)** для копирования данных занесѐнного в память канала в банк памяти.

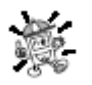

*1) Вы можете назначить одну ячейку памяти нескольким банкам памяти. 2) Каналы сканируемой программируемой памяти* [Programmable Memory Scan (PMS)

channels] *(от "L0/U0" до "L9/U9") не могут быть назначены банку памяти.*

#### **Вызов из банка памяти**

1. При необходимости нажмите клавишу **D/MR(MW)** для входа в режим памяти.

2. Нажмите клавишу [**\***] на микрофоне для активации режима «банк памяти». На дисплее появится номер банка памяти.

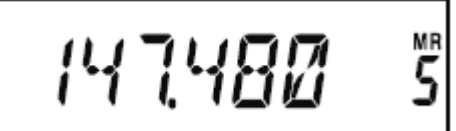

3. Нажмите клавишу [**#**] для перехода к банку памяти (от "**b1**" до "**b8**").

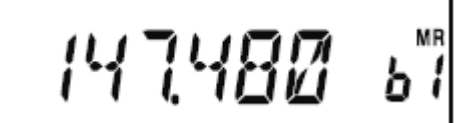

4. Вращайте ручку **DIAL** (настройка) для выбора ячейки памяти внутри выбранного банка памяти; Вы увидите, что можете выбрать только каналы внутри текущего банка памяти. При работе с банком

памяти, через две секунды после завершения Вами процесса выбора канала из памяти, справа от показаний частоты появится маленький номер банка памяти.

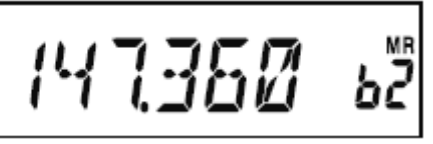

5. Для перехода к другому банку памяти, нажмите клавишу [**#**], чтобы перейти к банку памяти со следующим по старшинству номером.

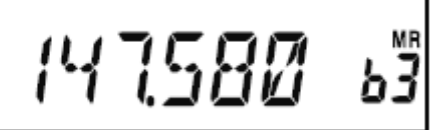

6. Для выхода из режима работы с банком памяти просто нажмите клавишу [**\***] на микрофоне. Номер хранимого в памяти канала появится в правой части дисплея, отражая тот факт, что Вы теперь находитесь в режиме «стандартного» вызова из памяти, без использования банков памяти. Однако, записи о каналах, хранимые в различных банках памяти, останутся в этих банках; Вам не придётся вновь записывать их в память.

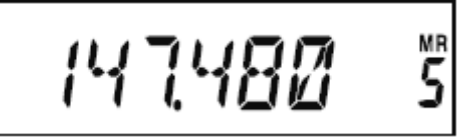

#### **Удаление записей из банка памяти**

1. При работе в режиме банка памяти выберите хранимый в памяти канал, который следует удалить из банка памяти.

2. Нажмите и удерживайте в течение секунды клавишу **D/MR(MW)**, затем нажмите клавишу **A/N(LOW)** для удаления данных хранящегося в памяти канала из банка памяти.

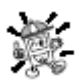

*Перед тем, как пытаться удалить информацию о канале из банка памяти, Вам необходимо сначала перейти в режим работы с банком памяти путѐм нажатия клавиши*  **[\*]** *на микрофоне. Если Вы этого не сделаете, при нажатии на клавишу* **A/N(LOW)** *на* 

*описанном выше шаге 2 на дисплее появится надпись "***MCHERR***".* 

## *MEHERR*

#### **Изменение имени банка памяти**

При желании, Вы можете изменить имя банка памяти, присвоенное ему по умолчанию и отображаемое на дисплее при выборе режима работы с банком памяти, на другое.

1. Нажмите и удерживайте в течение секунды клавишу **MHz(SET)**, затем вращайте ручку **DIAL** (настройка) для выбора "**9 BNK NM**".

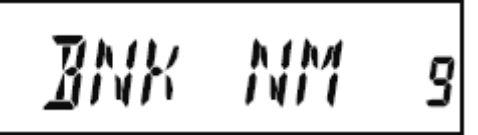

2. Однократно нажмите клавишу **MHz(SET)**, затем вращайте ручку **DIAL** (настройка) для выбора банка памяти, метку которого Вы желаете поменять.

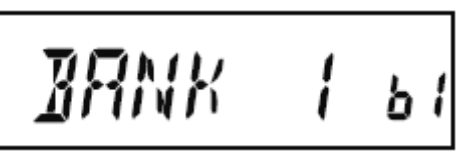

3. Нажмите клавишу **A/N(LOW)** для разрешения изменения имени метки.

4. Вращайте ручку **DIAL** (настройка) для выбора первого символа желаемой метки.

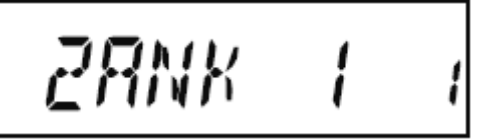

5. Нажмите клавишу **A/N(LOW)** для перемещения к следующему символу.

6. Если Вы сделали ошибку, нажмите клавишу **REV(DW)** для удаления последнего введѐнного символа, а затем вновь введите правильную букву, цифру или символ.

7. Повторяйте шаги с 4 по 6 для программирования оставшихся букв, цифр или символов желаемой метки. При создании метки можно использовать вплоть до шести символов.

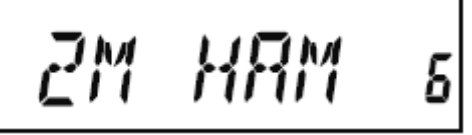

8. При программировании имени метки, содержащего менее шести символов, нажмите и удерживайте в течение секунды клавишу **MHz(SET)** для подтверждения введѐнной метки и выхода в обычный режим работы.

#### *Ячейка памяти для «домашнего» канала*

Для упрощения возврата к Вашей наиболее часто используемой частоте, имеется удобная функция хранения в памяти данных о «домашнем» канале и вызова его «в одно касание».

Для вызова «домашнего» канала просто нажимайте клавишу **D/MR(MW)**, при необходимости несколько раз, пока на дисплее не появится иконка "**HM**". Это и будет сигналом о выборе «домашнего» канала.

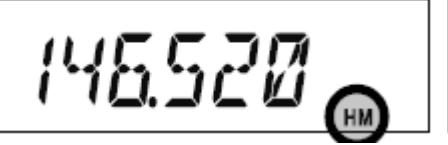

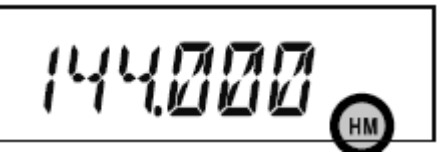

Версия для США Европейская версия

На заводе частота «домашнего» канала устанавливается по умолчанию 146.520 МГц для версий, сделанных для США, и 144.000 МГц для экспортных версий. Вы можете перепрограммировать частоту «домашнего» канала с помощью процедуры, идентичной используемой для обычных ячеек памяти:

1. Находясь в режиме VFO, настройтесь на частоту, которую Вы желаете сохранить, и установите все сдвиги частот ретранслятора и другие данные так же, как и для хранения частоты в обычных ячейках памяти.

2. Нажмите и удерживайте в течение секунды клавишу **D/MR(MW)**, затем нажмите клавишу **REV(DW)** для сохранения отображаемой на дисплее частоты в ячейку памяти «домашнего» канала. Метка ячейки памяти исчезнет (поскольку Вы по-прежнему работаете в режиме VFO).

Вы можете также присвоить «домашнему» каналу алфавитно-цифровую метку (тэг) способом, описанным ранее. Убедитесь в том, чтобы сначала вызвать «домашний» канал, а затем ввести пункт меню "**30 NM SET**" для программирования содержимого метки.

*При работе на «домашнем» канале Вы можете уйти с частоты (как в режиме настройки из памяти) не делая ничего, кроме как вращая ручку DIAL (настройка). Это автоматически передаѐт управление в режим VFO. Представляется полезным запрограммировать в качестве «домашнего» канала «частоту вызова», принятую в Вашей местности. После установления контакта, Вы можете уйти с частоты вызова на открытую частоту симплексной связи для ведения двусторонней радиосвязи.*

#### *Режим работы «только память»*

По завершении программирования ячеек памяти каналов, Вы можете перевести радио в режим «только память», в котором работа в режимах VFO и «домашний» канал невозможна. Это может быть особенно полезным во время событий, когда большое количество операторов может использовать радиосвязь впервые, и желательна предельная простота выбора канала.

Для перевода трансивера в режим «только память» выключите его. Теперь, нажав и удерживая клавишу **D/MR(MW)**, включите трансивер. Таким образом, режимы VFO и «домашний» канал будут отключены.

Для возврата в нормальный режим, повторите вышеописанную процедуру.

Сканирующие способности трансивера **FT-2980R** предоставляют оператору выбор из многих удобных методов быстрой навигации в пределах частотного диапазона.

#### **Сканирование**

#### *Основные режимы сканирования*

Перед активацией сканера убедитесь, что шумоподавитель настроен на подавление фоновых шумов в отсутствие сигнала. Сканирование невозможно при открытом шумоподавителе (когда слышны шум или сигналы).

Сканирование можно запустить или остановить, используя клавиши **UP** (вверх) и **DWN** (вниз) микрофона. Для сканирования используются следующие процедуры:

- При нахождении в *режиме настройки VFO* нажатие и удержание в течение секунды клавиши **UP** или **DWN** микрофона вызовет, соответственно, начало сканирования *диапазона* в сторону увеличения или уменьшения частоты.
- При нахождении в *режиме настройки из памяти* нажатие и удержание в течение секунды клавиши **UP** (вверх) или **DWN** (вниз) микрофона вызовет, соответственно, начало сканирования *занесѐнных в память каналов* в сторону увеличения или уменьшения их номеров.
- $\bullet$ Сканирование прерывается, когда сигнал открывает шумоподавитель, при этом на дисплее начинает мигать десятичная точка. Вы можете выбрать один из трѐх описанных ниже режимов завершения сканирования.
- $\bullet$ Самый простой способ остановить сканирование вручную – это кратковременно нажать клавишу **PTT** микрофона (во время сканирования никакой передачи это не вызовет). Сканирование можно также прервать вручную, нажимая клавиши **UP** (вверх) или **DWN** (вниз) на микрофоне, или клавишу **D/MR(MW)**.

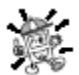

*Заводские настройки по умолчанию предусматривают, что в режиме настройки VFO просматриваются все частоты, а в режиме настройки из памяти – все занесѐнные в память каналы. Вы можете изменить диапазон поиска в режиме настройки VFO на*

*±1 МГц, ±2 МГц, ±5 МГц. В режиме настройки из памяти можно просматривать только занесѐнные в память каналы, имеющие в своих алфавитно-цифровых метках (тегах) те же «первые» или «первые и вторые» символы, что и у первого канала, с которого началось сканирование. Для этого надо использовать команды режима настройки* "**28 MEM.SCN"** *и* "**56 VFO.SCN".**

#### *Режимы завершения сканирования*

В трансивере **FT-2980R** предусмотрены три режима завершения сканирования.

- В режиме "**BUSY**" (занят) сканер останется остановленным до тех пор, пока на канале присутствует несущая частота; после пропадания несущей частоты в результате окончания передачи другой станции, сканирование возобновится.
- В режиме "**HOLD**" (удержание) сканер остановится при получении сигнала. Сканер не  $\bullet$ возобновит работу автоматически; если Вы хотите продолжить сканирование, то Вам придётся повторно инициировать процесс сканирования вручную.
- В режиме "**3SEC/5SEC/10SEC**" сканер остановится на выбранное время, после чего  $\bullet$ сканирование возобновится (независимо от того, продолжается ли передача другой станции).

По умолчанию устанавливается режим "**BUSY**" (занят). Для изменения режима используйте следующую процедуру:

1. Нажмите и удерживайте в течение секунды клавишу **MHz(SET)**, затем вращайте ручку **DIAL** (настройка) для выбора "**41 RESUME**".

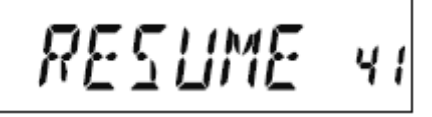

2. Нажмите клавишу **MHz(SET)**, затем вращайте ручку **DIAL** (настройка) для выбора желаемого режима сканирование-возобновление.

$$
BUSY-s_k
$$

3. Нажмите и удерживайте в течение секунды клавишу **MHz(SET)** для сохранения новых настроек и возврата в обычный режим.

#### *Сканирование с пропуском ряда занесѐнных в память каналов*

Если в памяти находятся несколько постоянно активных каналов, Вы можете захотеть *пропускать* их при сканировании, но при этом оставить их доступными для *выбора вручную*.

Для маскирования памяти с целью пропуска каналов (только) при сканировании, выполните следующую процедуру:

1. Установите радио в режим вызова из памяти, нажимая (последовательно, если необходимо) клавишу **D/MR(MW)**, пока в правой части дисплея не появится номер канала.

2. Вращайте ручку **DIAL** (настройка) для выбора занесѐнного в память канала, который должен будет пропускаться при сканировании.

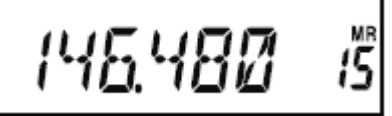

3. Нажмите и удерживайте в течение секунды клавишу **MHz(SET)**, затем вращайте ручку **DIAL** (настройка) для выбора "**47 SKIP**".

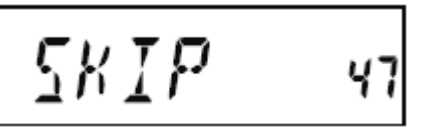

4. Нажмите клавишу **MHz(SET)**, затем вращайте ручку **DIAL** (настройка) для выбора "**SKIP**" (пропустить). Теперь текущий занесѐнный в память канал будет игнорироваться во время

сканирования. Выбор "**ONLY**" (только) используется для режима избирательного сканирования занесенных в память каналов [Preferential Memory Scan], описанного в следующем разделе.

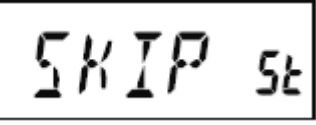

5. Нажмите и удерживайте в течение секунды клавишу **MHz(SET)** для сохранения новых настроек и возврата в обычный режим.

При вызове занесѐнного в память, но «пропускаемого» канала вручную, на дисплее появится иконка "**SKIP**" (пропустить).

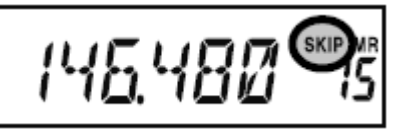

Чтобы вновь вставить канал в контур сканирования, после первого выбора заблокированного в настоящий момент канала, выберите "**OFF**" (выкл.) на описанном выше шаге 4 («пропускаемый» канал доступен в режиме вызова канала из памяти через применение ручных методов выбора канала с использованием ручки **DIAL** [настройка], вне зависимости от того, был ли он исключѐн из контура сканирования).

#### *Избирательное сканирование занесенных в память каналов* [Preferential Memory Scan]

В трансивере **FT-2980R** предусмотрена также настройка списка избирательного сканирования занесенных в память каналов [Preferential Scan List], которые Вы можете «пометить» в системе памяти. Такие каналы при их последовательном выборе из списка обозначаются мигающей иконкой "**SKIP**" (пропустить).

При инициации сканирования занесѐнных в память каналов, *начиная с канала, которому присвоена мигающая иконка* "**SKIP**" (пропустить), будут сканироваться только те каналы, которым присвоена такая иконка. Если Вы инициируете сканирование начиная с канала, которому не присвоена мигающая иконка "**SKIP**" (пропустить), то сканироваться будут все каналы, *включая* те, которым такая иконка присвоена.

Ниже приведена процедура настройки и использования списка избирательного сканирования занесенных в память каналов [Preferential Scan List]:

1. Установите радио в режим вызова из памяти, нажимая (последовательно, если необходимо) клавишу **D/MR(MW)**, пока в правой части дисплея не появится номер канала.

2. Вращайте ручку **DIAL** (настройка) для выбора занесѐнного в память канала, который должен будет добавляться в список избирательного сканирования занесенных в память каналов.

3. Нажмите и удерживайте в течение секунды клавишу **MHz(SET)**, затем вращайте ручку **DIAL** (настройка) для выбора "**47 SKIP**".

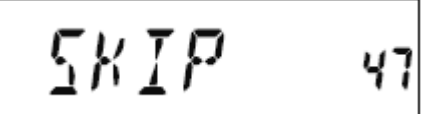

4. Нажмите клавишу **MHz(SET)**, затем вращайте ручку **DIAL** (настройка) для выбора "**ONLY**" (только).

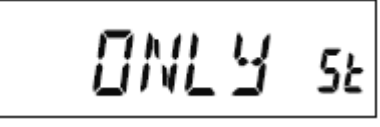

5. Нажмите и удерживайте в течение секунды клавишу **MHz(SET)** для сохранения новых настроек и возврата в обычный режим.

Для инициации избирательного сканирования занесенных в память каналов:

1. Установите радио в режим вызова из памяти, нажимая (последовательно, если необходимо) клавишу **D/MR(MW)**.

2. Вращайте ручку **DIAL** (настройка) для выбора любого занесѐнного в память канала, номеру которого присвоена мигающая иконка "**SKIP**" (пропустить).

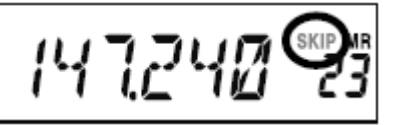

3. Нажмите и удерживайте в течение секунды клавишу **UP** (вверх) или **DWN** (вниз) микрофона для инициации избирательного сканирования занесенных в память каналов. После этого будут сканироваться только те из занесѐнных в память каналов, которым присвоена мигающая иконка "**SKIP**" (пропустить).

*Сканирование линков на банк памяти* [Memory Bank Link Scan]

При включении режима использования банка памяти, сканер просматривает только те из занесённых в память каналов, которые находятся в текущем банке. Однако, при включении режима сканирования линков на банк памяти [Memory Bank Link Scan] Вы можете просматривать каналы, занесённые в выбранные Вами различные банки памяти.

Для включения режима сканирования линков на банк памяти:

1. Включите радио в режим настройки из памяти, нажав при необходимости клавишу **D/MR(MW)**.

2. Нажмите и удерживайте в течение секунды клавишу **MHz(SET)**, затем вращайте ручку **DIAL** (настройка) для выбора "**8 BNK.LNK**".

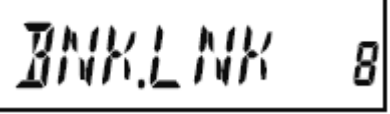

3. Кратковременно нажмите клавишу **MHz(SET)**, затем вращайте ручку **DIAL** (настройка) для выбора первого банка памяти ("**b1**" ~ "**b8**"), который Вы желаете просматривать, используя режим сканирования линков на банк памяти.

$$
\mathbb{B}RNK = I_{b1}
$$

4. Кратковременно нажмите клавишу **D/MR(MW)**. Над номером банка данных начнѐт мигать иконка "**SKIP**" (пропустить), обозначая, что данный банк памяти будет теперь просматриваться при использовании режима сканирования линков на банк памяти.

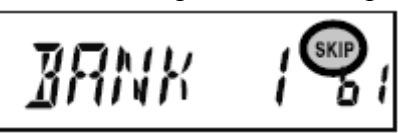

5. Повторите описанные выше шаги 3 и 4 для назначения мигающей иконки "**SKIP**" (пропустить) любым другим банкам памяти, которые Вы желаете просматривать.

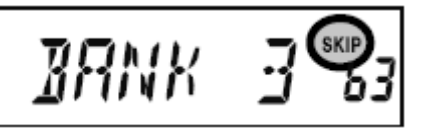

6. Теперь нажмите и удерживайте в течение секунды клавишу **MHz(SET)** для инициации сканирования линков на банк памяти.

7. Для исключения банка памяти из процесса сканирования линков на банк памяти, повторите описанные выше шаги со 2 по 4, что уберѐт мигающую иконку "**SKIP**" (пропустить) из индикации номера банка памяти.

#### *Программируемые границы диапазона сканирования* [Programmable Band-Scan Limits]

Помимо режимов сканирования диапазона и сканирования занесѐнных в память каналов, данному трансиверу может быть задан режим настройки или сканирования только для тех частот, которые находятся между заданными пользователем нижним и верхним пределами. Например, Вы можете захотеть ограничить настройку/сканирование диапазоном 144.3-148.0 МГц, чтобы избежать вторжения в поддиапазон SSB/CW от 144.0 до 144.3 МГц.

Такие границы сканирования хранятся в специальных ячейках «памяти границ поддиапазонов» [Sub-Band Limit Memories], обозначаемых от **L0/U0** до **L9/U9**, где "**L**" и "**U**" означают соответственно нижнюю (**L**ow) и верхнюю (**U**pper) границы.

Для реализации данного режима, проделайте следующие операции:

1. Сохраните нижнюю границу желаемого диапазона сканирования/настройки в ячейке памяти "**L0**", а верхнюю границу – в ячейке памяти "**U0**" (или, иначе, в ячейках памяти с "**L1/U1**" по "**L9/U9**").

2. При обращении к любой из этих ячеек памяти, кратковременно нажмите клавишу **MHz(SET)** для активации режима программируемых границ диапазона сканирования. При этом появится иконка "**PMS**". Теперь настройка и сканирование будут ограничены рамками только что запрограммированного интервала частот.

Для выхода из режима программируемых границ диапазона сканирования и возврата в нормальный режим настройки из памяти, кратковременно нажмите клавишу **D/MR(MW)**.

#### *Не пытайтесь инициировать «нормальное» сканирование на любом из каналов*

*избирательного сканирования занесенных в память каналов* [PMS]*. При такой попытке будет выдано сообщение об ошибке; ячейки памяти* "**U/L**" *предназначены для установки границ сканируемого диапазона*.

*Сканирование приоритетного канала* (сканирование по двум каналам) [Priority Channel Scanning – Dual Watch]

Опции сканирования трансивера **FT-2980R** включают возможность сканирования по двум каналам, позволяющую Вам работать в режимах VFO, настройки из памяти или на домашнем канале, периодически проверяя активность на заданном пользователем и занесѐнном в память канале. Если на этом канале будет принят сигнал станции, достаточно сильный для преодоления порога шумоподавителя, то сканер остановится на этой станции в соответствии с заданным посредством пункта меню "**41 RESUME**" вариантом режима завершения сканирования.

Ниже приведена процедура активации режима сканирования приоритетного канала по двум каналам [Priority Channel Dual Watch operation]:

1. Включите радио в режим настройки из памяти, нажав (при необходимости – повторно) клавишу **D/ MR(MW)**.

2. Нажмите и удерживайте в течение секунды клавишу **D/MR(MW)** (на дисплее замигает номер хранимого в памяти канала), затем выберите из памяти канал, который Вы хотите назначить «приоритетным».

3. Кратковременно нажмите клавишу . В правом верхнем углу дисплея появится иконка "**PRI**", обозначающая приоритетный канал.

4. Теперь настройте трансивер **FT-2980R** для работы на другом хранимом в памяти канале, домашнем канале или на частоте в режиме VFO.

5. Нажмите и удерживайте в течение секунды клавишу **REV(DW)**. Дисплей останется в режиме отображения VFO, выбранного из памяти канала или домашнего канала, но каждые пять секунд трансивер **FT-2980R** будет проверять активность на приоритетном канале.

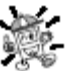

6. Для выхода из режима сканирования по двум каналам кратковременно нажмите клавишу **D/MR(MW)**.

#### **Режим возврата на приоритетный канал**

Во время работы с приоритетным каналом (сканирование по двум каналам) доступна специальная опция, которая позволяет Вам мгновенно переходить на приоритетный канал, не ожидая появления на нѐм активности.

Если эта опция включена, во время использования мониторинга приоритетного канала просто нажмите клавишу **PTT** на микрофоне. Трансивер мгновенно переключится на приоритетный канал.

Для включения режима возврата на приоритетный канал:

1. Нажмите и удерживайте в течение секунды клавишу **MHz(SET)**, затем вращайте ручку **DIAL** (настройка) для выбора "**44 RVRT**".

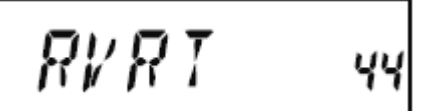

2. Нажмите клавишу **MHz(SET)**, затем вращайте ручку **DIAL** (настройка) для выбора "**ON**" (вкл.).

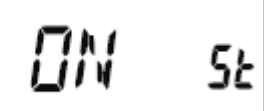

3. Нажмите и удерживайте в течение секунды клавишу **MHz(SET)** для сохранения новых настроек и возврата в обычный режим.

Для отключения режима возврата на приоритетный канал выберите "**OFF**" (выкл.) на описанном выше шаге 2.

#### *Сканирование предупреждения о неблагоприятных погодных условиях*

Этот режим позволяет Вам проверять каналы трансляции погоды на наличие тонального сигнала предупреждения о неблагоприятных погодных условиях (передаваемого Национальным управлением по исследованию океанов и атмосферы США [NOAA – National Oceanic and Atmospheric Administration]) во время работы в режиме использования сканирования VFO или сканирования занесѐнных в память каналов.

При включѐнном режиме сканирования предупреждения о неблагоприятных погодных условиях трансивер **FT-2980R** будет в ходе сканирования каждые пять секунд проверять занесѐнные в память каналы транслирования прогноза погоды. Если Вы внимательно посмотрите на дисплей, то увидите, что сканер периодически переключается на банк прогноза погоды, быстро сканирует каналы прогноза погоды в поисках тонового сигнала предупреждения о неблагоприятных погодных условиях, после чего на следующие пять секунд возобновляется обычное сканирование.

Для включения режима сканирования предупреждения о неблагоприятных погодных условиях:

1. Нажмите и удерживайте в течение секунды клавишу **MHz(SET)**, затем вращайте ручку **DIAL** (настройка) для выбора "**57 WX ALT**".

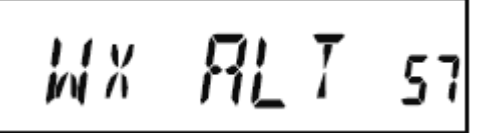

2. Нажмите клавишу **MHz(SET)**, затем вращайте ручку **DIAL** (настройка) для установки данного пункта меню в положение "**ON**" (вкл.).

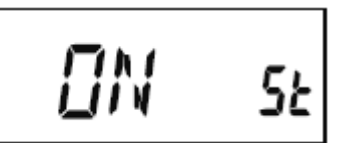

3. Нажмите и удерживайте в течение секунды клавишу **MHz(SET)** для сохранения новых настроек и возврата в обычный режим.

4. Для отключения режима сканирования предупреждения о неблагоприятных погодных условиях выберите "**OFF**" (выкл.) на описанном выше шаге 2.

Вы можете изменить уровень громкости тонового сигнала предупреждения о неблагоприятных погодных условиях на максимальный (независимо от положения ручки **VOL** [настройка]), используя пункт меню "**58 WX VOL**".

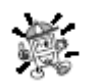

*1) При включении режима сканирования предупреждения о неблагоприятных погодных условиях режим возобновления сканирования будет установлен на* "**HOLD**".

*2) Если Вы просто сканируете каналы прогноза погоды, приѐмник FT-29U0R остаѐтся постоянно заглушенным, если только не будет получен тоновый сигнал предупреждения о неблагоприятных погодных условиях. Это значительно увеличивает период времени мониторинга, поскольку пока идѐт сканирование (в поисках тонового сигнала предупреждения о неблагоприятных погодных условиях), звуковой тракт не потребляет энергии.*

*Звуковой сигнал предупреждения о достижении границы диапазона*

Трансивер **FT-2980R** автоматически подаѐт звуковой сигнал, когда в процессе сканирования (при стандартном сканировании в режиме VFO или при сканировании программируемой памяти [PMS]) достигается граница частотного диапазона. Вы можете дополнительно включить функцию подачи звукового сигнала достижения границы диапазона при настройке частоты в режиме VFO вручную, с использованием ручки **DIAL**.

Процедура включения режима подачи звукового сигнала о достижении границы диапазона (во время ручной настройки частоты) состоит в следующем:

1. Нажмите и удерживайте в течение секунды клавишу **MHz(SET)**, затем вращайте ручку **DIAL** (настройка) для выбора "**21 EDG.BEP**".

## *E DG BEP 21*

2. Нажмите клавишу **MHz(SET)**, затем вращайте ручку **DIAL** (настройка) для установки данного пункта меню в положение "**ON**" (вкл.).

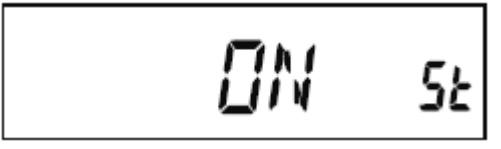

3. Нажмите и удерживайте в течение секунды клавишу **MHz(SET)** для сохранения новых настроек и возврата в обычный режим.

#### **Режим интеллектуального поиска**

Режим интеллектуального поиска позволяет Вам загружать частоты автоматически, в соответствии с тем, на каком канале Ваш приѐмник обнаруживает активность. При включѐнном режиме интеллектуального поиска трансивер будет осуществлять поиск на частотах, расположенных выше и ниже текущей, фиксируя в памяти те из них, на которых имеется активность (но при этом не останавливаясь на них ни на мгновение); эти частоты хранятся в специальном банке памяти

интеллектуального поиска, состоящем из 31 ячейки (15 для более высоких частот, 15 – для более низких плюс собственно текущая частота).

Доступны два базовых режима работы системы интеллектуального поиска:

**SINGLE** (однократно): В этом режиме трансивер будет просматривать текущий диапазон по разу в каждом направлении, начиная с текущей частоты. Все каналы, на которых будет обнаружена активность, будут загружены в ячейки памяти интеллектуального поиска; вне зависимости от того, заполнена ли каждая из 31 ячейки, поиск прекратится после просмотра по одному разу в каждом направлении.

**CNTNUE** [continue – непрерывно]: В этом режиме трансивер сделает по одному проходу в каждом направлении, как и в режиме "SINGLE" (однократно); однако, если после первого прохода часть из 31 канала останутся незаполненными, поиск продолжится до заполнения памяти.

#### *Установка режима интеллектуального поиска*

1. Нажмите и удерживайте в течение секунды клавишу **MHz(SET)**, затем вращайте ручку **DIAL** (настройка) для выбора "**45 S SRCH**".

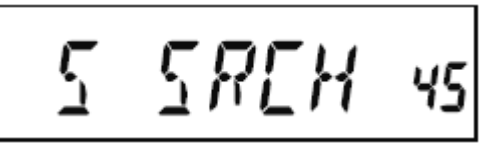

2. Нажмите клавишу **MHz(SET)**, затем вращайте ручку **DIAL** (настройка) для выбора желаемого режима интеллектуального поиска (см. выше).

# **ENTNUE SE**

3. Нажмите и удерживайте в течение секунды клавишу **MHz(SET)** для сохранения новых настроек и возврата в обычный режим.

#### *Хранение информации интеллектуального поиска*

1. Настройте приѐмник в режим VFO. Убедитесь, что шумоподавитель настроен должным образом (так, что фоновый шум подавлен).

2. Нажмите клавишу [**P2**] на микрофоне для входа в режим интеллектуального поиска. На дисплее на две секунды появится надпись "**S SRCH**"

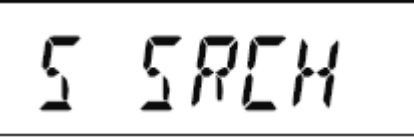

3. Нажмите клавишу **MHz(SET)** (или клавишу **A** микрофона) для начала сканирования в режиме интеллектуального поиска.

4. По мере обнаружения активных каналов, они будут автоматически записываться в банк памяти интеллектуального поиска без прерывания сканирования.

5. В зависимости от установленного Вами режима работы интеллектуального поиска ("**SINGLE**" [однократно] или "**CNTNUE**" [непрерывно]) сканирование в режиме интеллектуального поиска через некоторое время прекратится, после чего ЖК дисплей переключится на занесѐнный в память интеллектуального поиска канал «**С**».

6. Для выбора канала из памяти интеллектуального поиска просто вращайте ручку **DIAL** (настройка), просматривая данный банк памяти.

7. Для возврата в обычный режим работы нажмите клавишу **D/MR(MW)**.

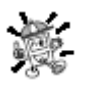

*Интеллектуальный поиск – исключительно удобный инструмент при первом визите в город. Вам не надо часами искать в справочнике частоты ретрансляторов – просто спросите у своего трансивера FT-29U0R, на каких частотах наблюдается активность!*

#### **Режим подключения к Интернет**

Трансивер FT-2980R может быть использован для доступа к «узлу» (ретранслятору или базовой станции), встроенному в сеть Vertex Standard WIRES™ [Wide-Coverage Internet Repeater Enhancement System – улучшенная система связи через [Интернет](http://www.vxstd.com/en/wiresinfo-en/) посредством ретрансляторов]. Детали можно найти на сайте http://www.vxstd.com/en/wiresinfo-en/.

**Режим SRG** [Sister Radio Group – «дочерняя» группа ретрансляторов]

1. Кратковременно нажмите клавишу  $_{[1,1]}$  для активации режима соединения с Интернет. Справа от показаний частоты на дисплее появится значок "**Int**".

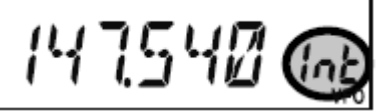

2. Нажав и удерживая клавишу [<sup>82]</sup> для вращайте ручку **DIAL** (настройка) для выбора номера доступа (**DTMF** "**0**" ~ "**9**", "**A**", "**B**", "**C**", "**D**", "**E**(\*)", "**F**(#)"), соответствующего узлу WIRES™, через который Вы желаете осуществить связь посредством Интернет (номер доступа к сети можно узнать у владельца/оператора ретранслятора). Теперь нажмите клавишу **PTT** для выхода из режима выбора.

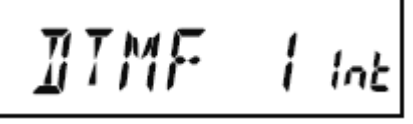

3. При активированном режиме соединения с Интернет (описано на шаге 1 выше) трансивер **FT-2980R**

будет генерировать короткий (0.1 секунды) тон DTMF в соответствии с Вашим выбором, сделанным на шаге 2. Этот тон DTMF посылается в начале каждой передачи для установления или поддержания связи с местным узлом WIRES™, работающим в режиме «дочерней» группы ретрансляторов SRG [Sister Radio Group – «дочерняя» группа ретрансляторов].  $\sqrt{3}$ 

4. Для отключения режима соединения с Интернет кратковременно нажмите клавишу (значок **ИЗИСТЛЕЕ ПОГАСНЕТ).** 

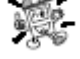

*Если другие пользователи сообщают, что у Вас в начале передачи всегда проходит «звонок» DTMF, а Вы при этом не работаете с использованием доступа к Интернет, отключите эту функцию, как описано на шаге 4 выше.*

**Режим FRG** [Friends Radio Group –группа дружественных ретрансляторов]

Вы можете получать доступ в другие системы связи с использованием Интернет (включая WIRES™ в режиме FRG [Friends Radio Group –группа дружественных ретрансляторов], применяющие для доступа код DTMF.

**Программирование кода FRG** [Friends Radio Group –группа дружественных ретрансляторов]

Загрузите тоны DTMF, которые Вы желаете использовать для получения доступа к Интернет, в регистр памяти Интернет. В нижеприведѐнном примере мы используем в качестве кода доступа "#(F)1101D" (клавиша # обозначена буквой "F").

1. Нажмите и удерживайте в течение секунды клавишу **MHz(SET)**, затем вращайте ручку **DIAL** (настройка) для выбора "**25 INT.SET**".

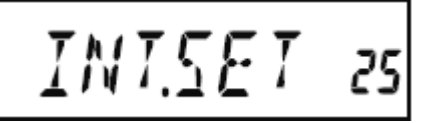

2. Нажмите клавишу **MHz(SET)**, затем вращайте ручку **DIAL** (настройка) для выбора регистра памяти Интернет (**F0** ~ **F9**), в который Вы желаете сохранить код доступа.

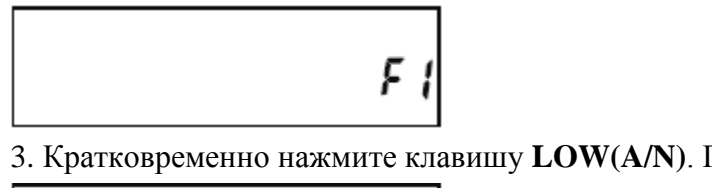

3. Кратковременно нажмите клавишу **LOW(A/N)**. Первая цифра замигает.

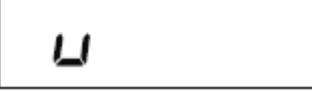

4. Вращайте ручку **DIAL** для выбора "**F**" (представляющей "#" DTMF: первый символ строки DTMF).

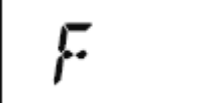

5. Кратковременно нажмите клавишу **LOW(A/N)** для ввода первого символа и перехода ко второму символу в строке DTMF.

6. Повторяйте предыдущие шаги до тех пор, пока Вы не закончите ввод кода доступа ("#(F)1101D").

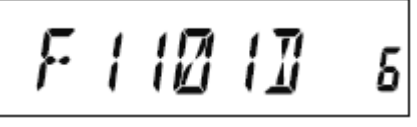

7. Если Вы пожелаете присвоить алфавитно-цифровую метку (тег) записи в памяти Интернет, переходите к следующему шагу; в противном случае нажмите и удерживайте в течение секунды клавишу **MHz(SET)** для сохранения настройки.

8. Дважды нажмите клавишу **MHz(SET)** для активации режима программирования имени тега (номер регистра памяти Интернет будет мигать).

9. Кратковременно нажмите клавишу **D/MR(MW)**. На дисплее на 2 секунды появится надпись "-- **ALPHA**--", затем номер регистра памяти вновь начнѐт мигать.

$$
-RLPH = 5k
$$

10. Кратковременно нажмите клавишу **MHz(SET).** Первая цифра начнѐт мигать.

11. Вращайте ручку **DIAL** (настройка) для выбора первого символа желаемой метки.

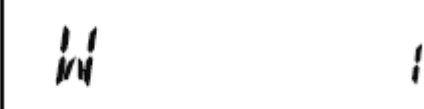

12. Нажмите клавишу **LOW(A/N)** для перехода к следующему символу.

13. Если вы сделали ошибку, нажмите клавишу **REV(DW)** для возврата курсора на одну позицию назад, затем вновь введите правильную букву, цифру или символ.

14. Повторите шаги 11 и 12 для программирования оставшихся букв, цифр или символов желаемой метки. Для создания метки можно использовать всего шесть символов.

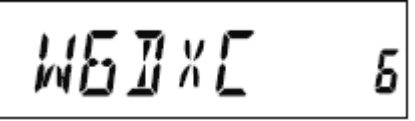

15. После окончания программирования метки (шесть символов или менее) нажмите и удерживайте в течение секунды клавишу **MHz(SET)** для подтверждения метки.

официальный представитель YAESU в России: 8 (495) 232-29-03 yaesu.ru

16. При необходимости повторите шаги с 1 по 15 для сохранения остальных кодов доступа.

17. Нажмите клавишу **PTT** для сохранения настроек и перехода в обычный режим.

**Работа (доступ к узлу FRG)** [Friends Radio Group –группа дружественных ретрансляторов]

1. Нажмите и удерживайте в течение секунды клавишу **MHz(SET)**, затем вращайте ручку **DIAL** (настройка) для выбора "**23 INT MD**".

2. Нажмите клавишу **MHz(SET)**, затем вращайте ручку **DIAL** (настройка) для установки данного пункта меню в "**FRG**" [Friends Radio Group –группа дружественных ретрансляторов] (активируя таким образом режим «другая система доступа к Интернет» [Other Internet Link System]).

$$
FR5\text{ s}
$$

3. Нажмите и удерживайте в течение секунды клавишу **MHz(SET)** для сохранения новой настройки. 4. Кратковременно нажмите клавишу  $\lbrack \mathcal{Z} \rbrack$  для активации режима соединения с Интернет. Справа от показаний частоты на дисплее появится значок "**Int**".

## 147540 GB

5. Нажимая клавишу [<sup>82]</sup>, вращайте ручку **DIAL** (настройка) для выбора номера регистра памяти Интернет (**F0** ~ **F9**) (или имя), соответствующего Интернет-адресу ретранслятора, с которым Вы хотите установить связь, затем кратковременно нажмите клавишу **PTT** для фиксации выбранного номера доступа.

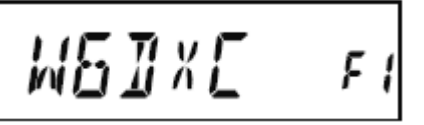

6. После активации режима связи с Интернет на описанном выше шаге 4, Вы можете во время передачи нажать клавишу [<sup>32]</sup>, чтобы послать выбранную последовательность **DTMF** (для установления связи с выбранным режимом связи с Интернет).

7. Для возврата в режим WIRES™ повторите описанные выше шаги с 1 по 3, выбрав на шаге 2 "**SRG**".

**Система автоматического определения зоны взаимной радиовидимости ARTS™** [Automatic Range Transponder System]

В режиме ARTS™ передача сигналов DCS используется для информирования обеих участников связи о том, находятся ли Ваши радиостанции в пределах зоны взаимной радиовидимости. Это может оказаться особенно полезным при проведении поисково-спасательных операций, когда важно оставаться на связи с другими членами Вашей группы.

На обеих станциях должно быть настроено использование одинакового кода DCS, а затем активирован режим ARTS™ с использованием соответствующей каждой станции команды. При желании можно активировать сигналы предупреждения.

Всякий раз, когда Вы нажимаете клавишу **PTT**, или каждые 25 (или 15) секунд после активации режима ARTS™, Ваша радиостанция будет примерно в течение 1 секунды передавать сигнал, содержащий (не слышимый в звуковом диапазоне) сигнал DCS. Если другая радиостанция находится в пределах зоны взаимной радиовидимости, прозвучит (если он включѐн) сигнал, а на дисплее вместо

надписи "**OUTRNG**" (вне зоны), с которой начинается работа системы ARTS™, появится надпись "**IN RNG**" (в зоне).

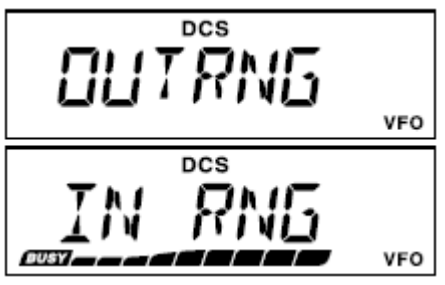

Независимо от того, говорите Вы или нет, каждые 15 или 25 секунд опрос будет повторяться, пока вы не отключите систему ARTS™. Кроме того, каждые 10 минут Ваш передатчик будет посылать Ваш позывной в режиме CW, чтобы соответствовать требованиям идентификации. После отключения системы ARTS™ код DCS будет также деактивирован (если Вы не использовали его ранее в режимах, отличных от ARTS™).

Если Вы выходите из зоны взаимной радиовидимости более чем на одну минуту (четыре опроса ARTS™), Ваша радиостанция будет считать, что сигнал не получен, прозвучат три гудка, а на дисплее появится надпись "**OUTRNG**" (вне зоны). Если Вы вновь войдѐте в зону взаимной радиовидимости, Ваша радиостанция снова издаст три гудка, а на дисплей вернѐтся надпись "**IN RNG**" (в зоне).

При работе в режиме ARTS™ Ваша рабочая частота будет по-прежнему отображаться на дисплее, но её, как и другие настройки, нельзя будет изменить. Для возобновления работы в обычном режиме надо отключить систему ARTS™. Это функция безопасности, направленная на предотвращение случайной потери контакта из-за смены канала и т.д.

#### *Основы настройки и использования системы автоматического определения зоны взаимной радиовидимости ARTS™*

1. Назначьте режим ARTS™ одной из программируемых клавиш микрофона ([**P1**], [**P2**], [**P3**] или [**P4**]).

2. Настройте Вашу радиостанцию, равно как и другую/другие, на использование номера кода DCS.

3. Кратковременно нажмите назначенную программируемую клавишу микрофона. На ЖК дисплее Вы увидите появившуюся надпись "**OUTRNG**" (вне зоны). С этого момента режим ARTS™ включѐн.

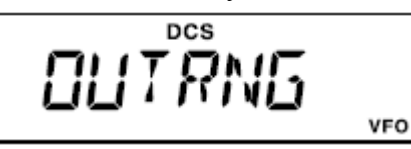

4. Каждые 25 секунд Ваш передатчик будет посылать сигнал опроса другой радиостанции. Когда другая радиостанция ответит своим собственным сигналом опроса ARTS™, индикация дисплея сменится на "**IN RNG**" (в зоне), что подтверждает получение кода опроса от другой радиостанции в ответ на посылку Вашего.

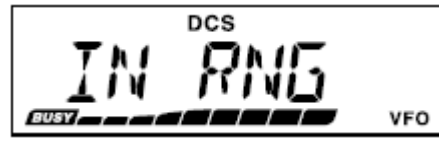

5. Кратковременно нажмите назначенную программируемую клавишу микрофона для выхода из режима ARTS™ и возврата в обычный режим работы трансивера.

#### *Опции настройки интервалов опроса системы автоматического определения зоны взаимной радиовидимости ARTS™*

Режим ARTS™ может быть настроен на посылку сигнала опроса каждые 25 секунд (значение по умолчанию) или 15 секунд. Значение по умолчанию обеспечивает максимальную экономию энергии аккумулятора, поскольку сигнал опроса посылается реже. Для изменения интервала опроса:

1. Нажмите и удерживайте в течение секунды клавишу **MHz(SET)**, затем вращайте ручку **DIAL** (настройка) для выбора "**3 AR INT**".

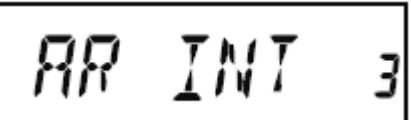

2. Нажмите клавишу **MHz(SET)**, затем вращайте ручку **DIAL** (настройка) для выбора желаемого интервала опроса (**15** или **25** секунд).

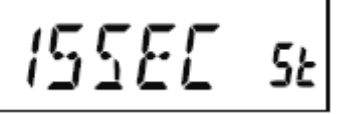

3. После того, как Вы сделали выбор, нажмите и удерживайте в течение секунды клавишу **MHz(SET)** для сохранения настройки и перехода в обычный режим работы.

#### *Опции настройки предупредительного сигнала системы автоматического определения зоны взаимной радиовидимости ARTS™*

В системе ARTS™ предусмотрено два вида сигналов оповещения (плюс возможность отключения сигнала), предупреждающих Вас о текущем статусе работы системы. В зависимости от Вашего местоположения и потенциального неудобства от частых сигналов, Вы можете выбрать наиболее соответствующий Вашим потребностям режим сигнала оповещения. Выбор можно сделать из следующих опций:

**IN RNG** (в зоне): Сигнал издаѐтся только тогда, когда радиостанция в первый раз подтверждает Ваше нахождение в зоне взаимной радиовидимости, но не делает этого повторно.

**ALWAYS** (всегда): Сигнал слышен каждый раз, когда принимается сигнал опроса от другой радиостанции.

**OFF** (выкл.): Сигнал не слышен; для подтверждения текущего статуса системы ARTS™ Вам надо смотреть на дисплей.

Для настройки сигнала оповещения системы ARTS™ выполните следующие процедуры:

1. Нажмите и удерживайте в течение секунды клавишу **MHz(SET)**, затем вращайте ручку **DIAL** (настройка) для выбора "**2 AR BEP**".

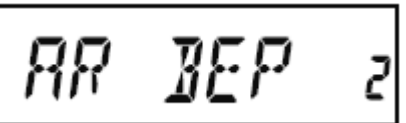

2. Нажмите клавишу **MHz(SET)**, затем вращайте ручку **DIAL** (настройка) для выбора желаемого режима сигнала оповещения системы ARTS™ (см. выше).

## **RLWRYS** SE

3. После того, как Вы сделали выбор, нажмите и удерживайте в течение секунды клавишу **MHz(SET)** для сохранения настройки и перехода в обычный режим работы.

#### *Настройка идентификатора CW*

Как это уже описывалось выше, в систему ARTS™ включѐн идентификатор CW. При работе в режиме ARTS™ радиостанцию можно настроить таким образом, чтобы каждые десять минут посылался сигнал "DE (Ваш позывной) K" (если данная опция включена). Позывной может содержать до 16 символов.

Вот как можно запрограммировать идентификатор CW:

1. Нажмите и удерживайте в течение секунды клавишу **MHz(SET)**, затем вращайте ручку **DIAL** (настройка) для выбора "**11 CW ID**".

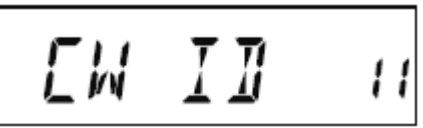

2. Нажмите клавишу **MHz(SET)**, затем нажмите клавишу **LOW(A/N)**, чтобы отобразить любой из ранее сохранѐнных позывных.

3. Нажмите и удерживайте в течение секунды клавишу **LOW(A/N)** чтобы стереть все ранее сохранѐнные позывные.

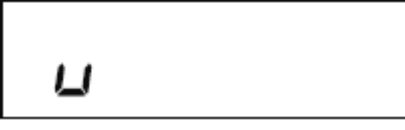

4. Вращайте ручку **DIAL** (настройка) для выбора первой буквы/цифры Вашего позывного, затем кратковременно нажмите клавишу **LOW(A/N)** чтобы сохранить первую букву/цифру, и переходите к следующему символу.

$$
\frac{1}{N+1}
$$

5. Повторите предыдущий шаг столько раз, сколько это необходимо для завершения ввода Вашего позывного. Если к Вас «портативная» радиостанция учтите, что среди доступных символов имеется слэш ["/"] (**–..–.**).

$$
M5J\text{ }N\text{ }E\qquad \text{S}
$$

6. Если Вы допустили ошибку, нажмите клавишу **REV(DW)**, чтобы переместиться назад к предыдущей позиции, и вновь выберите правильную букву/цифру.

7. Если Вы закончили ввод позывного, но он содержит менее 16 символов, кратковременно нажмите клавишу **MHz(SET)** для подтверждения данного позывного (если Ваш позывной состоит точно из 16 символов, то нажимать клавишу **MHz(SET)** не требуется).

8. Вновь кратковременно нажмите клавишу **MHz(SET),** затем вращайте ручку **DIAL** (настройка) до выбора "**ON**" [вкл.] (для включения функции идентификатора CW).

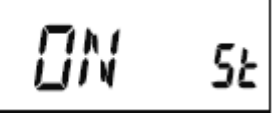

9. После того, как Вы сделали выбор, нажмите и удерживайте в течение секунды клавишу **MHz(SET)** для сохранения настройки и перехода в обычный режим работы.

Для деактивации идентификации CW выполните следующие действия:

1. Нажмите и удерживайте в течение секунды клавишу **MHz(SET)**, затем вращайте ручку **DIAL** (настройка) для выбора "**11 CW ID**".

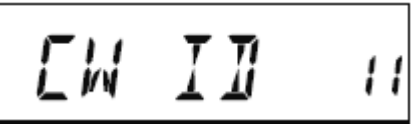

2. Кратковременно нажмите клавишу **MHz(SET),** затем вращайте ручку **DIAL** до выбора "**OFF**" [выкл.] (для деактивации идентификации CW).

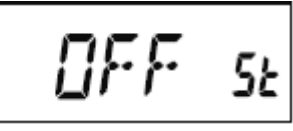

3. После того, как Вы сделали выбор, нажмите и удерживайте в течение секунды клавишу **MHz(SET)** для сохранения настройки и перехода в обычный режим работы.

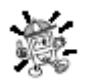

*Вы можете проверить Вашу работу путѐм мониторинга введѐнного позывного. Для этого вызовите пункт меню* "**11 CW ID**" *и нажмите клавишу* **MHz(SET),** *затем нажмите клавишу* **D/MR(MW)**.

#### **Функция CW тренажѐра [**телеграфная связь, азбука Морзе**]**

Трансивер FT-2980R содержит функцию CW тренажѐра, который посылает случайно выбранный код Морзе на боковой частоте (слышимый через динамик), чтобы Вы могли усовершенствовать свою технику работы телеграфным ключом.

1. Нажмите и удерживайте в течение секунды клавишу **MHz(SET)**, затем вращайте ручку **DIAL** (настройка) для выбора "**12 CWTRNG**".

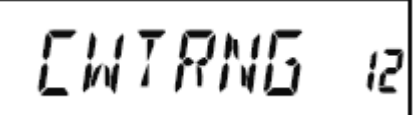

2. Кратковременно нажмите клавишу **MHz(SET)**, чтобы включить настройку данного пункта меню.

3. Нажмите клавишу **LOW(A/N)** для выбора режима тренировки (отображается в верхней части ЖК дисплея):

**1A**: Посылает только пять букв алфавита

**A**: Посылает только буквы алфавита (последовательно)

**1n**: Посылает только пять цифр

**n**: Посылает только цифры (последовательно)

**1An**: Посылает пять букв алфавита, символы "?" и "/" (вперемешку)

**An**: Посылает буквы алфавита, цифры, символы "?" и "/" (вперемешку, последовательно, группами по пять)

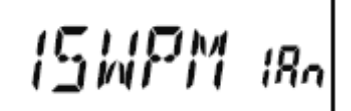

4. Вращайте ручку **DIAL** (настройка) для выбора скорости передачи азбукой Морзе. Нажимая клавишу **D/MR(MW)**, Вы можете выбрать в качестве единицы измерения скорости передачи «слов в минуту» (WPM – Words per minute) или «символов в минуту» (CPM – characters per minute).

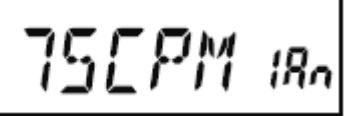

5. Нажмите клавишу **REV(DW)**, чтобы начать генерацию кодовых символов (только боковая частота CW, передачи не происходит); на дисплее появятся передаваемые символы. Если на описанном выше шаге 3 был выбран один из "**1**" режимов, нажмите клавишу **REV(DW)**, чтобы послать другую кодовую группу.

$$
72\,ZEH\,m
$$

6. Для отключения режима CW тренажѐра кратковременно нажмите клавишу **MHz(SET)**.

официальный представитель YAESU в России: 8 (495) 232-29-03 yaesu.ru

7. Нажмите и удерживайте в течение секунды клавишу **MHz(SET)** для возврата в обычный режим работы.

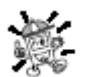

*Выбор «символов в минуту»* (CPM – characters per minute) *основан на международном «Парижском» стандарте, предусматривающем пять символов на группу.*

#### **Пакетный режим работы**

Трансивер **FT-2980R** может быть использован для работы в пакетном режиме со скоростью 1200 бит/с, с применением практически всех широкодоступных узловых терминальных контроллеров [Terminal Node Controllers – TNC]. Соединение трансивера с узловым терминальным контроллером осуществляется через находящееся на передней панели гнездо микрофона и расположенное на задней панели гнездо внешнего динамика, как показано на диаграмме ниже.

Уровень аудиосигнала, поступающего от ресивера на узловой терминальный контроллер, можно настроить с помощью ручки **VOL**, как и при работе в голосовом режиме. Уровень сигнала, поступающего с узлового терминального контроллера в **FT-2980R** настраивается через меню настройки, пункт "**27 MCGAIN**".

Не забудьте отключить трансивер и узловой терминальный контроллер перед подключением кабелей – это убережѐт Ваш трансивер от возможного повреждения при скачке напряжения.

После окончания работы в пакетном режиме не забудьте вернуть настройку микрофонного входа «по умолчанию» на "**LVL 5**" (см. пункт "**27 MCGAIN**" меню настройки).

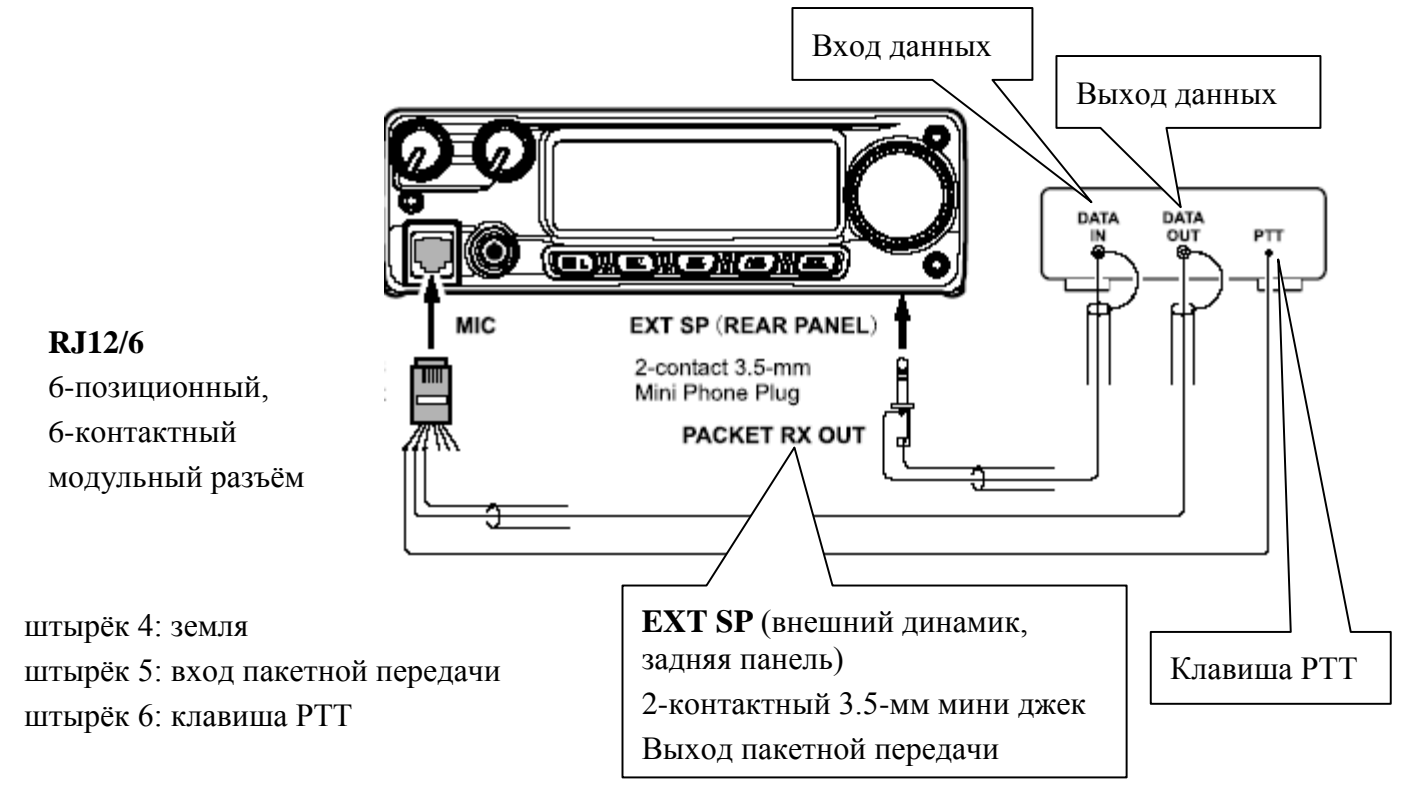

#### **Различные настройки**

#### *Пароль*

В трансивере **FT-2980R** имеется функция защиты паролем, которая минимизирует возможность его использования посторонними лицами.

При активации функции защиты паролем, трансивер при включении запросит ввод четырѐх символов пароля с цифровой клавиатуры микрофона. Вы должны ввести четыре символа пароля с клавиатуры микрофона. Если пароль введѐн неправильно, микропроцессор автоматически выключит трансивер. Для ввода пароля и активации данной функции используйте следующую процедуру:

1. Нажмите и удерживайте в течение секунды клавишу **MHz(SET)**, затем вращайте ручку **DIAL** (настройка) для выбора "**40 PSWD**".

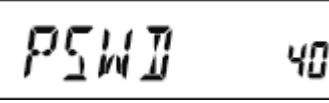

2. Кратковременно нажмите клавишу **MHz(SET)**, чтобы включить настройку данного пункта меню.

3. Кратковременно нажмите клавишу **LOW(A/N)** для отображения предварительно сохранѐнного пароля.

$$
BFF\_s_k
$$

4. Вращайте ручку **DIAL** (настройка) для выбора первого символа желаемого алфавитно-цифрового пароля (**0-9**, **A**, **B**, **C**, **D**, **E** [замена "**\***"] и **F** [замена "**#**"]).

$$
\begin{array}{c}\n\Gamma \mathbin{\texttt{**}} \mathbin{\texttt{**}} \mathbin{\texttt{**}} \mathbin{\texttt{**}}\n\end{array}
$$

5. Нажмите клавишу **LOW(A/N)** для перехода к следующему символу.

$$
\texttt{FF} \texttt{***} \texttt{J}
$$

6. Повторите шаги 4 и 5 для программирования остальных цифр/символов желаемого пароля.

$$
CF~IR2J \rightarrow
$$

7. Если Вы ошиблись, нажмите клавишу **REV(DW)**, чтобы переместиться на предыдущую позицию, а затем введите правильный символ.

8. По окончании вода пароля нажмите и удерживайте в течение секунды клавишу **MHz(SET)** для сохранения новых настроек и перехода в обычный режим работы.

9. Если Вы хотите отключить режим защиты паролем, повторите описанные выше шаги 1 и 2, затем вращайте ручку **DIAL** (настройка) для выбора "**OFF**" (выкл.), после чего нажмите и удерживайте в течение секунды клавишу **MHz(SET)**.

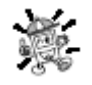

*1) Мы рекомендуем записать введѐнный пароль на бумаге и хранить его в безопасном месте, где Вы можете его легко найти, если забудете пароль.*

*2) Если Вы забудете пароль, то Вы можете включить трансивер с использованием описанной на стр. 69 процедуры «перезагрузка микропроцессора». Однако, при этом трансивер* **FT-2980R** *не только очистит пароль, но и сбросит все остальные регистры памяти, а также вернѐт все настройки на предустановленные на заводе.*

*Таймер ограничения режима «передача» TOT* [Time-Out Timer]

Функция таймера ограничения режима «передача» (TOT – Time-Out Timer) предназначена для принудительного перевода трансивера в режим «приѐм» после заданного периода времени непрерывной передачи (по умолчанию это три минуты). Данная функция предотвращает длительную передачу Вашим трансивером несущей частоты в случае, когда клавиша **PTT** микрофона случайно зафиксирована в положении "**TX**" (передача).

Время принудительного перевода трансивера в режим «приѐм» может быть настроено на 1/3/5/10 минут, либо эта функция может быть выключена.

Для изменения заводской настройки (3 минуты) выполните следующие действия:

1. Нажмите и удерживайте в течение секунды клавишу **MHz(SET)**, затем вращайте ручку **DIAL** (настройка) для выбора "**53 TOT**".

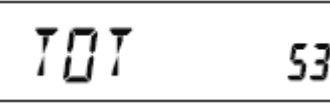

2. Нажмите клавишу **MHz(SET)**, затем вращайте ручку **DIAL** (настройка) для выбора желаемого интервала (**1**/**3**/**5**/**10** минут) или "**OFF**" (выкл.).

$$
IMIN_{s_k}
$$

3. Нажмите и удерживайте в течение секунды клавишу **MHz(SET)** для сохранения новых настроек и перехода в обычный режим работы.

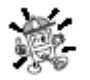

*Если до конца заданного интервала остаѐтся 10 секунд, а передача продолжается, на динамик будет подан сигнал предупреждения.*

#### *Автоматическое отключение питания после заданного периода неактивности APO* [Automatic Power-Off]

Функция автоматического отключения питания после заданного периода неактивности (APO – Automatic Power-Off) позволяет полностью отключить радиостанцию после заданного пользователем периода неактивности клавиши **PTT** или любых других клавиш/кнопок. Трансивер выключится после заданного интервала времени, если в течение этого интервала Вы не нажимаете никаких клавиш и кнопок на передней панели, не вращаете ручку **DIAL** (настройка), не нажимаете клавиши на микрофоне и не ведѐте передачи, а также если трансивер не осуществляет сканирование или не ведѐт приоритетный мониторинг. Доступные периоды времени до автоматического отключения питания составляют 0.5/1/3/5/8 часов, кроме того, данная функция может быть отключена. Функция автоматического отключения питания после заданного периода неактивности полезна для минимизации разряда аккумулятора (в случае мобильной установки), если Вы забыли выключить трансивер, покидая транспортное средство.

Для активации функции автоматического отключения питания после заданного периода неактивности:

1. Нажмите и удерживайте в течение секунды клавишу **MHz(SET)**, затем вращайте ручку **DIAL** (настройка) для выбора "**1 APO**".

2. Нажмите клавишу **MHz(SET)**, затем вращайте ручку **DIAL** (настройка) для выбора желаемого времени до отключения или "**OFF**" (выкл.).

3. Нажмите и удерживайте в течение секунды клавишу **MHz(SET)** для сохранения новых настроек и перехода в обычный режим работы.

Если в течение заданного интервала времени Вы не выполняете никаких действий, то за 1 минуту до его истечения в динамике прозвучит предупредительный сигнал, после чего микропроцессор автоматически выключит трансивер.

#### *Запрет работы на занятом канале BCLO* [Busy Channel Lock-Out]

Функция запрета работы на занятом канале BCLO [Busy Channel Lock-Out] предотвращает включение передатчика в случае, если присутствует входящий сигнал с уровнем, превышающим порог настройки

шумоподавителя. На частотном канале, на котором могут быть активны радиостанции, использующие различные коды CTCSS и DCS, функция запрета работы на занятом канале BCLO предотвращает случайное создание Вами помех для них (поскольку Ваш приѐмник может быть заглушѐн своим собственным тоновым декодером). По умолчанию функция запрета работы на занятом канале BCLO отключена, еѐ можно включить следующим образом:

1. Нажмите и удерживайте в течение секунды клавишу **MHz(SET)**, затем вращайте ручку **DIAL** (настройка) для выбора "**5 BCLO**".

$$
\mathcal{BCL} \, \mathcal{Q} \qquad \mathsf{s}
$$

2. Кратковременно нажмите клавишу **MHz(SET)** для разрешения настройки данного пункта меню настройки.

3. Вращайте ручку **DIAL** (настройка) для установки данного пункта меню настройки в положение "**ON**" (вкл.), активируя таким образом функцию запрета работы на занятом канале BCLO.

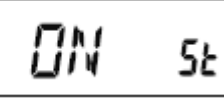

4. После того, как Вы сделали выбор, нажмите и удерживайте в течение секунды клавишу **MHz(SET)** для сохранения новых настроек и перехода в обычный режим работы.

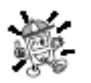

*Помните, что функция запрета работы на занятом канале BCLO управляется шумоподавителем; если у Вас включѐн режим DCS или TSQ, то система BCLO запретит*

*передачу, если на данной частоте есть станция, но она не передаѐт нужного тонального*

#### *сигнала. Таким образом, система BCLO предотвращает создание помех передаче другой станции. Программирование функциональных клавиш*

Функции клавиш микрофона [**P1**]/[**P2**]/[**P3**]/[**P4**] трансивера **FT-2980R** задаются по умолчанию на заводе. Эти функции могут быть изменены пользователем, если Вы желаете получить быстрый доступ к другим функциям.

Для изменения назначений программируемых клавиш:

1. Нажмите и удерживайте в течение секунды клавишу **MHz(SET)**, затем вращайте ручку **DIAL** (настройка) для выбора того пункта меню, который надо изменить ("**36 PRGP1**", "**37 PRGP2**", "**38 PRGP3**", "**39 PRGP4**").

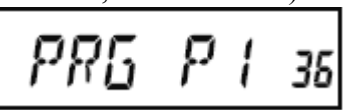

2. Нажмите клавишу **MHz(SET)**, затем вращайте ручку **DIAL** (настройка) для выбора функции, которую Вы желаете назначить выбранной на предыдущем шаге клавише. Допустимые варианты выбора для четырѐх программируемых клавиш слегка варьируются и включают: **ARTS**: включает ARTS™.

**SQLOFF**: открывает шумоподавитель, разрешая приѐм без подавления шумов. **WX CH**: переключает работу на банк памяти каналов передачи прогноза погоды. **S SRCH**: включает режим интеллектуального поиска.

**C SRCH**: включает режим сканирования для поиска тонового сигнала.

**SCAN**: включает режим сканирования.

**T CALL**: активирует передачу тонального сигнала частотой 1750 Гц или один из пунктов меню настройки.

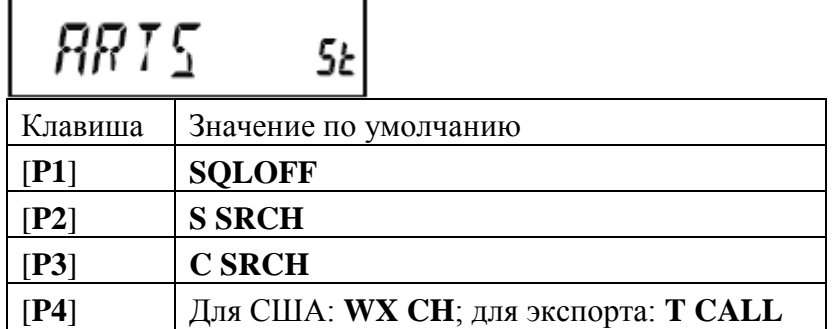

3. Кратковременно нажмите клавишу **MHz(SET)** для сохранения новой настройки, затем вращайте ручку **DIAL** (настройка) для выбора, если необходимо, следующей программируемой клавиши, функцию которой надо изменить, и повторите вышеописанные шаги.

4. Нажмите и удерживайте в течение секунды клавишу **MHz(SET)** для сохранения новых настроек и перехода в обычный режим работы.

Вы также можете назначить клавишам микрофона [**P1**]/[**P2**]/[**P3**]/[**P4**] выполнение пунктов меню настройки. Для этого:

1. Нажмите и удерживайте в течение секунды клавишу **MHz(SET)** для входа в режим настройки.

2. Вращайте ручку **DIAL** (настройка) для выбора пункта меню настройки, который Вы желаете назначить данной клавише для быстрого перехода в меню.

3. Нажмите и удерживайте в течение секунды клавишу микрофона [**P1**], [**P2**], [**P3**] или [**P4**] для назначения этой клавише пункта меню настройки.

4. Теперь вы можете вызывать данный предпочтительный пункт меню настройки простым кратковременным нажатием клавиши на микрофоне.

#### *Изхменение ширины полосы и уровеня девиации*

При работе на рядом расположенных частотах (разделение каналов от 12.5 до 15 КГц) Вы можете уменьшить ширину полосы приѐмника и уровень девиации микрофона. Это снизит девиацию передатчика, минимизируя таким образом помехи остальным пользователям.

Для перехода на более узкую ширину полосы выполните следующие действия:

1. Нажмите и удерживайте в течение секунды клавишу **MHz(SET)**, затем вращайте ручку **DIAL** (настройка) для выбора "**59 W/N DV**".

$$
M/N = \overline{B}V = 59
$$

2. Нажмите клавишу **MHz(SET)**, затем вращайте ручку **DIAL** (настройка), пока на дисплее не отобразится "**NARROW**" (узкий; девиация ±2.5 КГц, ширина полосы пропускания 6 КГц).

### ™NARROW se

3. Нажмите и удерживайте в течение секунды клавишу **MHz(SET)** для сохранения новой настройки и перехода в обычный режим работы.

4. Для возврата к широкой полосе пропускания и девиации повторите вышеописанную процедуру, выбирая на шаге 2 "**WIDE**" (широкий; девиация ±5 КГц, ширина полосы пропускания 15 КГц).

#### *Настройка коэффициента усиления микрофона*

На заводе коэффициент усиления микрофона программируется таким образом, чтобы соответствовать поставляемому в комплекте микрофону **MH-48A6J**. Если Вы используете другой микрофон или подсоединяете узловой терминальный контроллер, может потребоваться установка иного

коэффициента усиления микрофона с использованием пункта установки режима меню настройки "**27 MCGAIN**".

1. Нажмите и удерживайте в течение секунды клавишу **MHz(SET)**, затем вращайте ручку **DIAL** (настройка) для выбора "**27 MCGAIN**".

2. Нажмите клавишу **MHz(SET)**, затем вращайте ручку **DIAL** (настройка) для установки требуемого уровня (по умолчанию – **LVL 5**).

$$
\lfloor L \nu L \rfloor = 5 \text{ s}
$$

3. Нажмите и удерживайте в течение секунды клавишу **MHz(SET)** для сохранения новой настройки и перехода в обычный режим работы.

Не забудьте вернуть уровень входного сигнала микрофона на значение по умолчанию при использовании штатного микрофона МН-48<sub>А6</sub><sub>1</sub>.

*Инверсия кода DCS* (шумоподавление с помощью цифрового кода [DCS – Digital Code Squelch])

Система шумоподавления с помощью цифрового кода DCS была впервые представлена в коммерческом сервисе LMR (Land Mobile Radio – сухопутная мобильная радиосвязь), и широко применяется с тех пор. Иногда эту систему называют еѐ различными названиями, соответствующими разным собственникам товарных знаков, например  $DPL^{\circledast}$  (Digital Private Line<sup>®</sup>, зарегистрированный товарный знак фирмы Моторола).

В системе DCS используется кодовое слово, состоящее из 23-битного пакета, передаваемого (с низкой, не слышимой уху частотой) на скорости 134.4 бит/с. В определѐнных ситуациях, инверсия сигнала может привести к дополнению кода, который должен быть передан или принят. Это удерживает шумоподавитель приѐмника от открытия при включѐнном режиме DCS, поскольку декодированная битовая последовательность не соответствует выбранной для данной операции.

Ниже приведены типичные ситуации, которые могут вызвать инверсию:

- Подключение к приѐмнику внешнего предусилителя.  $\bullet$
- Работа через ретранслятор.
- $\bullet$ Подключение внешнего линейного усилителя.

Заметьте, что инверсия кода не означает, что любое из перечисленных выше устройств неисправно! При определѐнных конфигурациях усилителя выходной сигнал (фаза) инвертируется относительно входного. Слабый сигнал или усилитель мощности, имеющий чѐтное (1, 3, 5 и т.д.) каскадов усиления, может вызвать инверсию передаваемого или принимаемого кода DCS.

Хотя в большинстве случаев это не должно произойти (разработчики усилителей и промышленные стандарты предусматривают такую ситуацию), в случае, если Вы обнаружите, что шумоподавитель приѐмника не открывается при использовании общего кода DCS как Вашей, так и другой радиостанцией, Вы или другая станция (но не обе одновременно) можете попробовать следующее:

1. Нажмите и удерживайте в течение секунды клавишу **MHz(SET)**, затем вращайте ручку **DIAL** (настройка) для выбора "**15 DCS RV**".

$$
\mathbb{H}\mathbb{E}[\mathbb{S} \mid \mathit{RV} \mid \mathit{IS}]
$$

2. Кратковременно нажмите клавишу **MHz(SET)**, затем вращайте ручку **DIAL** (настройка) для выбора пункта меню "**ENABLE**" (разрешить) и, таким образом, инвертирования кода DCS.

## ENRBLE st

3. После осуществления выбора нажмите и удерживайте в течение секунды клавишу **MHz(SET)** для сохранения новой настройки и перехода в обычный режим работы.

4. Не забудьте восстановить значение по умолчанию "**DISABLE**" (запретить) после окончания работы.

#### **Процедура перезагрузки**

В некоторых случаях, когда работа устройства становится хаотичной или непредсказуемой, причиной может быть повреждение данных в микропроцессоре (из-за разряда статического электричества и т.д.). Если это произошло, восстановить нормальную работоспособность поможет перезагрузка микропроцессора. Заметьте, что при выполнении описанной ниже процедуры перезагрузки микропроцессора вся память будет стѐрта.

#### *Перезагрузка микропроцессора*

Для того, чтобы вернуть содержимое ячеек памяти и другие настройки к заводским:

1. Выключите трансивер.

2. Нажмите и удерживайте клавиши **REV(DW)**, **LOW(A/N)** и **D/MR(MW)**, включая при этом трансивер. На дисплее при этом прокручивается надпись "**ALL RESET PUSH D/MR KEY**" [полный сброс, нажмите клавишу D/MR].

3. Кратковременно нажмите клавишу **D/MR(MW)** для сброса всех настроек на их значения по умолчанию (для прерывания процедуры перезагрузки нажмите любую другую клавишу).

#### *Перезагрузка режима настройки*

Чтобы перезагрузить режим настройки (меню) на значения по умолчанию, но при этом не трогать остальные настройки, сделайте следующее:

1. Выключите трансивер.

2. Нажмите и удерживайте клавиши **LOW(A/N)** и **D/MR(MW)**, включая при этом трансивер. На дисплее при этом прокручивается надпись "**SET MODE RESET PUSH D/MR KEY**" [сброс режима настройки, нажмите клавишу D/MR].

3. Кратковременно нажмите клавишу **D/MR(MW)** для сброса всех настроек на их значения по умолчанию (для прерывания процедуры перезагрузки нажмите любую другую клавишу).

#### **Клонирование**

В трансивере **FT-2980R** имеется полезная опция «клонирования», позволяющая перенести содержимое ячеек памяти и сведения о конфигурации с одного трансивера на другой (другой должен также быть модели **FT-2980R**). Это может оказаться особенно полезным при настройке ряда устройств для работы в общественной службе. Ниже описана процедура клонирования данных:

1. Выключите оба трансивера.

2. Соедините самодельным клонирующим кабелем микрофонные гнѐзда обеих устройств.

3. Нажмите и удерживайте клавишу **LOW(A/N)**, включая при этом трансивер. Проделайте это с обеими трансиверами (порядок их включения неважен). После успешной активации на этом шаге режима клонирования, на дисплеях обеих трансиверов появится надпись "**CLONE**" [клонирование].

## CL ONE

4. Нажмите клавишу **D/MR(MW)** на том устройстве, *на которое осуществляется перенос данных* (на ЖК дисплее появится надпись "--**WAIT**--" [ожидание]).

### $-MRIT$

5. Нажмите клавишу **MHz(SET)** на том устройстве, *с которого осуществляется перенос данных*. На ЖК дисплее этого устройства появится надпись "----**TX**----" (передача), после чего начнётся перенос данных с этого трансивера на другой.

$$
\cdots \top \times \cdots
$$

6. Если в процессе клонирования возникнет ошибка, на дисплее появится надпись "**ERROR**" (ошибка). Проверьте соединения кабеля и напряжение питания, после чего повторите попытку.

### ERROR

**RJ12/6** 

6-контактный

7. После удачного завершения процесса передачи данных на обоих дисплеях появится надпись "**CLONE**" (клонирование).

- 8. Нажмите любую клавишу для возврата в обычный режим.
- 9. Выключите оба трансивера и отсоедините клонирующий кабель.

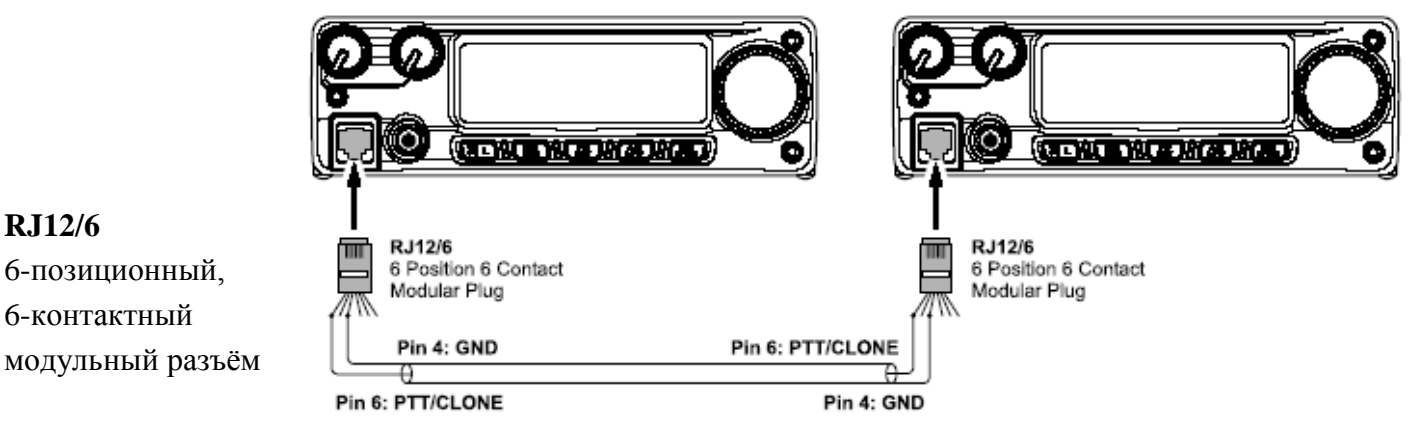

штырѐк 4: земля штырѐк 6: клавиша PTT/CLONE

#### **Режим настройки (меню)**

Уже описанный во многих предыдущих разделах режим настройки (меню) трансивера **FT-2980R** может быть легко активирован и настроен. Его можно использовать для конфигурации множества параметров трансивера, часть из которых обсуждалась ранее. Для активации режима настройки (меню) используйте следующую процедуру:

1. Нажмите и удерживайте в течение секунды клавишу **MHz(SET)** для входа в режим настройки.

2. Вращайте ручку **DIAL** (настройка) для выбора подлежащего настройке пункта меню.

3. Кратковременно нажмите клавишу **MHz(SET)** для разрешения настройки выбранного пункта меню, затем вращайте ручку **DIAL** (настройка) для осуществления собственно настройки.

4. После завершения выбора и настройки нажмите и удерживайте в течение секунды клавишу **MHz(SET)** для выхода из режима настройки и перехода в обычный режим работы.

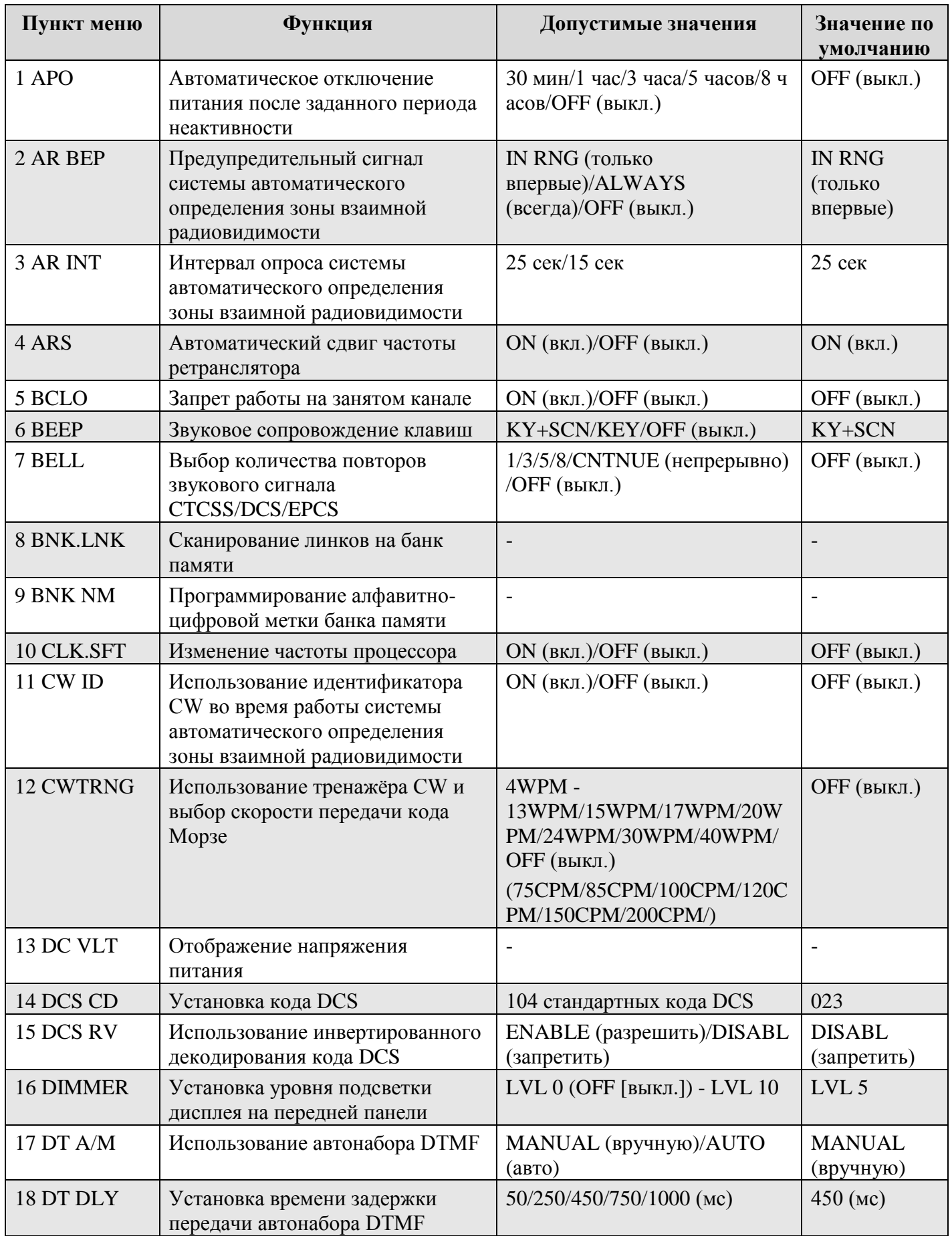

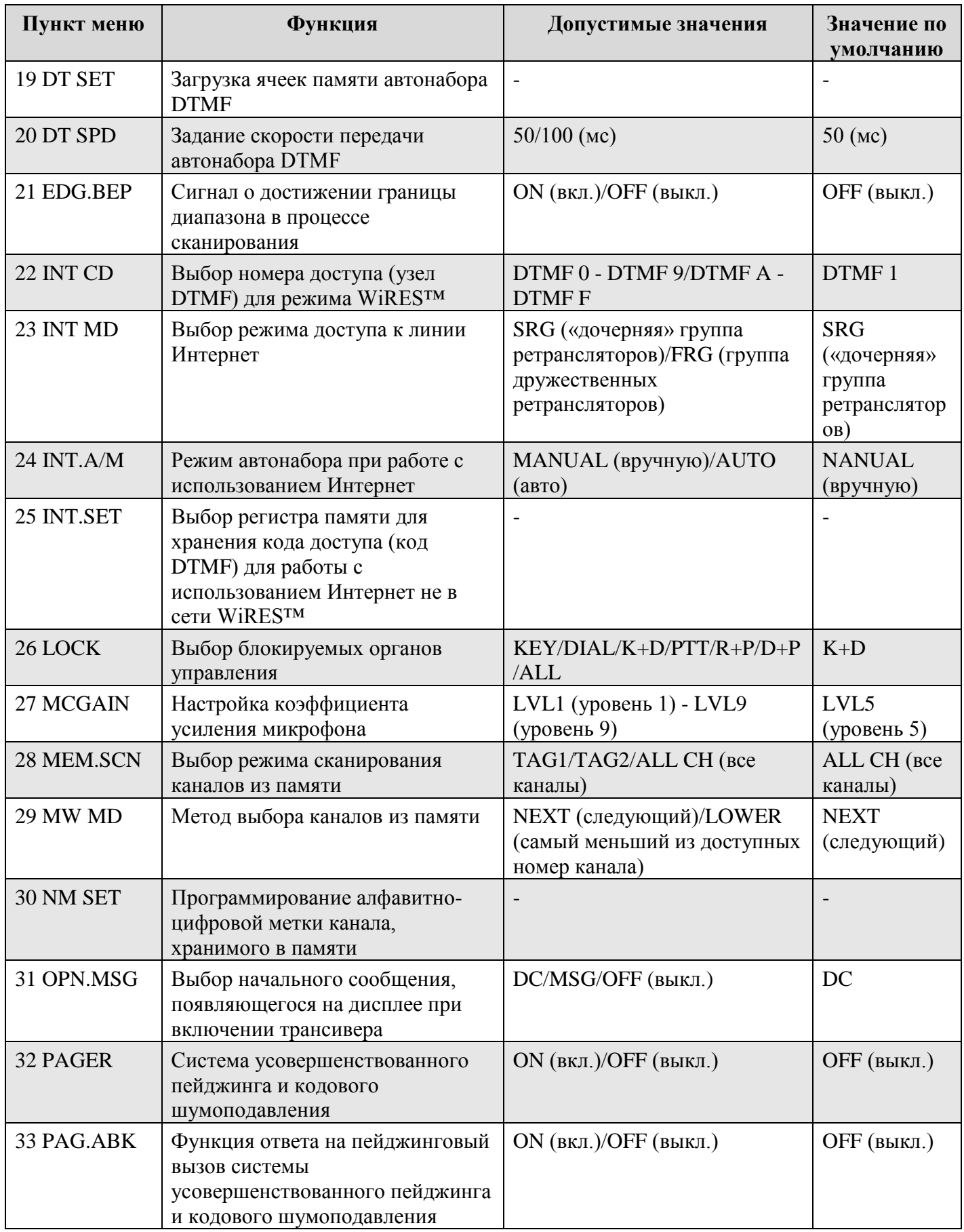

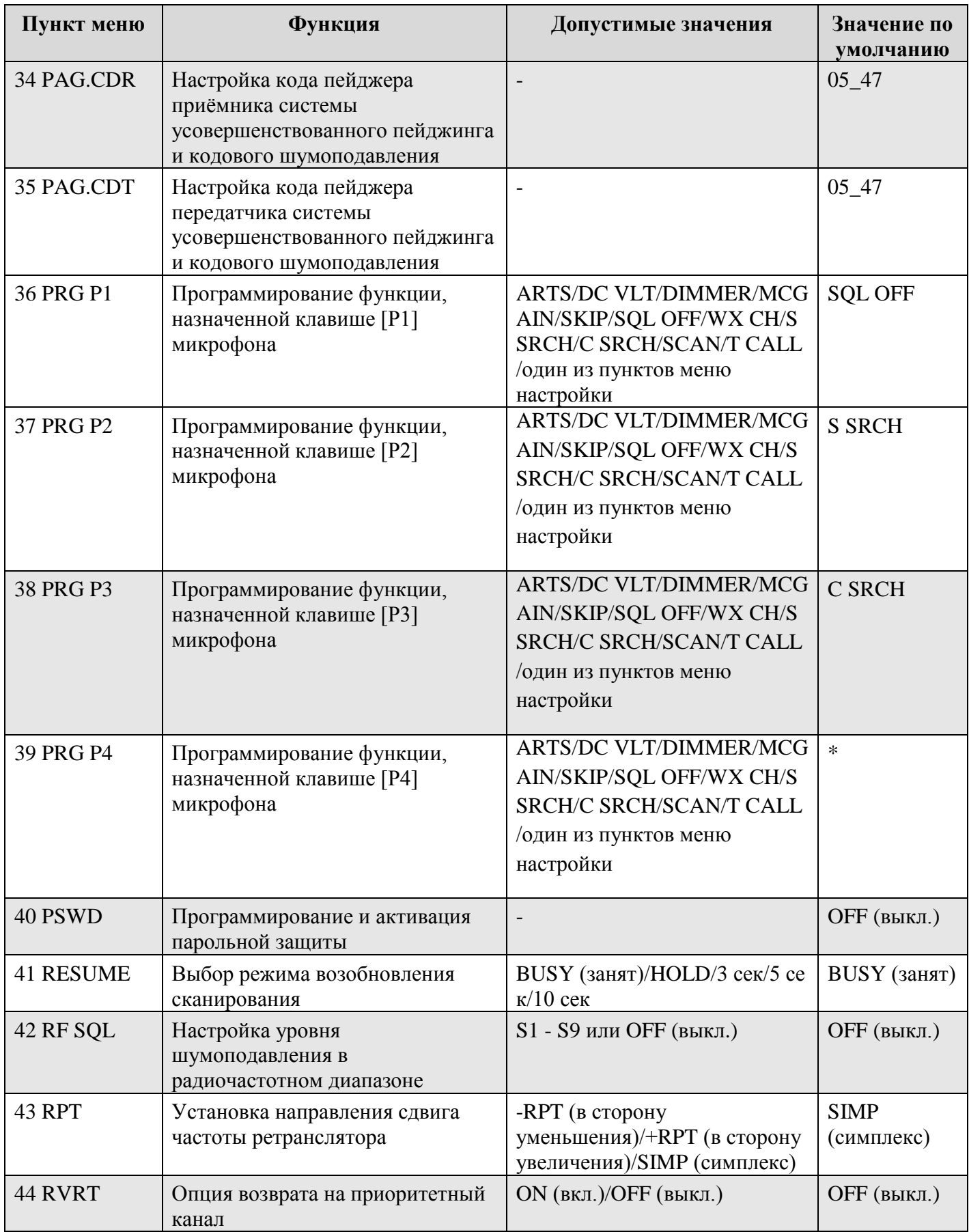

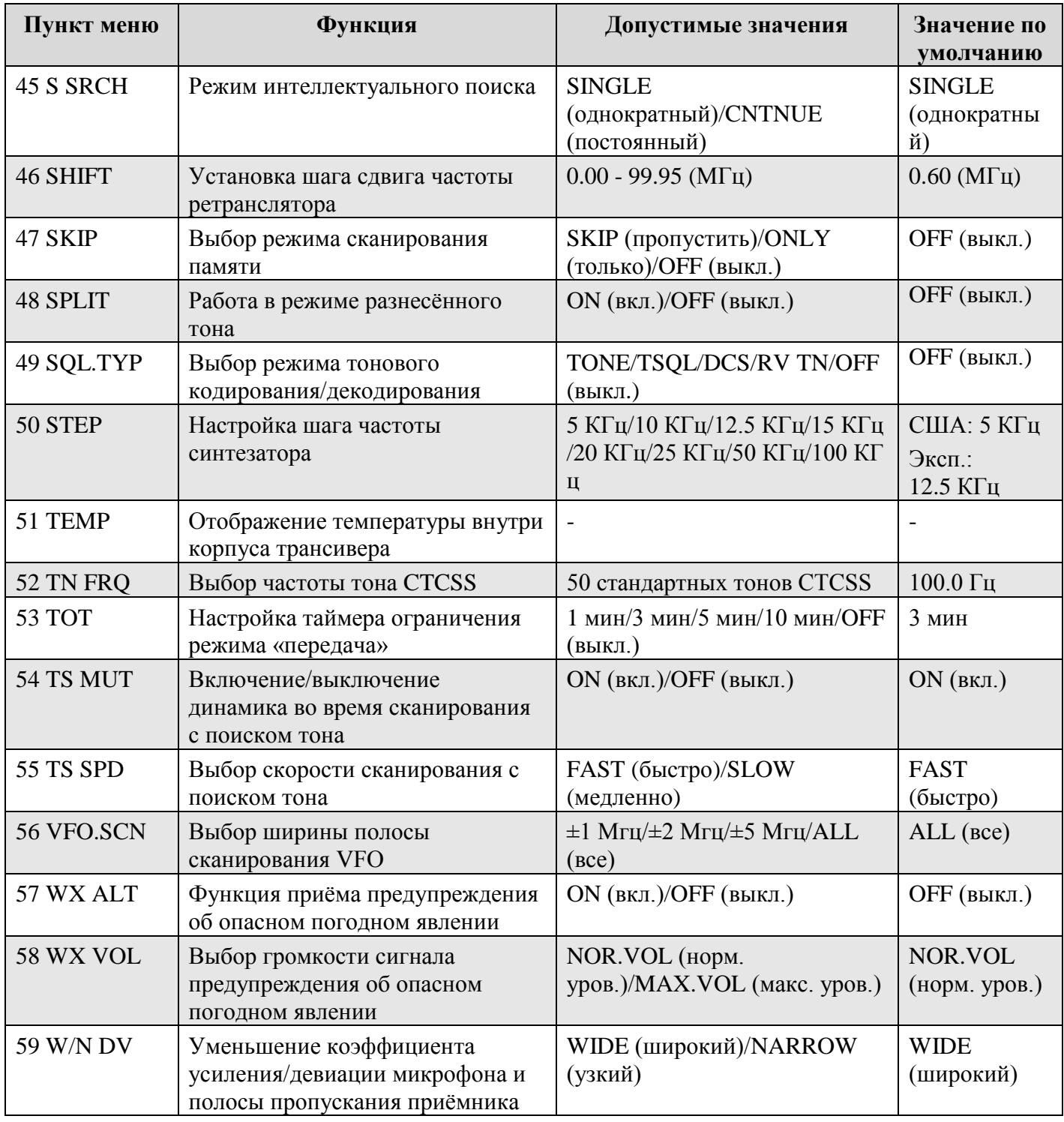

\* для США: WX CH

для экспорта: T CALL

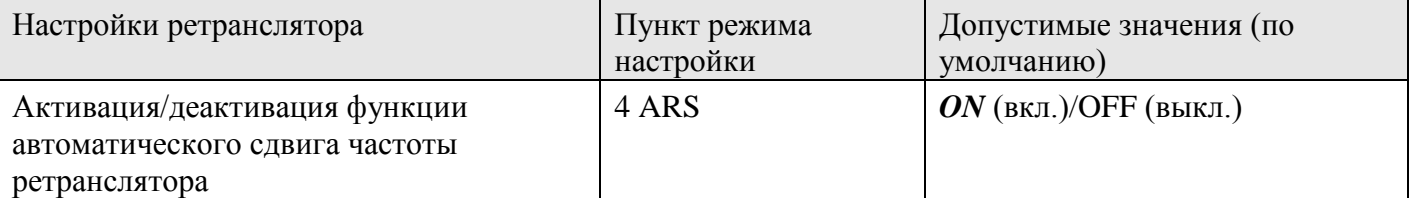

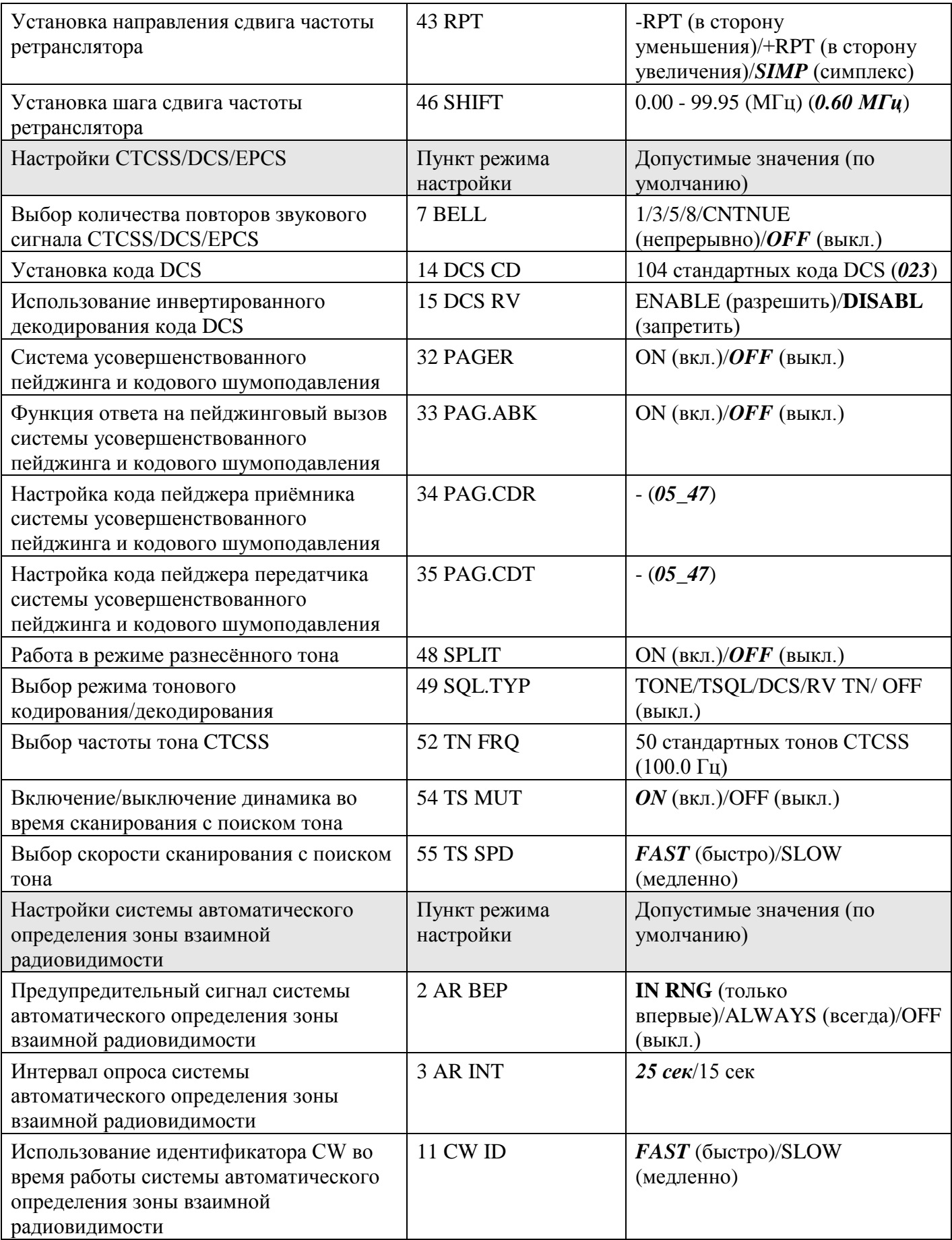
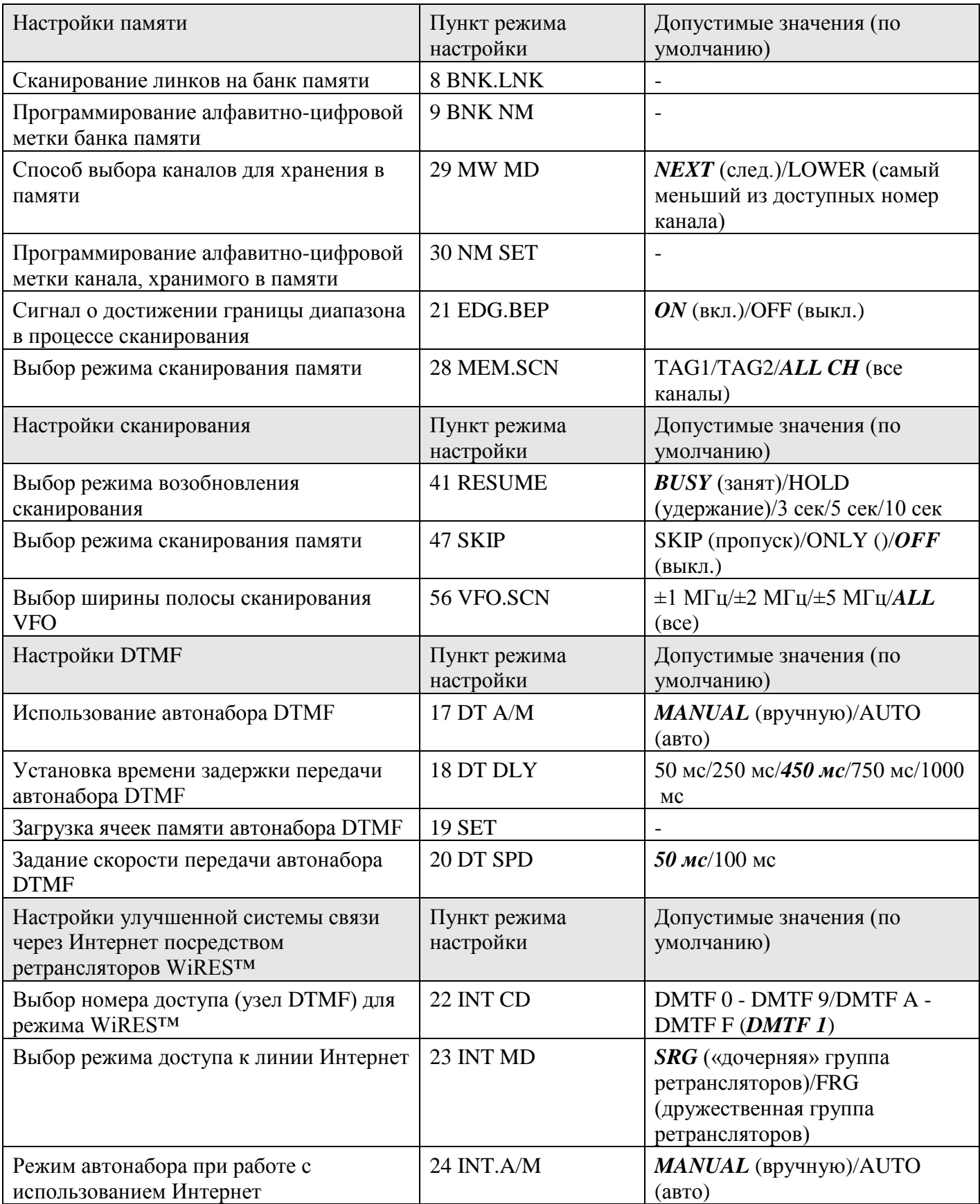

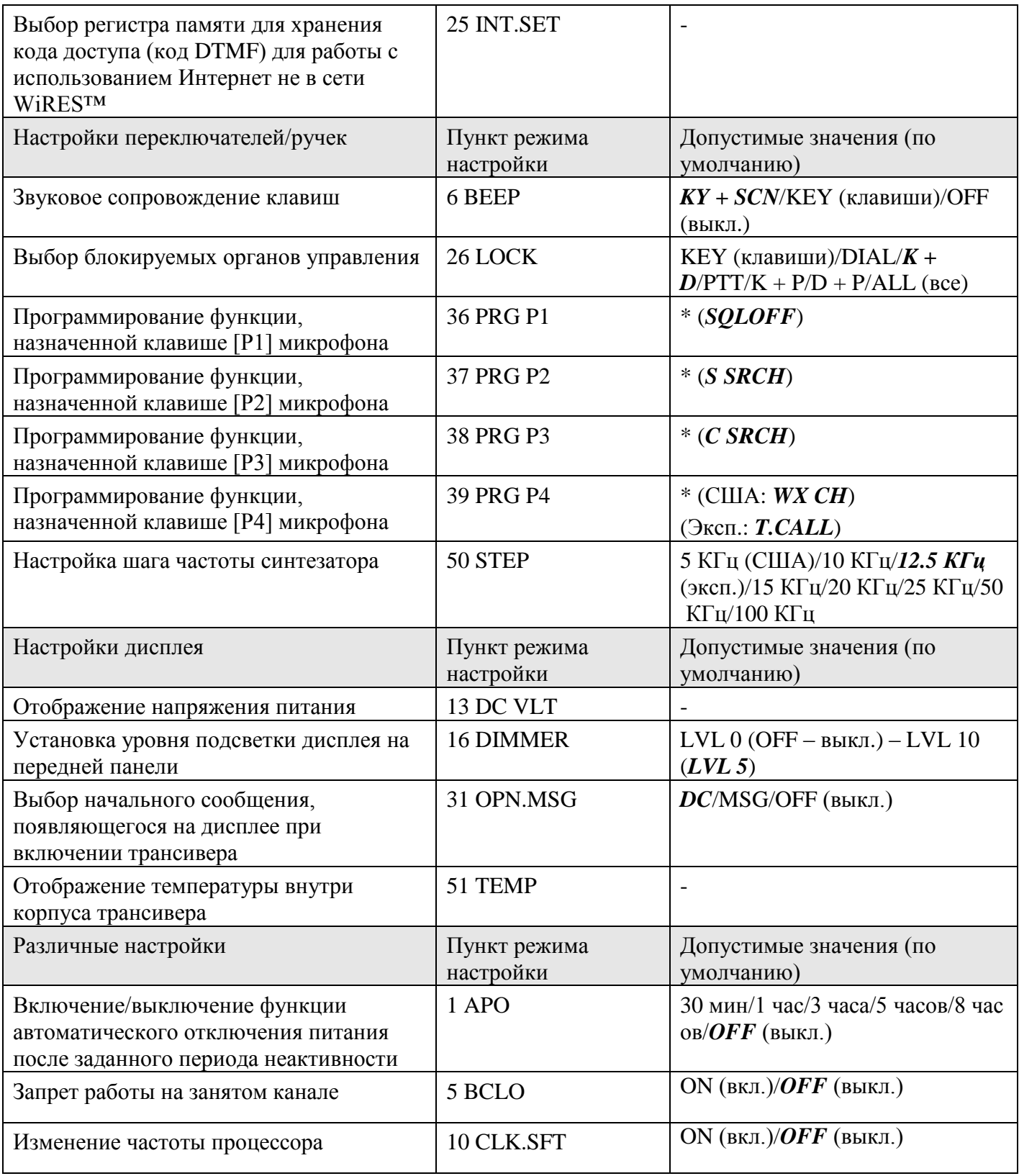

74

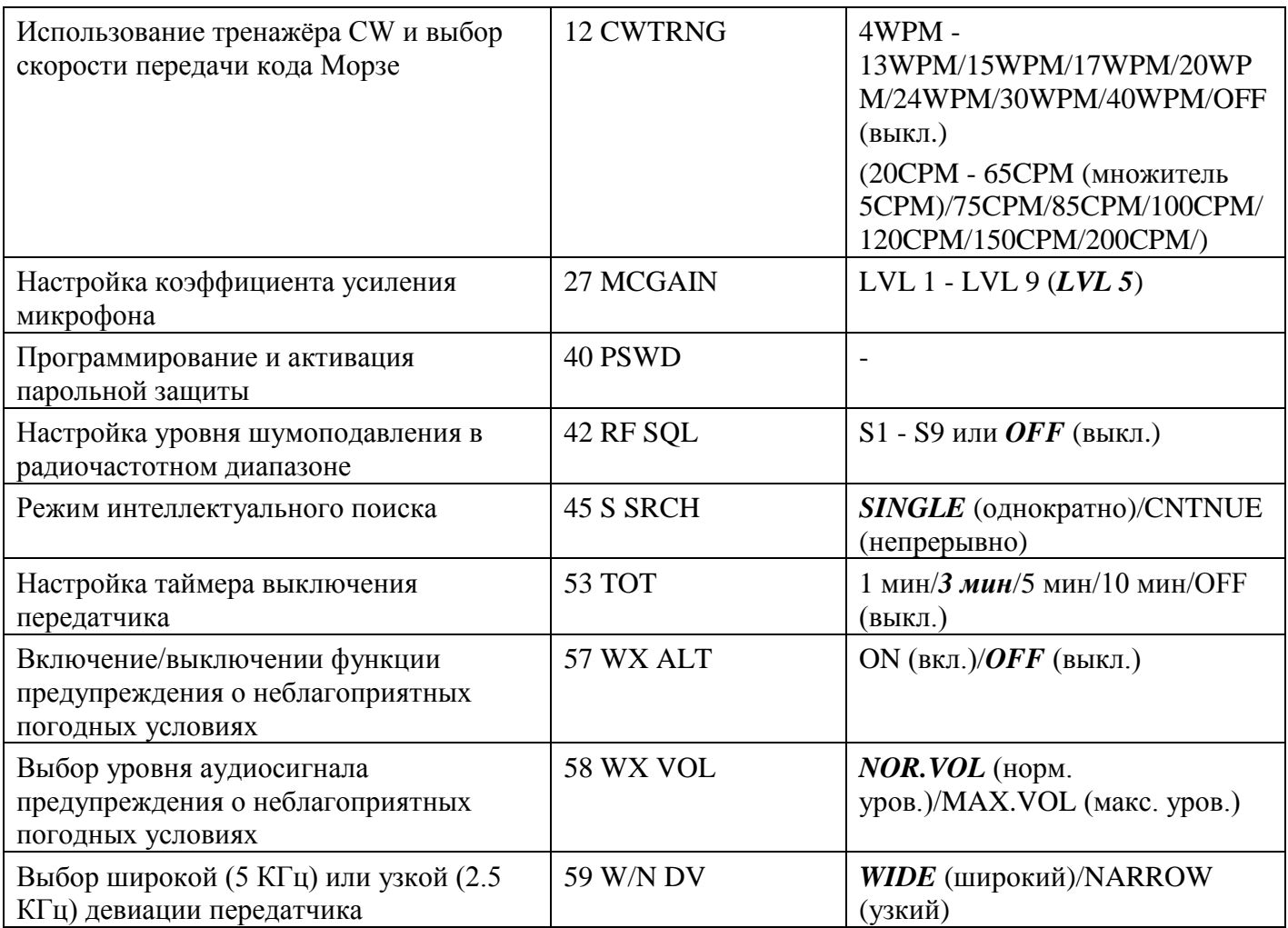

\* ARTS/DC VLT/DIMMER/MCGAIN/SKIP/SQL OFF/WX CH/S SRCH/C SRCH/SCAN/T CALL/один из пунктов меню настройки

## *Детали пунктов меню*

# **1 APO**

**Функция**: Включение/выключение функции автоматического отключения питания после заданного периода неактивности.

**Допустимые значения**: 30 мин/1 час/3 часа/5 часов/8 часов/OFF (выкл.)

**Значение по умолчанию**: OFF (выкл.)

# **2 AR BEP**

**Функция**: Предупредительный сигнал системы автоматического определения зоны взаимной радиовидимости.

**Допустимые значения**: IN RNG (только впервые)/ALWAYS (всегда)/OFF (выкл.)

**Значение по умолчанию**: IN RNG (только впервые)

IN RNG (только впервые): Сигнал издаѐтся только тогда, когда радиостанция в первый раз подтверждает Ваше нахождение в зоне взаимной радиовидимости, но не делает этого повторно.

ALWAYS (всегда): Сигнал слышен каждый раз, когда принимается сигнал опроса от другой радиостанции.

OFF (выкл.): Сигнал не слышен; для подтверждения текущего статуса системы ARTS™ Вам надо смотреть на дисплей.

## **3 AR INT**

**Функция**: Интервал опроса системы автоматического определения зоны взаимной радиовидимости.

**Допустимые значения**: 25 сек/15 сек

**Значение по умолчанию**: 25 сек

# **4 ARS**

**Функция**: Автоматический сдвиг частоты ретранслятора.

**Допустимые значения**: ON (вкл.)/OFF (выкл.)

**Значение по умолчанию**: ON (вкл.)

# **5 BCLO**

**Функция**: Запрет работы на занятом канале.

**Допустимые значения**: ON (вкл.)/OFF (выкл.)

**Значение по умолчанию**: OFF (выкл.)

# **6 BEEP**

**Функция**: Звуковое сопровождение клавиш.

**Допустимые значения**: KY+SCN/KEY/OFF (выкл.)

## **Значение по умолчанию**: KY+SCN

KY+SC: Бипер звучит при нажатии любой клавиши или при остановке сканирования.

KEY: Бипер звучит при нажатии любой клавиши.

OFF: Бипер выключен.

# **7 BELL**

**Функция**: Выбор количества повторов звукового сигнала CTCSS/DCS/EPCS.

**Допустимые значения**: 1/3/5/8/CNTNUE (непрерывно)/OFF (выкл.)

# **Значение по умолчанию**: OFF (выкл.)

# **8 BNL.LNK**

**Функция**: Сканирование линков на банк памяти.

# **9 BNK NM**

**Функция**: Программирование алфавитно-цифровой метки банка памяти.

# **10 CLK.SET**

**Функция**: Изменение частоты процессора.

**Допустимые значения**: ON (вкл.)/OFF (выкл.)

**Значение по умолчанию**: OFF (выкл.)

# **11 CW ID**

**Функция**: Использование идентификатора CW во время работы системы автоматического определения зоны взаимной радиовидимости.

**Допустимые значения**: ON (вкл.)/OFF (выкл.)

**Значение по умолчанию**: OFF (выкл.)

# **12 CWTRNG**

**Функция**: Использование тренажѐра CW и выбор скорости передачи кода Морзе.

**Допустимые значения**: 4WPM - 13WPM/15WPM/17WPM/20WPM/24WPM/30WPM/40WPM/OFF (выкл.) (75CPM/85CPM/100CPM/120CPM/150CPM/200CPM/)

**Значение по умолчанию**: OFF (выкл.)

# **13 DC VLT**

**Функция**: Отображение напряжения питания.

## **14 DCS CD**

**Функция**: Установка кода DCS

**Допустимые значения**: 104 стандартных кода DCS

## **Значение по умолчанию**: 023

Коды DCS

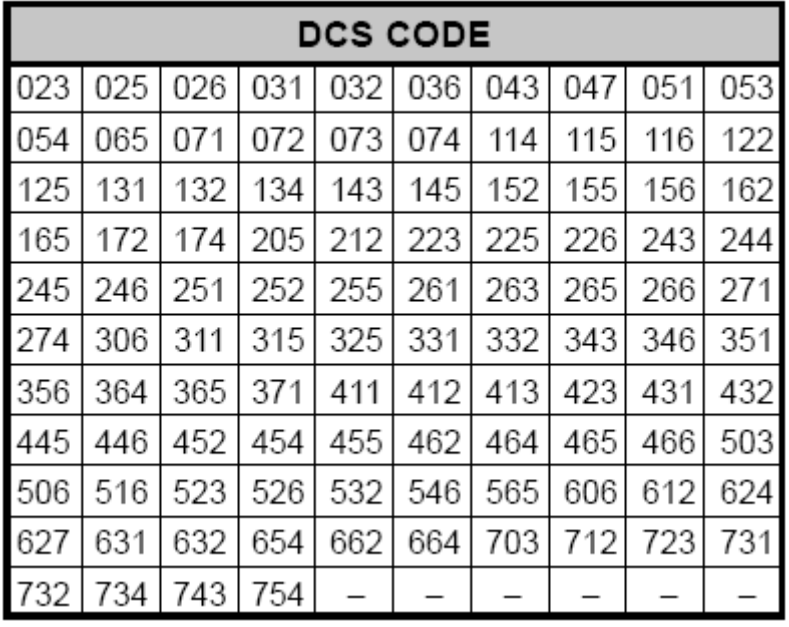

# **15 DCS RV**

**Функция**: Использование инвертированного декодирования кода DCS.

**Допустимые значения**: ENABLE (разрешить)/DISABL (запретить)

**Значение по умолчанию**: DISABL (запретить)

# **16 DIMMER**

**Функция**: Установка уровня подсветки дисплея на передней панели.

**Допустимые значения**: 0 (выкл.) - 10

## **Значение по умолчанию**: 5

# **17 DT A/M**

**Функция**: Использование автонабора DTMF.

**Допустимые значения**: MANUAL (вручную)/AUTO (авто)

**Значение по умолчанию**: MANUAL (вручную)

# **18 DT DLY**

**Функция**: Установка времени задержки передачи автонабора DTMF.

**Допустимые значения**: 50/250/450/750/1000 (мс)

**Значение по умолчанию**: 450 мс

**19 DT SET**

**Функция**: Загрузка ячеек памяти автонабора DTMF.

# **20 DT SPD**

**Функция**: Задание скорости передачи автонабора DTMF.

**Допустимые значения**: 50 (высокая скорость) / 100 (низкая скорость) мс.

**Значение по умолчанию**: 50 мс

# **21 EDG.BEP**

**Функция**: Сигнал о достижении границы диапазона в процессе сканирования.

**Допустимые значения**: ON (вкл.)/OFF (выкл.)

**Значение по умолчанию**: OFF (выкл.)

## **22 INT CD**

**Функция**: Выбор номера доступа (узел DTMF) для режима WiRES™.

**Допустимые значения**: DTMF 0 - DTMF 9/DTMF A - DTMF F

**Значение по умолчанию**: DTMF 1

## **23 INT MD**

**Функция**: Выбор режима доступа к линии Интернет.

**Допустимые значения**: SRG («дочерняя» группа ретрансляторов)/FRG (группа дружественных ретрансляторов)

**Значение по умолчанию**: SRG («дочерняя» группа ретрансляторов)

## **24 INT.A/M**

**Функция**: Режим автонабора при работе с использованием Интернет.

**Допустимые значения**: MANUAL (вручную)/AUTO (авто)

**Значение по умолчанию**: MANUAL (вручную)

## **25 INT.SET**

**Функция**: Выбор регистра памяти для хранения кода доступа (код DTMF) для работы с использованием Интернет не в сети WiRES™.

**Допустимые значения**: F0 - F9

**Значение по умолчанию**: F1

**26 LOCK**

**Функция**: Выбор блокируемых органов управления.

**Допустимые значения**: KEY (клавиша)/DIAL (набор)/K+D/PTT (нажал-говори)/K+P/D+P/ALL (все)

**Значение по умолчанию**: K+D

Примечание: "K" = "Кеу" (клавиша); "D" = "Dial" (набор); and "P" = "РТТ" (нажал-говори).

# **27 MCGAIN**

**Функция**: Настройка коэффициента усиления микрофона.

**Допустимые значения**: 1 - 9

**Значение по умолчанию**: 5

## **28 MEM.SCN**

**Функция**: Выбор режима сканирования каналов из памяти.

**Допустимые значения**: TAG1/TAG2/ALL CH (все каналы)

## **Значение по умолчанию**: ALL CH (все каналы)

ALL CH (все каналы): Сканер просматривает все каналы из памяти.

TAG1: Сканер просматривает только те каналы из памяти, у которых первый символ алфавитноцифрового тэга совпадает с первым символом тэга того канала, с которого началось сканирование.

TAG2: Сканер просматривает только те каналы из памяти, у которых первый и второй символы алфавитно-цифрового тэга совпадают с первым и вторым символами тэга того канала, с которого началось сканирование.

## **29 MW MD**

**Функция**: Метод выбора каналов из памяти.

**Допустимые значения**: NEXT (следующий)/LOWER (самый меньший из доступных номер канала)

#### **Значение по умолчанию**: NEXT (следующий)

NEXT: информация записывается в ячейку с номером, следующим за номером ячейки, в которую происходила последняя запись канала.

LOWER: информация записывается в «свободную» ячейку с минимальным из доступных номером.

#### **30 NM SET**

**Функция**: Программирование алфавитно-цифровой метки канала, хранимого в памяти.

## **31 OPN.MSG**

**Функция**: Выбор начального сообщения, появляющегося на дисплее при включении трансивера.

**Допустимые значения**: DC/MSG/OFF (выкл.)

#### **Значение по умолчанию**: DC

DC: напряжение питания постоянного тока.

MSG (сообщение): устанавливается пользователем. См. ниже.

OFF (выкл.): начальное сообщение отсутствует.

Ниже описан процесс задания начального сообщения:

1. Установите данный пункт меню на "MSG".

2. Кратковременно нажмите клавишу LOW(A/N) для разрешения программирования начального сообщения. Вы увидите, что первая позиция ввода символа мигает.

3. Вращайте ручку DIAL для выбора первой буквы/цифры сообщения, затем кратковременно нажмите клавишу LOW(A/N) для сохранения первой буквы/цифры и переходите к следующему символу.

4. Повторите предыдущий шаг столько раз, сколько потребуется для завершения ввода сообщения (вплоть до шести символов).

5. Если Вы допустили ошибку, нажмите клавишу DW(REV) для возврата курсора на предыдущую позицию, затем повторите ввод правильной буквы/цифры.

6. После ввода желаемого начального сообщения, кратковременно нажмите клавишу MHz(SET) для подтверждения сообщения, затем нажмите и удерживайте в течение секунды клавишу MHz(SET) для сохранения настройки и перехода в обычный режим работы.

# **32 PAGER**

**Функция**: Функция ответа на пейджинговый вызов системы усовершенствованного пейджинга и кодового шумоподавления.

**Допустимые значения**: ON (вкл.)/OFF (выкл.)

**Значение по умолчанию**: OFF (выкл.)

## **33 PAG.ABK**

**Функция**: Функция ответа на пейджинговый вызов системы усовершенствованного пейджинга и кодового шумоподавления.

**Допустимые значения**: ON (вкл.)/OFF (выкл.)

**Значение по умолчанию**: OFF (выкл.)

#### **34 PAG.CDR**

**Функция**: Настройка кода пейджера приѐмника системы усовершенствованного пейджинга и кодового шумоподавления.

# **35 PAG.CDT**

**Функция**: Настройка кода пейджера передатчика системы усовершенствованного пейджинга и кодового шумоподавления.

## **36 PRG P1**

**Функция**: Программирование функции, назначенной клавише [P1] микрофона.

**Допустимые значения**: ARTS/SQL OFF/WX CH/S SRCH/C SRCH/SCAN/T CALL или один из пунктов настройки режима (кроме пунктов настройки с 36 по 39; начальная настройка "установить пункт режима №13 DC VLT).

#### **Значение по умолчанию**: SQL OFF

## **37 PRG P2**

**Функция**: Программирование функции, назначенной клавише [P2] микрофона.

**Допустимые значения**: ARTS/SQL OFF/WX CH/S SRCH/C SRCH/SCAN/T CALL или один из пунктов настройки режима (кроме пунктов настройки с 36 по 39; начальная настройка "установить пункт режима №16 DIMMER).

**Значение по умолчанию**: S SRCH

## **38 PRG P3**

**Функция**: Программирование функции, назначенной клавише [P3] микрофона.

**Допустимые значения**: ARTS/SQL OFF/WX CH/S SRCH/C SRCH/SCAN/T CALL или один из пунктов настройки режима (кроме пунктов настройки с 36 по 39; начальная настройка "установить пункт режима №27 MCGAIN).

## **Значение по умолчанию**: C SRCH

# **39 PRG P4**

**Функция**: Программирование функции, назначенной клавише [P4] микрофона.

**Допустимые значения**: ARTS/SQL OFF/WX CH/S SRCH/C SRCH/SCAN/T CALL или один из пунктов настройки режима (кроме пунктов настройки с 36 по 39; начальная настройка "установить пункт режима №47 SKIP).

**Значение по умолчанию**: WX CH

## **40 PSWD**

**Функция**: Программирование и активация парольной защиты

**Допустимые значения**: ON (вкл.)/OFF (выкл.)

**Значение по умолчанию**: OFF (выкл.)

## **41 RESUME**

**Функция**: Выбор режима возобновления сканирования.

**Допустимые значения**: BUSY (занят)/HOLD/3 сек/5 сек/10 сек

## **Значение по умолчанию**: BUSY (занят)

BUSY: сканер остановится до исчезновения сигнала, после чего, с уходом несущей частоты, возобновит сканирование.

HOLD: сканер остановится по получении сигнала и не возобновит сканирования.

3SEC/5SEC/10SEC: сканер остановится на заданное время, после чего сканирование возобновится вне зависимости от того, продолжает ли другая радиостанция передачу.

## **42 RF SQL**

**Функция**: Настройка уровня шумоподавления в радиочастотном диапазоне.

**Допустимые значения**: S1 - S9/OFF (выкл.)

**Значение по умолчанию**: OFF (выкл.)

# **43 RPT**

**Функция**: Установка направления сдвига частоты ретранслятора.

**Допустимые значения**: -RPT (в сторону уменьшения)/+RPT (в сторону увеличения)/SIMP (симплекс)

**Значение по умолчанию**: SIMP (симплекс)

# **44 RVRT**

**Функция**: Опция возврата на приоритетный канал.

**Допустимые значения**: ON (вкл.)/OFF (выкл.)

**Значение по умолчанию**: OFF (выкл.)

# **45 S SRCH**

**Функция**: Режим интеллектуального поиска.

**Допустимые значения**: SINGLE (однократный)/CNTNUE (постоянный)

**Значение по умолчанию**: SINGLE (однократный)

SINGLE (однократный): трансивер будет просматривает текущий диапазон по разу в каждом направлении, начиная с текущей частоты. Все каналы, на которых присутствует активность (до 15 на каждое направление), загружаются в ячейки памяти интеллектуального поиска. Вне зависимости от того, заполнена ли каждая из 31 ячейки, поиск прекратится после просмотра по одному разу в каждом направлении.

CNTNUE (постоянный): трансивер делает по одному проходу в каждом направлении, как и в режиме "SINGLE" (однократно); однако, если после первого прохода часть из 31 канала останутся незаполненными, поиск продолжится до заполнения памяти.

# **46 SHIFT**

**Функция**: Установка шага сдвига частоты ретранслятора.

**Допустимые значения**: 0.00 - 99.95 (МГц)

**Значение по умолчанию**: 0.60 МГц

# **47 SKIP**

**Функция**: Выбор режима сканирования памяти.

**Допустимые значения**: SKIP (пропустить)/ONLY (только)/OFF (выкл.)

# **Значение по умолчанию**: OFF (выкл.)

SKIP (пропустить): в процессе сканирования «отмеченные» каналы пропускаются.

ONLY (только): сканируются только «отмеченные» каналы (Preferential Scan List – список предпочительных для сканирования каналов).

OFF (выкл.): сканируются все хранимые в памяти каналы («отметки» игнорируются).

# **48 SPLIT**

**Функция**: Работа в режиме разнесѐнного тона.

**Допустимые значения**: ON (вкл.)/OFF (выкл.)

# **Значение по умолчанию**: OFF (выкл.)

Если данный пункт меню установлен на ON (вкл.), то в процессе конфигурирования пункта меню "49 SQL.TYP" Вы увидите следующие дополнительные параметры.

D CODE: только кодирование DCS.

T DCS: кодирование тона CTCSS и декодирование кода DCS.

D TONE: кодирование кода DCS и декодирование тона CTCSS.

# **49 SQL.TYP**

**Функция**: Выбор режима тонового кодирования/декодирования.

## **Допустимые значения**: TONE/TSQL/DCS/RV TN/OFF (выкл.)

#### **Значение по умолчанию**: OFF (выкл.)

TONE: кодер CTCSS

TSQL: кодер/декодер CTCSS

DCS: кодер/декодер с цифровым кодированием

RV TN: реверсивный декодер CTCSS (заглушает звук приѐмника по приѐму подходящего тона)

Примечание: см. также пункт меню "48 SPLIT", относящийся к дополнительным опциям, доступным в режиме работы с разнесѐнным тоном regarding (Split Tone operation).

## **50 STEP**

**Функция**: Настройка шага частоты синтезатора.

**Допустимые значения**: 5 КГц/10 КГц/12.5 КГц/15 КГц/20 КГц/25 КГц/50 КГц/100 КГц

**Значение по умолчанию**: США: 5 КГц; эксп.: 12.5 КГц

## **51 TEMP**

**Функция**: Отображение температуры внутри корпуса трансивера.

Примечание: Последовательно нажимайте клавишу D/MR(MW) для переключения показаний температуры с градусов по Фаренгейту (°F) на градусы по Цельсию (°C) и наоборот.

## **52 TN FRQ**

**Функция**: Выбор частоты тона CTCSS.

**Допустимые значения**: 50 стандартных тонов CTCSS

**Значение по умолчанию**: 100.0 Гц

Частоты тонов CTCSS (Гц)

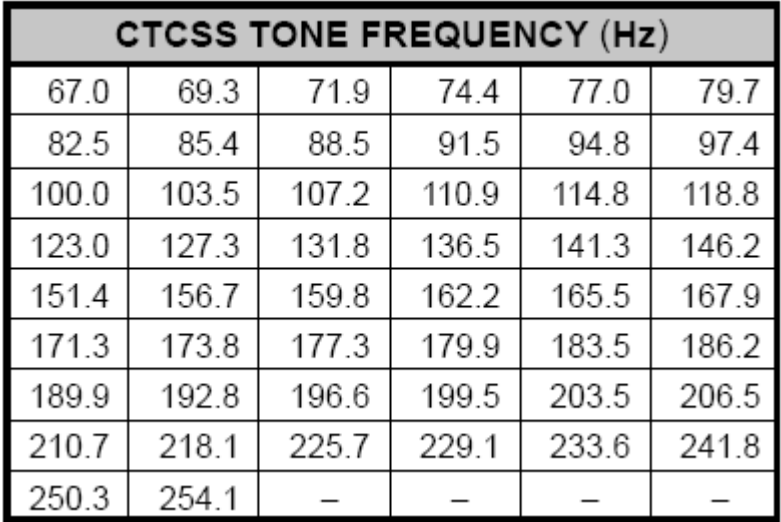

# **53 TOT**

**Функция**: Настройка таймера ограничения режима «передача».

**Допустимые значения**: 1 мин/3 мин/5 мин/10 мин/ OFF (выкл.)

## **Значение по умолчанию**: 3 мин

Таймер ограничения режима «передача» выключает передатчик после непрерывной передачи в течение заданного времени.

## **54 TS MUT**

**Функция**: Включение/выключение динамика во время сканирования с поиском тона.

**Допустимые значения**: ON (вкл.)/OFF (выкл.)

**Значение по умолчанию**: ON (вкл.)

## **55 TS SPD**

**Функция**: Выбор скорости сканирования с поиском тона.

**Допустимые значения**: FAST (быстро)/SLOW (медленно)

**Значение по умолчанию**: FAST (быстро)

## **56 VFO.SCN**

**Функция**: Выбор ширины полосы сканирования VFO.

**Допустимые значения**: ±1 Мгц/±2 Мгц/±5 Мгц/ALL (все)

**Значение по умолчанию**: ALL (все)

 $\pm 1$  Мгц/ $\pm 2$  Мгц/ $\pm 5$  Мгц: сканер будет сканировать частоты в пределах выбранных интервалов.

ALL (все): сканер будет сканировать все частоты.

# **57 WX ALT**

**Функция**: Функция приѐма предупреждения об опасном погодном явлении.

**Допустимые значения**: ON (вкл.)/OFF (выкл.)

**Значение по умолчанию**: OFF (выкл.)

## **58 WX VOL**

**Функция**: Выбор громкости сигнала предупреждения об опасном погодном явлении.

**Допустимые значения**: NOR.VOL (норм. уровень)/MAX.VOL (макс. уровень)

**Значение по умолчанию**: NOR.VOL (норм. уровень)

## **59 W/N DV**

**Функция**: Уменьшение коэффициента усиления/девиации микрофона и полосы пропускания приѐмника.

**Допустимые значения**: WIDE (широкий)/NARROW (узкий)

## **Значение по умолчанию**: WIDE (широкий)

1. Не одобренные фирмой VERTEX STANDARD изменения или модификации данного устройства могут повлечь за собой прекращение авторизации пользователя для работы с этим устройством.

2. Работа с ним допустима при соблюдении двух условий: (1) это устройство не должно создавать вредоносных помех и (2) это устройство не должно быть подвержено любому вредоносному воздействию, включая такое, которое может вызвать нежелательный режим работы.

3. Сканирующий приѐмник в данном изделии не может быть настроен или изменен пользователем для работы в диапазонах, операторов общественной сотовой связи.

# ДЕКЛАРАЦИЯ ИЗГОТОВИТЕЛЯ

Сканирующий приемник не является цифровым сканирующим устройством, и не может быть преобразован или переделан любым пользователем.

**ПРЕДУПРЕЖДЕНИЕ**: ПЕРЕДЕЛКА ДАННОГО ИЗДЕЛИЯ ДЛЯ ПРИЕМА СИГНАЛОВ СОТОВОЙ РАДИОТЕЛЕФОННОЙ СЛУЖБЫ ЗАПРЕЩЕНА!

Copyright 2009 VERTEX STANDARD CO., LTD. Все права охраняются Никакая часть данной инструкции не может быть воспроизведена без разрешения компании VERTEX STANDARD CO., LTD.